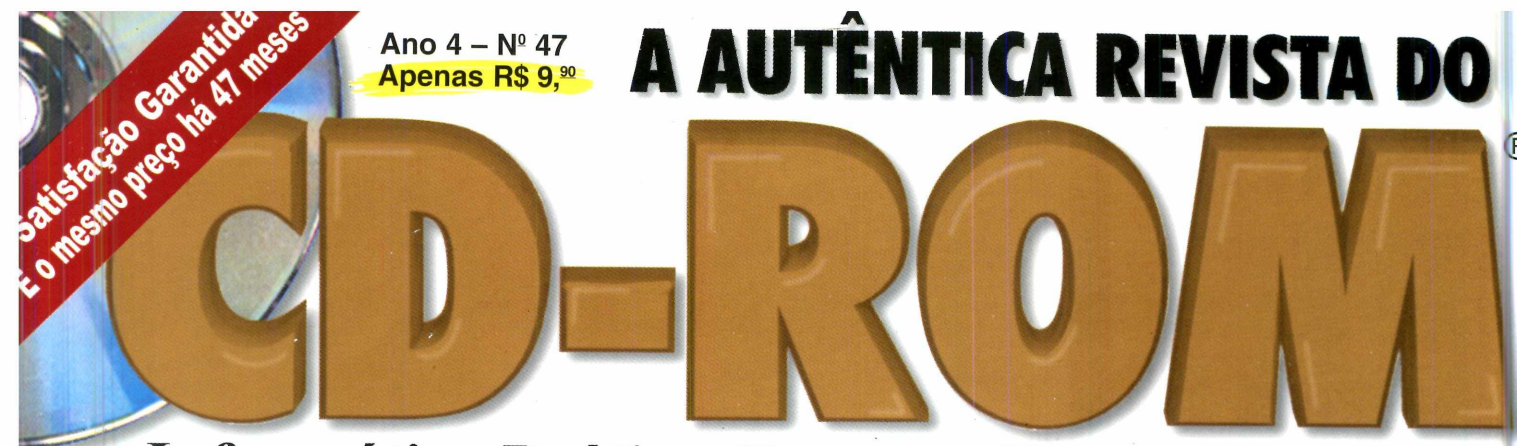

## **Informática Prática, Descomplicada e Completa**

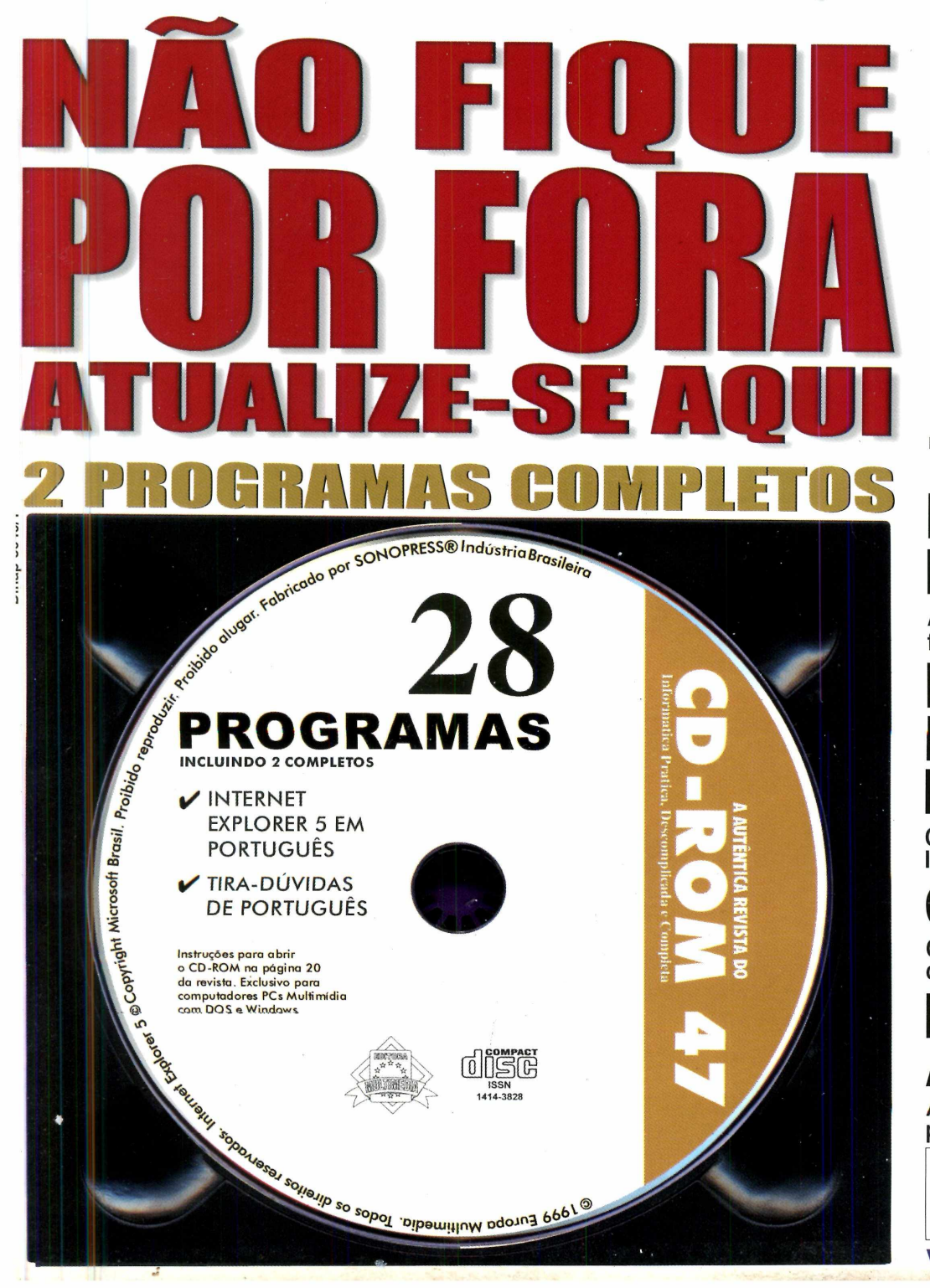

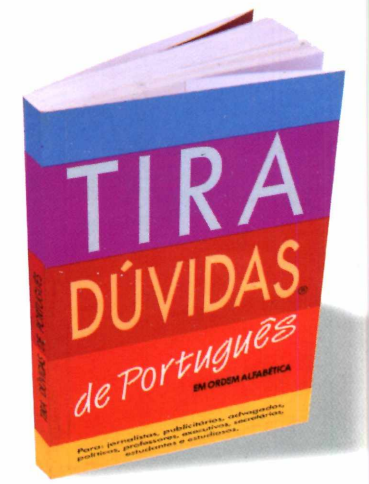

## **Tira-dúvidas Eletrônico de Português**

**Agora, escrever corretamente ficou mais fácil e prático**

## **Novo Internet Explorer 5 em Português**

**Ganhe tempo. Para baixar da Internet demora mais de 7 horas**

## <span id="page-0-0"></span>**Clipart em 3D Com acesso direto do Word ou de**

**qualquer programa da Microsoft**

## **Papel de Parede**

**A cada** *dia, uma nova e bela* **paisagem na tela do seu PC**

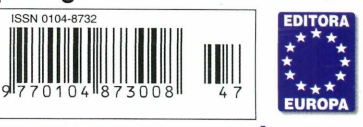

**[w w w .e u ro p a n e t.c o m .b r](http://www.europanet.com.br)**

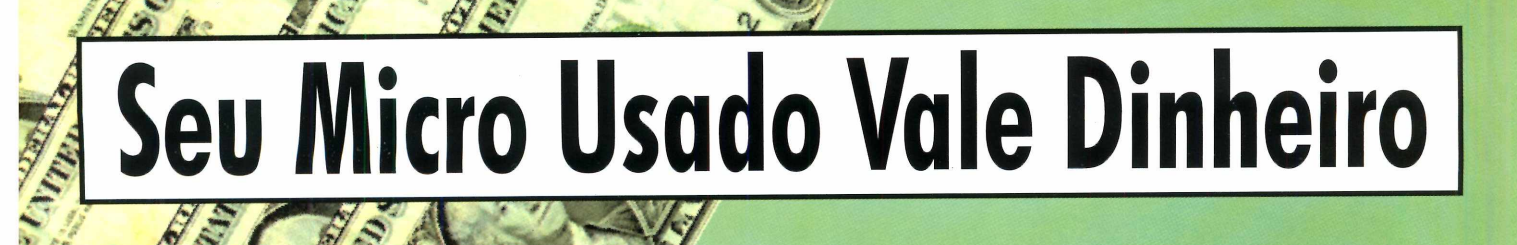

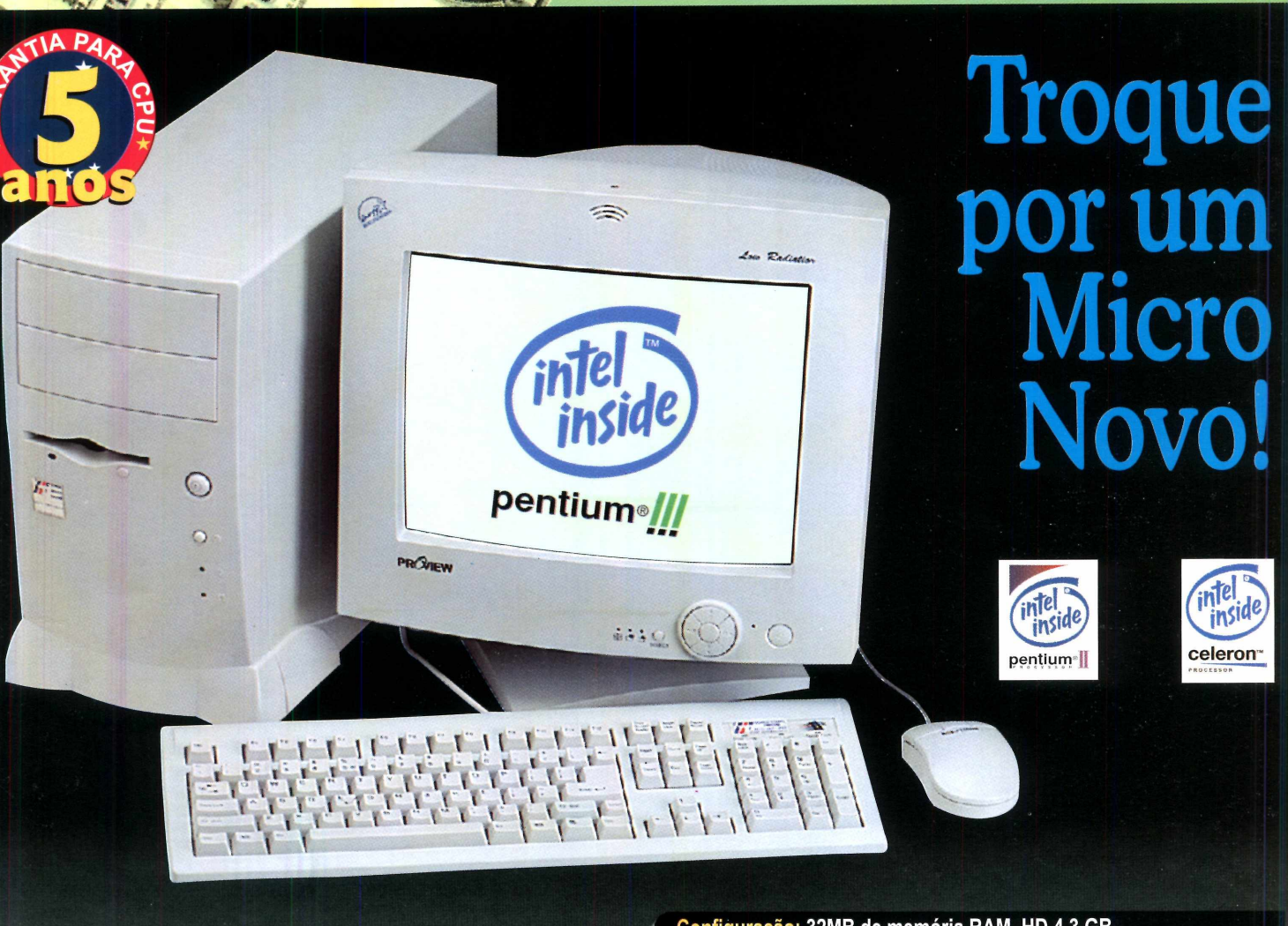

*A*

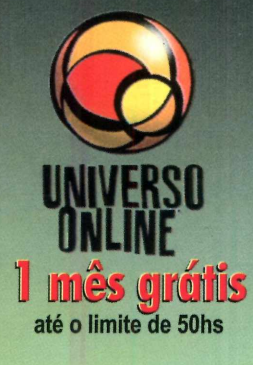

## *Consulte outras configurações* **Windows 98 + R\$ 199,00 (OEM CD)**

Configuração: 32MB de memória RAM, HD 4,3 GB Drive 1,44MB, Teclado,Mouse, Monitor 15" VGA AGP 8MB (oferta n°1 com PCI 4MB) Gabinete Mini Torre

Promoção válida até 30/05/99 ou término do estoque, valores com referência no dólar flutuante do dia da compra.Na compra de um micro<br>os computadores que entrarem como base de troca deverão estar em bom estado de conservaçã

- **M2300**
- **Celeron 333Mliz**
- **Pentium II 350M hz.... ......** *USS* **914, Para 64 MB adicionar + US\$ 59,**
- **Pentium®III 450Mhz ... ......** *USS 13»,* **Para 64 MB adicionar + US\$ 59,**

 $574$ 

 $7:1$ 

# Aproveite e Adquira as Melhores Ofertas!

**Scanner CCD Yanco Leitor de Código de Barra**

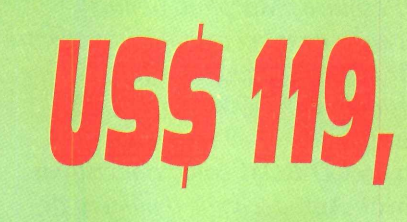

**Impressora Lexmark Modelo 1100 Color**

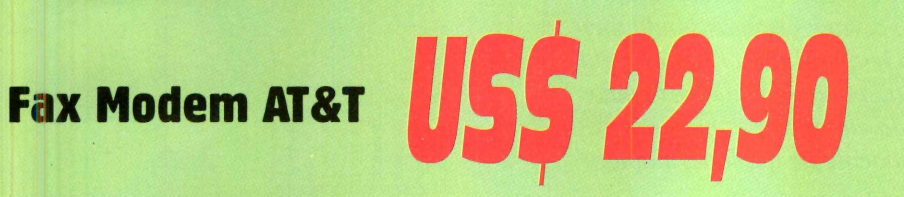

Financiamos em até **8X** Sem Entrada **Palm Pilot Professional**

 $\mathcal{H}^{(1)}$ 

emoção válida até 30/05/99 ou término do estoque . Fotos llustrativas . Créditos sujeitos à aprovação.<br>ta de juros 6,6% ao mês.Na compra de um micro os mesmos que entrarem como base de troca deverão<br>:ar em bom estado de c

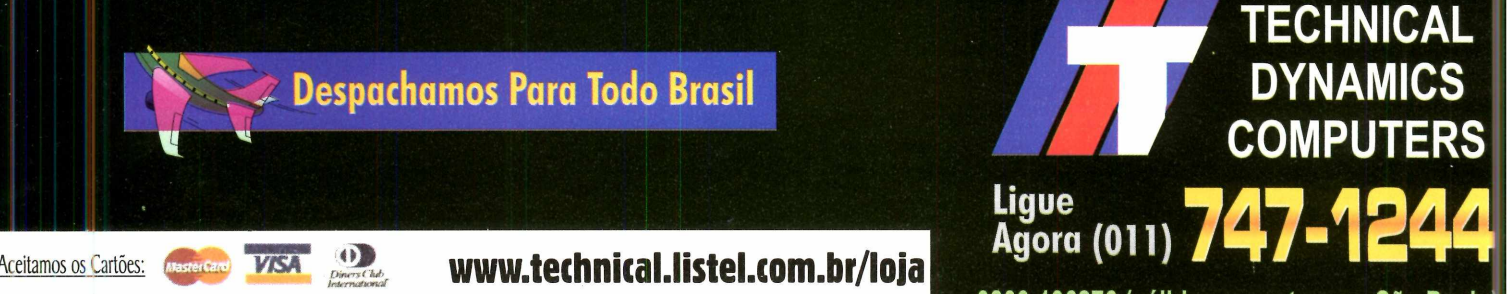

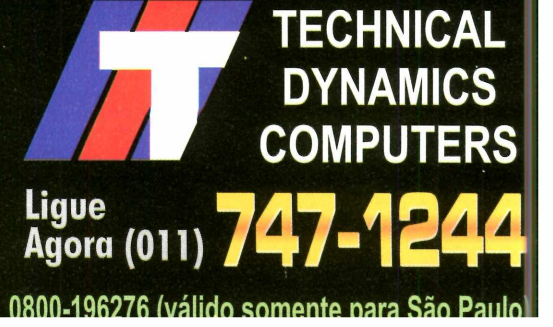

USS 142,

## **AO LEITOR**

1/ ; | *espeitar os concorrentes é fundamental. Também é* I 1 *saudável e estimulante competir para fazer a melhor revista e atender melhor os leitores. Pelo menos na filosofia da Editora Europa. Mas nem nos momentos mais delirantes pensamos em "brigar" com a então soberana "nave mãe" do mercado de informática: a Info Exame.*

*Pois agora recebemos uma informação que nos surpreendeu: o Instituto de Pesquisas Marplan, o mais conceituado órgão de verificação de números de leitores entre agências de publicidade, afirma que, enquanto a Info Exame tem 274.000 leitores, a Revista do CD-ROM tem 424.000 (409 Estudos Marplan, Consolidado/98 - 9 Mercados).*

*Isto coloca a sua Revista do CD-ROM como a revista de informática mais lida no Brasil. Agradecemos o número da Marplan, mas declinamos a Info Exame como concorrente. Atuamos em mercados diferentes, temos objetivos diferentes como revista e fazemos questão de manter nosso titulo de primeira revista interativa do Brasil, criadora da interatividade entre o CD-ROM e a revista impressa. E sem jamais perder a liderança no segmento em que atuamos efetivamente, do qual a Info Exame não faz parte. Quanto a ser a revista especializada em informática mais lida no Brasil, bem, disso gostamos bastante. Mostra que nossa escolha em inovar na comunicação tem dado certo e estamos sendo úteis.*

*E isso graças a você, prezado leitor. Muito obrigado pelo prestígio que você está nos dando, o qual entendemos como uma responsabilidade maior ainda em inovar e melhorar os serviços prestados. E isso independente de qualquer número ou título.*

#### **Roberto Araújo Diretor de redação araujo @ europanet.com.br**

#### **TRUQUES & MACETES**

Saiba proteger seus arquivos com senhas no Windows 98; como conectar dois PCs via telefone usando o HyperTerminal; e ainda dicas para Doom II . . . . . . . . 8

#### **U** PGRADE

As principais notícias do mundo da informática no Brasil e no mundo ...............10 Aprenda a construir uma planilha e a gerar um gráfico no Excel . . . . .14 Confira o desempenho do Digital Sound System ............16

#### **DVD**

A Fox anuncia o lançamento mundial de *Titanic e Arquivos X;* veja também os lançamentos em filmes como *Perseguidor Implacável* e as novidades no mercado mundial . . . . . . . . . . . 18

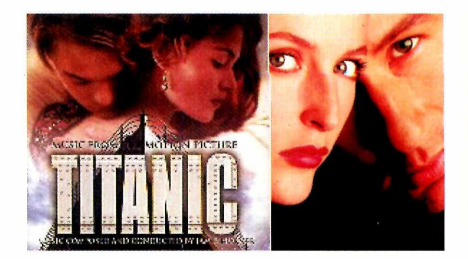

#### **COMO RODAR SEU CD-ROM**

O que você precisa saber para aproveitar melhor seu CD-ROM . . .20 Guia eletrônico de Internet.......22

> **Publicidade Outras Praças Brasília** (061) 242-9590 - New Business **Nordeste** (071) 929-6624 - Ângela Freitas **Paraná** (041) 262-7446 - Helenara Andrade **Rio G. do Sul** (051) 233-1587 - Rose Isoppo **Sta Catarina** (048) 223-3968 - Geraldo Nilson

**Publicidade Estados Unidos e Canadá** Global Media

Fone: 001 (650) 306-0880 Fax: 001 (650) 306-0890

**Marketing** Jack*eline Monjarás,* Joelma R. Dantas, Jonilson Barbosa e Mirian Duenhas (criação)

> **Circulação** Elaine Prisco, Ézio S. Vicente

**Desenvolvimento de Pessoal** Tânia Marilia Ribeiro

**Atendimento ao assinante** São Paulo: (011)816-6767 Outros Estados: 0800-55 7667

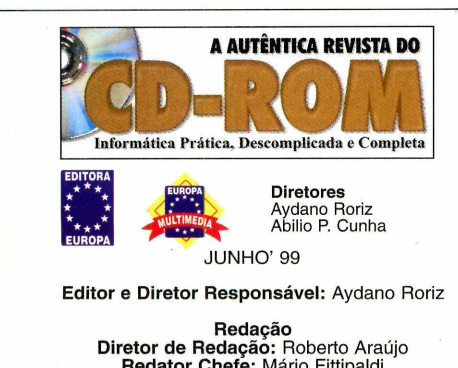

**Diretor de Redação:** Roberto Araújo **Redator Chefe:** Mário Fittipaldi **Editor Assistente:** Luiz Siqueira **Redação:** Toni Cavalheiro **Jornalista Responsável:** Roberto Araújo - MTb.10.766 **Editor de Arte:** Alexandre Mazega **Assistente de Arte:** Adriano Severo **Colaboraram nesta edição:** Beatriz Barbosa, Carlos Augusto de Moura, Welby Dantas

**Produção do CD-ROM** Leandro Calçada, Luiz Siqueira, Marco Clivati, Wilson Roberto Jr.

> **Webmaster** Alexandre Arima

**Diretor Operacional** Abilio Cunha

**Assistente de Diretoria** Flávia Pinheiro

**Publicidade São Paulo** Ligue (011) 816 6767 + ramal desejado **Diretor Nacional** Clovis Borges (r 186) [cborges@europanet.com.br](mailto:cborges@europanet.com.br)  **Marketing Publicitário** Rodrigo Cunha (r 240)

[rodrigo.cunha@europanet.com.br](mailto:rodrigo.cunha@europanet.com.br)

**Executivos de Contas**<br>Andréa Branco (r 246), Ângela Taddeo (r 210),<br>Maurício Dias (r 244), Rosangela Fernandes (r 212)<br>e Márcio Scansani (r 242)

## *SUM ÁRIO*

**PROGRAMAS COMPLETOS** 

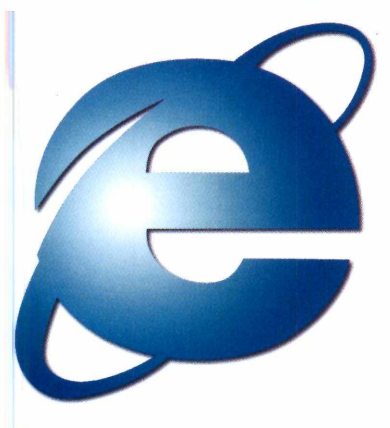

Tira Dúvidas de Português - As dúvidas mais freqüentes da língua portuguesa catalogadas em mais de 300 assuntos. Permite consultas por tópicos ou por palavras-chave ........24

Internet Explorer 5 - Confira a nova versão do navegador de Internet da Microsoft. Ele incorpora novos recursos multimídia e permite um gerenciamento eficiente das mensagens eletrônicas ........26

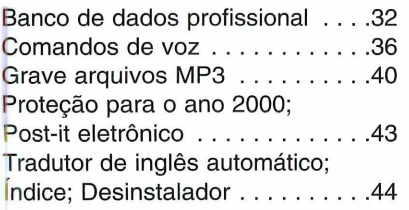

#### Fax: (011) 867-8583 E-mail: atendimento@europanet.com.br

Cecilia Tomazelli (Supervisora)<br>Fabiana Lopes (Coordenadora) Alessandro Donadio; Carla Dantas; Elaine Leardini; **Elisangela Xavier Ferreira;**<br>Elisangela Tokashiki; Ivania Pinto; Renata Kurosaki e Ronie de Souza

**Suporte Técnico (011) 870-0538** E-mail[:suporte@europanet.com.br](mailto:suporte@europanet.com.br) Marco Clivati (Coordenador) Fábio Garrido, Flávio Tâmega, Julio Wecchi

> **Números Anteriores** Peça ao seu jornaleiro

**Na Editora Europa** Rua M.M.D.C nº 121<br>São Paulo, SP CEP 05510-021,<br>Fone: 0800 55 7667, Fax: (011) 867-8583 Pela Internet: www.europanet.com.br E-mail: atendimento @ europanet.com.br

#### LAZER

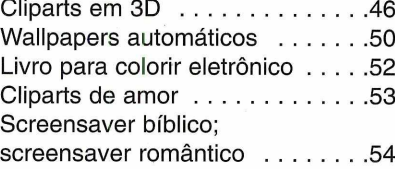

#### Jogos

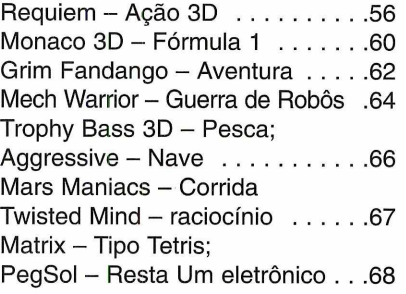

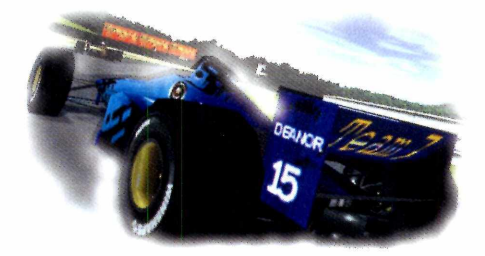

#### **APLICATIVOS CD-ROM**

Os lançamentos em CD-ROM testados pela Revista . .70

#### $C$  **APA IMPRESSA** DO **CD-ROM**

A capa desta edição e da nº 45 para você identificar seu CD-ROM . . .73

A **Revista do CD-ROM** (ISSN - 0104-8732) é uma publicação mensal da Editora Europa Ltda. O CD-ROM é parte integrante desta edição, não podendo ser vendido separadamente. **A Editora Europa não se responsabiliza pelo conteúdo dos anúncios de terceiros.**

**Distribuidor exclusivo para o Brasil:** DINAP S/A - Estrada Velha de Osasco, 132 Jd. Belmonte - Osasco - SP Fone: (011) 868-3000

> **Fotolitos:** Fast Graph e Class **Impressão:** W. Roth

Somos Filiados à **Associação Nacional dos**

**Editores de Revistas ANER**

**IVC - Instituto Verificador de Circulação**

## *m*

Tragem desta edição: 100.000 exemplares

#### **PARA FALAR COM A EDITORA EUROPA**

#### **• Atendimento ao assinante e compra de números anteriores**

**Segunda a Sexta, das 8h às 20h Sábados, das 9h às 15h**

Rua M.M.D.C., 121 - São Paulo, SP CEP: 05510-021 Na Grande São Paulo: **(011) 816-6767** Outras localidades: **0800-55 7667** Fax: **(011) 867-8583** Internet: **[www.europanet.com.br](http://www.europanet.com.br)** E-mail: **[atendimento@europanet.com.br](mailto:atendimento@europanet.com.br)**

#### **• Redação Revista do CD-ROM** Rua M.M.D.C., 121 - São Paulo, SP

CEP 05510-021 Fone: **(011) 816-6767 - ramal 376** Fax: **(011) 867-8583** E-mail: **[revista.cd-rom@europanet.com.br](mailto:revista.cd-rom@europanet.com.br)**

#### **• Suporte Técnico**

**Segunda a Sexta, das 8h às 12h e das 13h às 18h**

Fone: **(011) 870-0538 Fax: (011) 867-8583** E-mail: **[suporte@europanet.com.br.](mailto:suporte@europanet.com.br)**

**• Para anunciar São Paulo: (011) 816-6767 - ramal 186** Fax: **(011) 867-8583** E-mail: **[cborges@europanet.com.br](mailto:cborges@europanet.com.br)**

#### **REVISTA DO CD-ROM NA INTERNET**

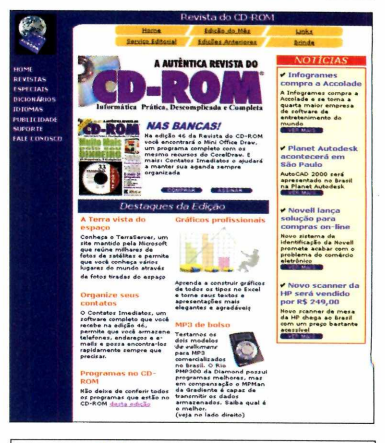

**VOCÊ É NOSSO CONVIDADO. O ENDEREÇO DO SITE É** 

## Se for **o** caso, reclame. Nosso objetivo é a Excelênc

#### DICAS

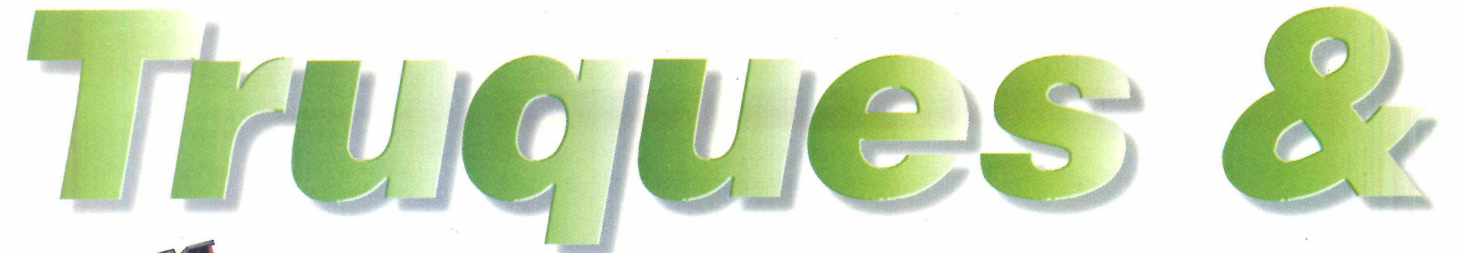

#### **Doom II**

Que tal, só para variar, virar o jogo e fazer com que todos os monstros ajoelhem-se aos seus pés, clamando por piedade? Nada mau... Pois, então, agradeça ao leitor *Ronaldo Severo.* Não perca tempo e digite os códigos a seguir, a qualquer momento do jogo.

**IDCLIP** - Passa através das paredes

#### **Apagando arquivos temporários**

*Gostaria de saber como faço para esvaziar meu diretório temporário, pois ele está cheio e não consigo instalar novos programas.*

> *Luiz Carlos São Paulo - SP*

Geralmente, o diretório temporário do Windows fica armazenado na pasta C:\WINDOWS\TEMP. Para apagá-los, faça o seguinte: 1\*

|                       | None e Local Dusa da Hodicação   Austrando |             |                         |                |               |                              |
|-----------------------|--------------------------------------------|-------------|-------------------------|----------------|---------------|------------------------------|
| <b>Mona</b>           | Films.                                     |             |                         |                |               | Localizar agent<br>Ξ         |
| Evera                 | k١<br><b>P</b> Insignation                 |             |                         |                | Procura.<br>ч | <b>Localizer restaurants</b> |
|                       |                                            |             |                         |                |               |                              |
|                       |                                            |             |                         |                |               |                              |
|                       |                                            |             |                         |                |               |                              |
|                       |                                            |             |                         |                |               |                              |
| <b>Stone</b>          | <b>Nuceds</b>                              | Tong, I Tea |                         | Maddows        |               |                              |
|                       | CIMMODWS                                   | 15YOF       | <b>TMP Arture</b>       | 08/04/99 11:12 |               |                              |
| <b>I</b> madewrid too | C/MNODWS                                   |             | <b>Pasta de Juniore</b> | DE/D4/90 10:00 |               |                              |
| A Well244 Inc.        | <b>C'IMBOONS</b>                           | tich.       | <b>TMP Acquire</b>      | 06/04/98 11:14 |               |                              |
| A HAZ353 TMP          | COMMODIANS TEMP                            | ock         | <b>TMP Arauve</b>       | DE/OL/50 11:18 |               |                              |
| all 60300 TMP         | COMMODIATION                               | oca         | <b>TMP Arquive</b>      | 05/04/09 09:29 |               |                              |
| Twin6276 me           | CWMDOwS\TTMP                               |             | Pasta de Josuiros       | 12/04/99 14:06 |               |                              |
| al GIADOLINE          | C/WNDOwS\TEMP                              | <b>SCB</b>  | <b>TMP Arquive</b>      | 24/09/90 15:53 |               |                              |
| all LAISTER TAMP      | C.WINDOWS\TEMP                             | <b>DOM</b>  | <b>TMP Arquivo</b>      | 07/04/99 20:57 |               |                              |
| all "diable too.      | C SWANDOWS STAR                            | <b>OCR</b>  | <b>TMP Arquivo</b>      | 14/04/99 10:08 |               |                              |
| ALLIST THE            | C. WAINDOWS\TEMP                           | 0th         | The Longon              | 09/04/99 09:31 |               |                              |
| all MADRI TMP         | CSWMDOWS\TEMP                              | oca         | <b>TMP Armour</b>       | 07/04/912057   |               |                              |
| all "d'22h1 top.      | C WINDOWN/JTMP                             | $_{xx}$     | <b>THP Artuing</b>      | 05/04/95 15:53 |               |                              |
| all Gallon me         | CHANDOVENTIVE                              | <b>SCS</b>  | THP Arguing             | 24409-00-1553  |               |                              |
| al MAYOR TWP          | C NAMED DWIS TO ME                         | <b>GCR</b>  | <b>THP Assure</b>       | 09/04/09 11:43 |               |                              |
| all MACOS THE         | C. WANDOWS TEMP                            | ock         | <b>TMP Armoun</b>       | 09/04/09 12:36 |               |                              |
| ALMAS O THE           | C WAIDOWS IT MP                            | ora         | <b>TMP Arthur</b>       | 09/04/99 12:26 |               |                              |
| A HAZELTHP            | C. WAIDOWS\TEMP                            | ora         | <b>TMP Annuine</b>      | 09/04/99 12:26 |               |                              |
| A toC220 THP          | <b>C. WINDOWS\TEMP</b>                     | OCR         | <b>THP Arauva</b>       | 13/04/90 16:28 |               |                              |
| <b>ALCOHOL: THE</b>   | <b>COLMINALIST TELES</b>                   | $\sim$      | Fort Ave.               | 110410-1411    |               | ×                            |

1 Entre nesta pasta usando o *Windows Explorer* e

**IDCLEV[x,y]** - Muda de fase

**DICA DO LEITOR** 

(x: fase; y: episódio) **IDBEHOLDI** - Fica invisível **IDDTIDDT** - Mostra a posição dos inimigos no mapa **IDBEHOLDL** - Óculos para escuro **IDMYPOS** - Mostra posição **IDCHOPPERS** - Pega a motosserra **IDKFA** - Todas as armas **IDDQD** - Invencibilidade **IDBEHOLDR** - Roupa anti-radiação **IDBEHOLDV** - Fica invulnerável **IDDT** - Exibe todo o mapa do nível

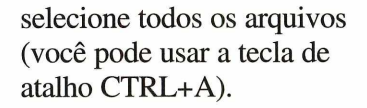

**2** Apague todos eles e limpe a Lixeira, clicando sobre ela com o botão direito do mouse e escolhendo *Esvaziar Lixeira.*

Agora seu diretório temporário já está vazio. Para completar a limpeza, procure no disco rígido todos os arquivos do tipo TMP e os exclua também.

**Ferramentas, Localizar,**<br>*Ferramentas, Localizar*, Entre no *Windows Explorer* e clique em *Arquivos ou Pastas.*

**2** Preencha o campo Nome<br>com "\*.tmp", sem aspas. Preencha o campo *Nome*

**3** Preencha o campo<br> *Examinar* com "c:\" *Examinar* com "c:\", também sem as aspas, selecione todos os arquivos e

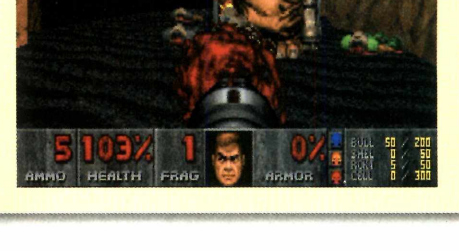

pressione a tecla *Del* para apagá-los.

#### **Conecte dois computadores**

*Estou tentando configurar meu PC para fazer uma conexão direta entre dois computadores através do* **HyperTerminal** *mas não estou obtendo sucesso, pois o programa está totalmente vazio. Como devo fazer para efetuar esta conexão?*

> *Francisco Guedes Salvador* **-** *BA*

Antes de mais nada, certifique-se de que o *HyperTerminal* está instalado nos dois computadores, clicando em *Iniciar,*

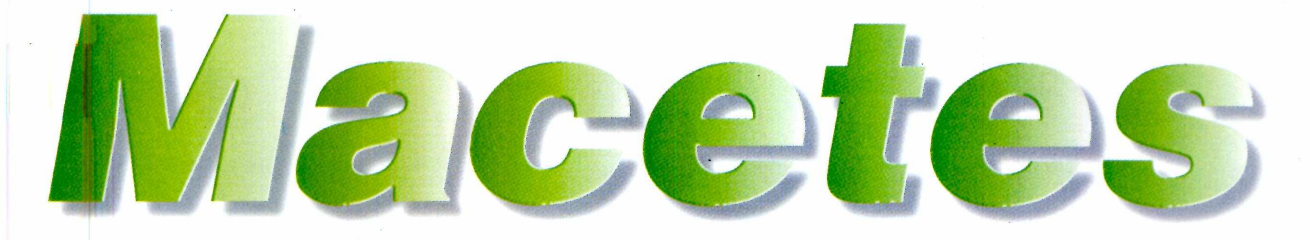

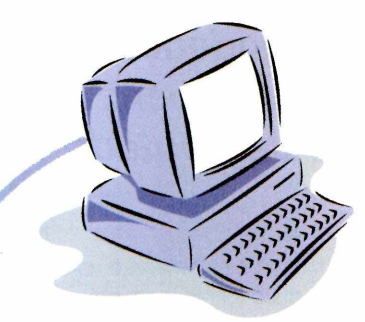

*Acessórios, Comunicações, HyperTerminal.* Se não *estiver, instale-o* através do Painel de Controle, *Adicionar e Remover Programas.*

Agora, configure a máquina que vai discar para o outro computador:

Abra o HyperTerminal.<br>No campo *Nome*, entre<br>com o nome da sua conexão Abra o *HyperTerminal.* No campo *Nome,* entre (por exemplo, Escritório) e clique em *OK.*

**2** computador e dê *OK.* Digite o número do outro

**3** *Cancelar* quando você<br>
putin e modem discondo Clique em *Discar* e em ouvir o modem discando.

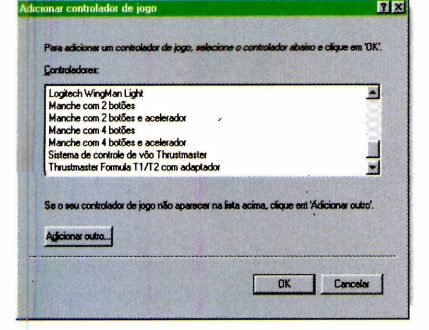

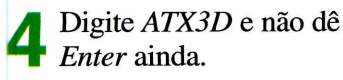

Na máquina que vai receber a chamada, siga o procedimento acima até o passo 3 e, depois, clique em *Discar.*

Quando você ouvir o telefone tocando na máquina que vai receber a chamada, pressione *Enter* para completar a conexão. É só digitar e os caracteres irão aparecer no outro computador.

#### **Configurando o joystick**

*Adquiri um joystick 3 em 1 Multi System Super; da Leadership, e peço ajuda para instalá-lo. Tenho um computador com processador K6-2 de 300 MHz, 32 MB de memória RAM, placa de vídeo de 8 MB, CD-ROM de 36X e Windows 98.*

#### *Cleide Amaral Trindade Belo Horizonte - MG*

Para instalar o joystick, faça o seguinte:

**1** Entre no Painel de<br> *Iniciar, Configurações, Painel*<br> *Iniciar, Configurações, Painel*  Entre no Painel de Controle (clique em *de Controle*).

**2** *Controladores de Jogos.* Dê um clique duplo em

**3** Escolha *Manche com 2 Botões* e *Acelerador* ou *Manche com 4 Botões* e *Acelerador,* dependendo da configuração do seu joystick.

#### **DICA DA REDAÇÃO**

#### **PROTEJA SEUS DOCUMENTOS**

**A** Igum documento seu já foi<br>autorização? Previna-se contra lgum documento seu já foi alterado sem sua isso. Coloque uma senha no seu documento fazendo o seguinte procedimento:

I documento *\*\*\*"\*...* Com seu documento em<br>Ferramentas, *Proteger documento.*

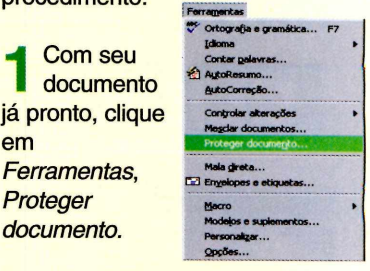

**2** Coloque uma senha e clique em *OK.*

'roteger documento...

Mala direta...

E Envelopes e etiquetas...

Macro

Modelos e suplementos...

Personalizar...

Opções...

**3** Repita a senha pa<br>digitada corretamente. Repita a senha para se certificar de que ela foi

O documento será aberto normalmente, mas cada alteração que for realizada será indicada com cores e tracejados diferentes. Esta dica vale para o *Word 97* e para o *Excel 97.*

**Envie suas dicas e dúvidas para:**

**Fax:** (011) 867-8583 **E-ma.il**: suportedeuropanet. com.br **Endereço:**Rua MMDC, 121 São Paulo - SP CEP: 05510-021

#### **UPGRADE**

*w m m*

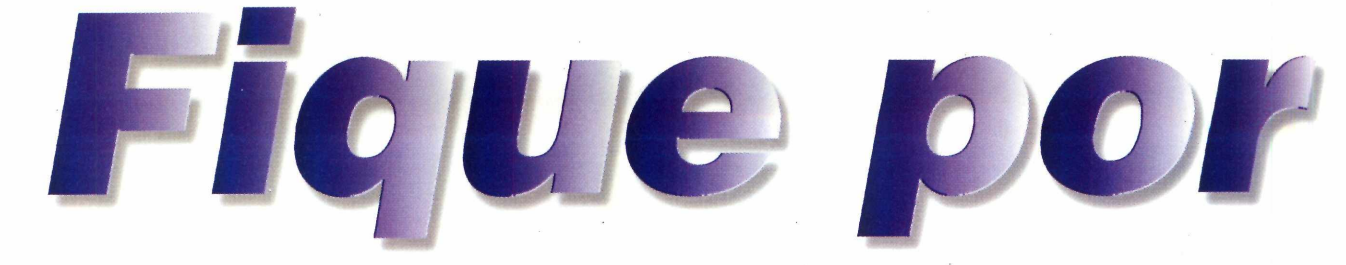

*Atualize-se com as principais notícias e curiosidades da informática no Brasil e no mundo, e conheça também tudo o que está acontecendo na rede mundial de computadores*

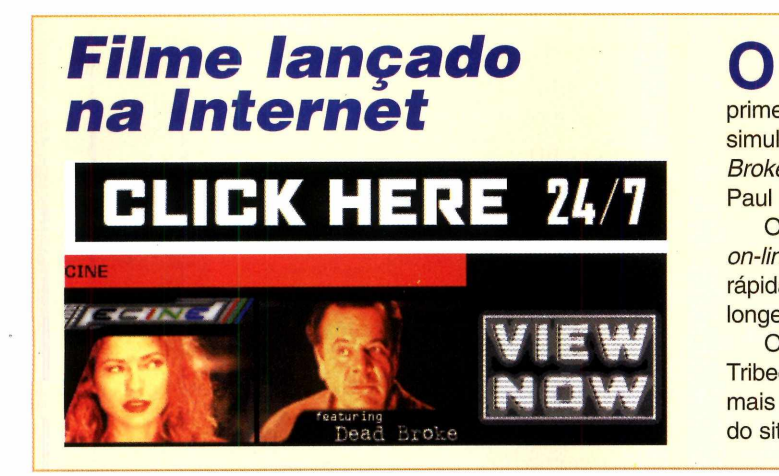

s aficionados por Internet e cinema vão adorar. No início do mês de maio foi lançado, pela primeira vez na história do cinema, um filme simultaneamente na Internet e nos cinemas: *Dead Broke,* uma comédia de humor negro estrelada por Paul Sorvino.

O problema é que, para acompanhar a *première on-line,* era necessária uma conexão bastante rápida, preferencialmente por cabo, o que está longe de virar padrão, mesmo nos Estados *Unidos.*

O projeto é uma iniciativa da Microsoft, Globix e Tribeca Film Center e ainda prevê a produção de mais três filmes. Toda a transmissão foi feita através do site [www.ifilm.net.](http://www.ifilm.net)

## *Nova escrita para o Palm Pilot*

Os proprietários dos pequenos computadores de bolso de linha Palm Pilot produzidos pela 3Com agora podem melhorar sua produtividade ao escrever textos no aparelho. s proprietários dos pequenos computadores de bolso da linha Palm Pilot produzidos pela 3Com agora podem Ken Perlin, um professor universitário de Nova Iorque, desenvolveu um substituto do *Graffiti*, o "alfabeto eletrônico" utilizado pelo Palm Pilot para reconhecimento de escrita.

O novo algoritmo desenvolvido se chama *Quikwríting* e, segundo Perlin, é muito mais rápido que o *Graffiti* porque permite que o usuário escreva várias letras seguidas sem ter de levantar a caneta da tela. Ainda de acordo com Perlin, o *Quikwriting é* mais difícil de aprender que o *Graffiti,* mas após o período de aprendizagem a utilização do Palm Pilot fica muito mais rápida. Quem quiser testar é só visitar o endereço <http://www.mrl.nyu.edu/> perlin/demos/quikwriting.html, baixar o programa e instalá-lo no Palm Pilot.

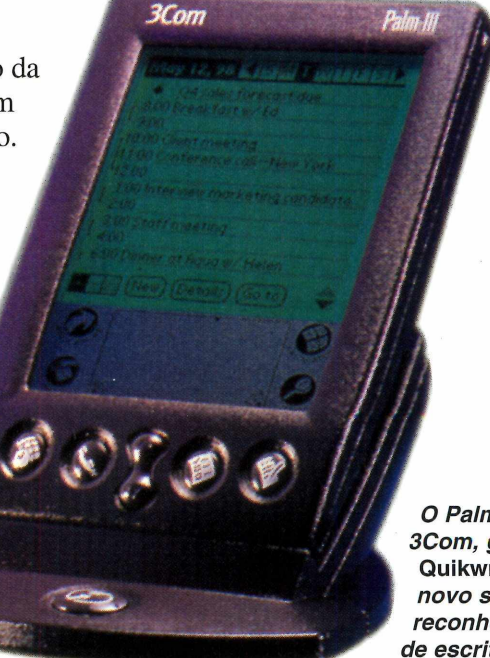

*O Palm Pilot, da 3Com, ganha o* **Quikwriting,** *um novo software de reconhecimento de escrita*

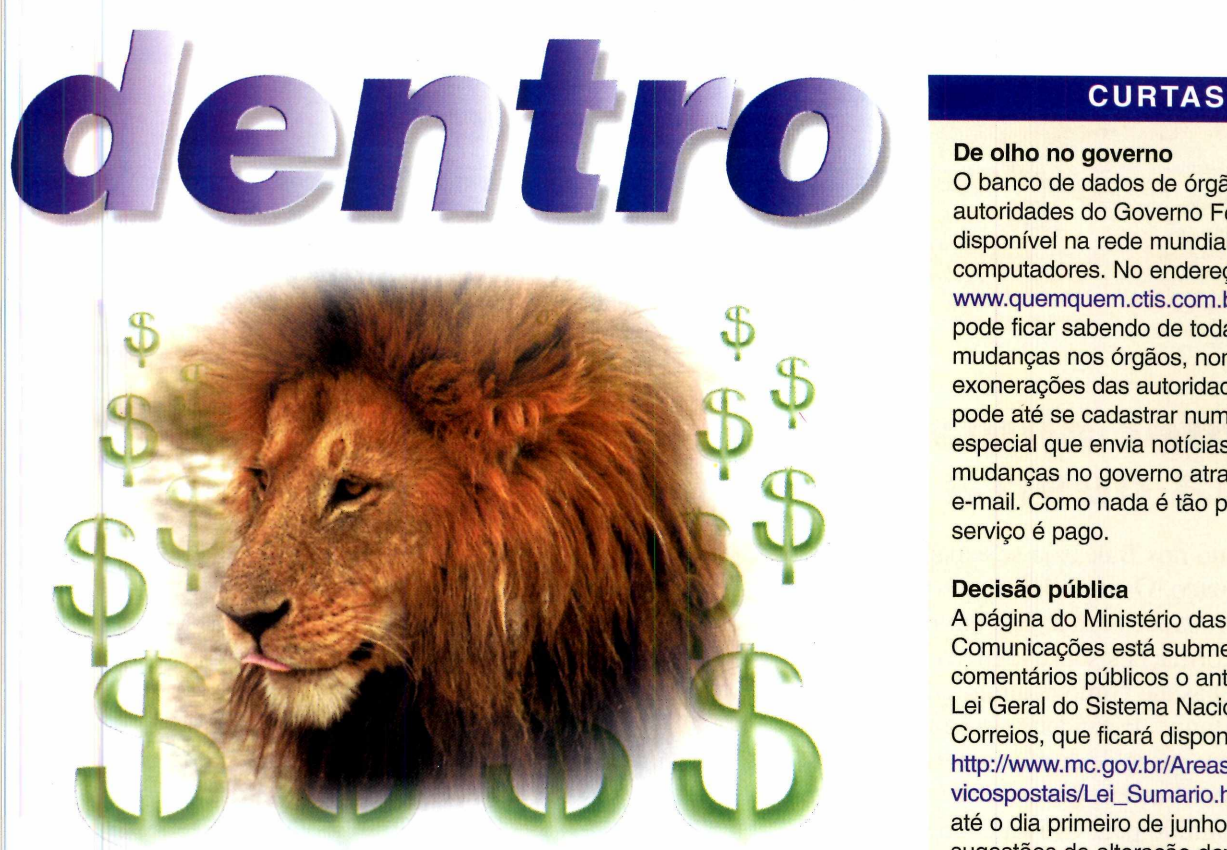

## *Recorde do leão*

A Receita Federal recebeu este ano mais de 5,5 milhões de declarações de Imposto de Renda através de seu site na declarações de Imposto de Renda através de seu site na Internet. O número mais do que dobrou em relação a 1998, ano em que foram entregues cerca de 2,5 milhões de declarações via Web.

Apenas para se ter uma idéia da quantidade de recebimentos, na data limite para a entrega, o site da Receita teve cerca de 100 mil acessos por hora nos seus servidores. Um detalhe: as restituições do imposto para quem entregou *on-line* começam a ser entregues no dia 15 de junho. Em contrapartida, quem perdeu o prazo pagará multa por mês de atraso, que pode variar de 1% a 20% sobre o imposto devido.

## *Você sabia?*

• O primeiro e-mail do mundo foi mandado pelo cientista de computação americano Leonard Kleinrock a um amigo, em outubro de 1969.

• A Rainha da Inglaterra, Elizabeth II, foi a primeira chefe de estado a mandar um e-mail, em fevereiro de 1976.

• Em 1976 era necessário pagar para enviar e-mails; o custo na época era de *Elizabeth II: pioneira* US\$ 4,00 por mensagem enviada. **no envia de e-mails** 

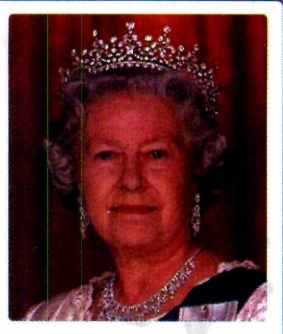

#### **De olho no governo**

O banco de dados de órgãos e autoridades do Governo Federal está disponível na rede mundial de computadores. No endereço [www.quemquem.ctis.com.br](http://www.quemquem.ctis.com.br), você pode ficar sabendo de todas as mudanças nos órgãos, nomeações e exonerações das autoridades. Você pode até se cadastrar num serviço especial que envia notícias de mudanças no governo através do e-mail. Como nada é tão perfeito, o serviço é pago.

#### **Decisão pública**

A página do Ministério das Comunicações está submetendo a comentários públicos o anteprojeto da Lei Geral do Sistema Nacional de Correios, que ficará disponível no site <http://www.mc.gov.br/AreasAtuacao/ser> vicospostais/Lei\_Sumario.htm até o dia primeiro de junho. As sugestões de alteração devem ser enviadas para o e-mail

[postal@mc.gov.br.](mailto:postal@mc.gov.br)

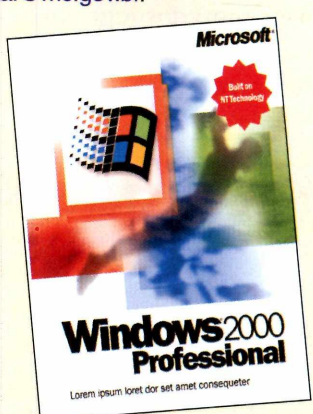

#### **Windows 2000 Beta 3**

Durante o mês de maio, a Microsoft distribuiu a última versão beta (versão de testes para localização de bugs) de seu novo sistema operacional o Windows 2000. Foram distribuídas mais de 650.000 cópias desta *versão* para empresas norte-americanas e usuários cadastrados. Os funcionários da empresa acreditam que o Windows 2000 será oficialmente distribuído ainda este ano, a menos que o retorno dos betas indique que é necessário realizar novas alterações.

#### **UPGRADE**

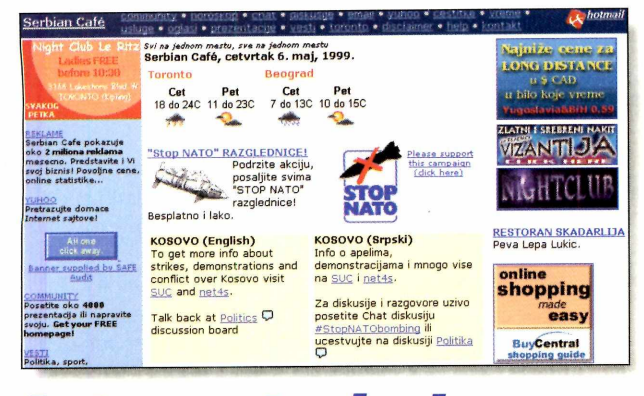

## *Internet ajuda até na guerra*

O confronto nos Bálcãs já se espalhou pelo<br>ciberespaço. Os iugoslavos que possuem<br>acesso à Internet acessam a rede em busca de confronto nos Bálcãs já se espalhou pelo ciberespaço. Os iugoslavos que possuem quaisquer informações sobre a guerra, desde onde caem as bombas até como acalmar crianças durante um ataque. E a cidade de Kraljevo, no sul, exibe mensagens de conforto para os soldados iugoslavos em [www.kraljevo.co.yu/war](http://www.kraljevo.co.yu/war).

No site mantido pela Universidade de Belgrado [\(www.aim.ac.yu\)](http://www.aim.ac.yu), os intemautas participam de pesquisas sobre a guerra. Mas o principal centro dos iugoslavos é o [www.serbian](http://www.serbian)  cafe.com, um bate-papo sobre os últimos combates aéreos.

## *Música digital à venda*

**Q** uem achava que as músicas no formato<br> **G** MP3 seriam uma ameaça à indústria<br>
fonográfica pode começar a mudar de idéia. A uem achava que as músicas no formato MP3 seriam uma ameaça à indústria Universal Music, a maior gravadora do mundo, vai tentar iniciar a venda de música pela Internet ainda a tempo de pegar a temporada de alto consumo do Natal. O MP3 é um padrão de compressão de áudio que resulta em arquivos de tamanho reduzido, facilmente transferidos pela rede.

Em maio, a Universal irritou concorrentes ao fechar um acordo com a Intertrust Technologies Corporation, da Califórnia, para o fornecimento de tecnologia MP3. O motivo: a indústria vem participando do consórcio que discute um formato seguro de comercialização de música pela Web, a fim de manter respeitados os direitos autorais dos artistas. O problema é que as gravadoras não se entendem sobre qual padrão adotar. Enquanto isso, a Universal saiu na frente.

Segundo os executivos da empresa, seria uma loucura ignorar a demanda por música digital na Internet. Daí a decisão de começar a comercialização o quanto antes, se possível, ainda antes do Natal. Resta saber se o pioneirismo dará certo.

## *Publicidade na Internet*

**M** esmo com poucos anos de vida, a publicidade<br>
na Internet alcançou um crescimento bastante esmo com poucos anos de vida, a publicidade significativo. A conclusão é do relatório de eAdvertising, publicado pelo site eMarketer [\(www.emarketer.com](http://www.emarketer.com)).

O relatório se baseia em investimentos publicitários durante 1998. Mostra que televisão (US\$ 48 bilhões), jornais (US\$ 45 bilhões) e mala direta (US\$ 39 bilhões) ocuparam a primeira, segunda e terceira posições no ranking. Até aí, tudo normal. A surpresa é que a publicidade *on-line* recebeu US\$ 1,5 bilhão em investimentos durante esse mesmo período, o que significa que a Internet vem, ano a ano, abocanhando uma fatia importante da verba publicitária global. O eAdvertising informa também que televisão, jornais e mala direta continuarão a dominar o

cenário até 2002, com níveis projetados em U\$ 62 bilhões, U\$ 58 bilhões e U\$ 44 bilhões, respectivamente.

Embora a publicidade *on-line* tenha ainda um longo caminho a percorrer antes de desviar verbas significativas da televisão, revistas, jornais ou de outras mídias tradicionais os resultados já animam. E para 1999, o relatório prevê investimentos de US\$ 2,6 bilhões, que ainda representam uma fração pequena de 1,2% da verba publicitária para o ano, estimada em US\$ 217 bilhões, mas refletem um crescimento de 73%. Haja fôlego.

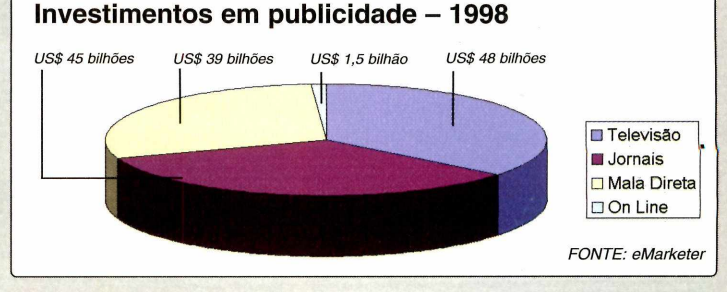

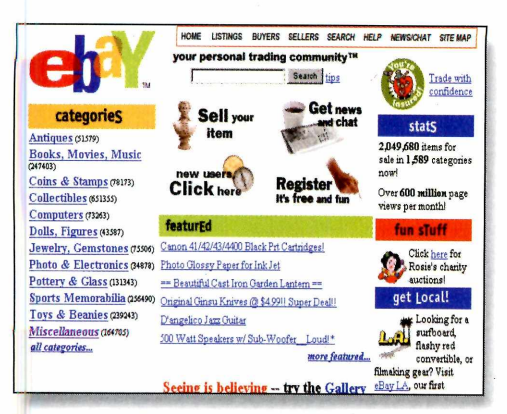

## *Leilão virtual de* pessoas

**N** o popular site de leilões virtuais eBay **[\(www.ebay.com](http://www.ebay.com)),** surgiu, durante o mês de maio, uma oferta bastante curiosa para

leilão: uma equipe completa de engenheiros. Parece brincadeira, mas não é. Principalmente em se tratando do eBay, já famoso por leiloar empresas e outros itens fora do comum. Agora foi a vez de serem leiloados profissionais. O lance mínimo foi de 3 milhões de dólares.

A iniciativa partiu da própria equipe de engenheiros, que deseja localizar uma empresa disposta a contratá-la. O valor mínimo incluía salários e bônus de contratação. Apesar de inusitado, o leilão produziu resultados. Os engenheiros garantem que já fizeram contatos com grandes empresas e já estão negociando as condições. Agora, só falta mesmo a idéia virar moda.

## *Windows 98 com correções*

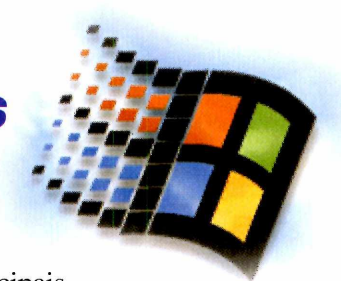

**A** inda não foi desta vez que<br>Microsoft lançou um produ<br>sem erros. Uma nova versão do inda não foi desta vez que a Microsoft lançou um produto

Windows 98, com a correção dos principais bugs da primeira e batizada de Segunda Edição, já está sendo produzida nos Estados Unidos. E até o final de junho, provavelmente, os CDs do sistema já estarão disponíveis no Brasil, em português. A nova versão incorpora as atualizações feitas desde o lançamento do sistema no ano passado. As principais são o *Internet Explorer* 5, o *NetMeeting 3* e o suporte para compartilhamento de linhas telefônicas para uso doméstico. Há também correções de erros e novos controladores *(drivers)* para dispositivos de hardware.

O Windows 98 Segunda Edição vai substituir a versão original do produto nas lojas. Quem já possui o Windows 98 vai poder obter um CD de atualização diretamente da Microsoft. Nos EUA, esse upgrade vai custar US\$ 19,95. O preço no Brasil deve ficar próximo desse valor. Quase todas as atualizações estão disponíveis na Web para download gratuito na página da Microsoft **([www.microsoft.com\)](http://www.microsoft.com).** Mesmo assim, pagar pelo CD pode ser um bom negócio. O download dos programas avulsos dá trabalho e pesa na conta telefônica. E mais fácil instalar tudo de uma vez só a partir do CD.

#### **CURTAS**

#### **Construção via Web**

O site da Catep [\(www.catep.com.br](http://www.catep.com.br)) oferece um catálogo completo com informações sobre construção e arquitetura. Lá é possível encontrar mais de 2.000 produtos e 300 fornecedores com dados técnicos e imagens de cada item. O projeto foi desenvolvido para empresas, profissionais e consumidores da área da construção civil e reformas. Quem está construindo não pode deixar de visitar.

#### **Academia Brasileira de Letras**

Os guardiães do vernáculo agora possuem uma página na Internet cheia de informações sobre literatura e língua portuguesa. Clicando no ícone de Machado de Assis, é possível visitar uma exposição virtual organizada para homenagear o escritor, mostrando alguns dos seus objetos pessoais. Se você gosta de cultura e história, não deixe de visitar o endereço [www.academia.org.br](http://www.academia.org.br)

#### **Mudanças na Internet brasileira**

A entrada no mercado brasileiro da Starmedia [\(www.starmedia.com](http://www.starmedia.com)) e, em breve, da America Online vai transformar ainda mais a Internet no país. A Starmedia, nova proprietária do site de busca Cadê? ([www.cade.com.br](http://www.cade.com.br)), anunciou acordo com a IBM para estabelecer serviços de provedor de acesso já no segundo semestre do ano. Em breve será a vez da AOL (America Online) começar a vender seus serviços no país. Só falta mesmo o acesso à rede mundial melhorar e ficar mais barato.

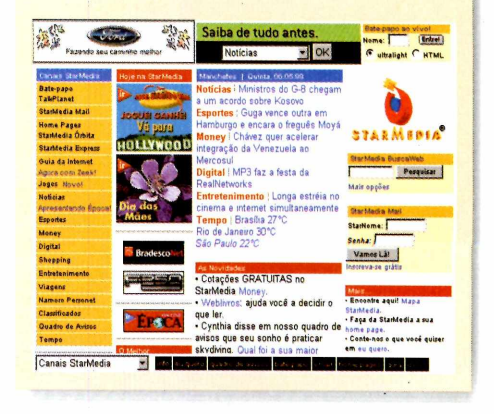

**0**

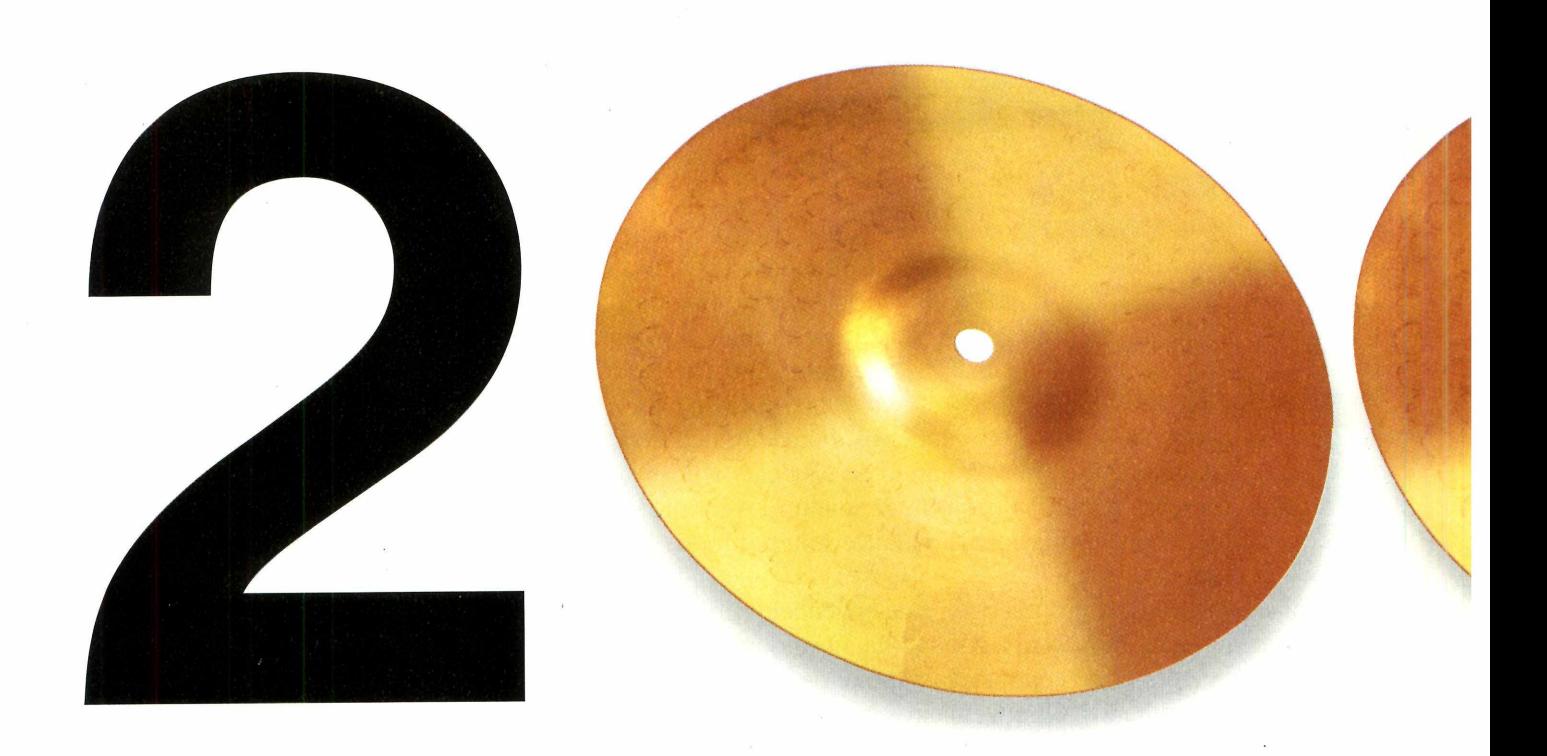

[WWW.brasil2000.com.br](http://WWW.brasil2000.com.br)

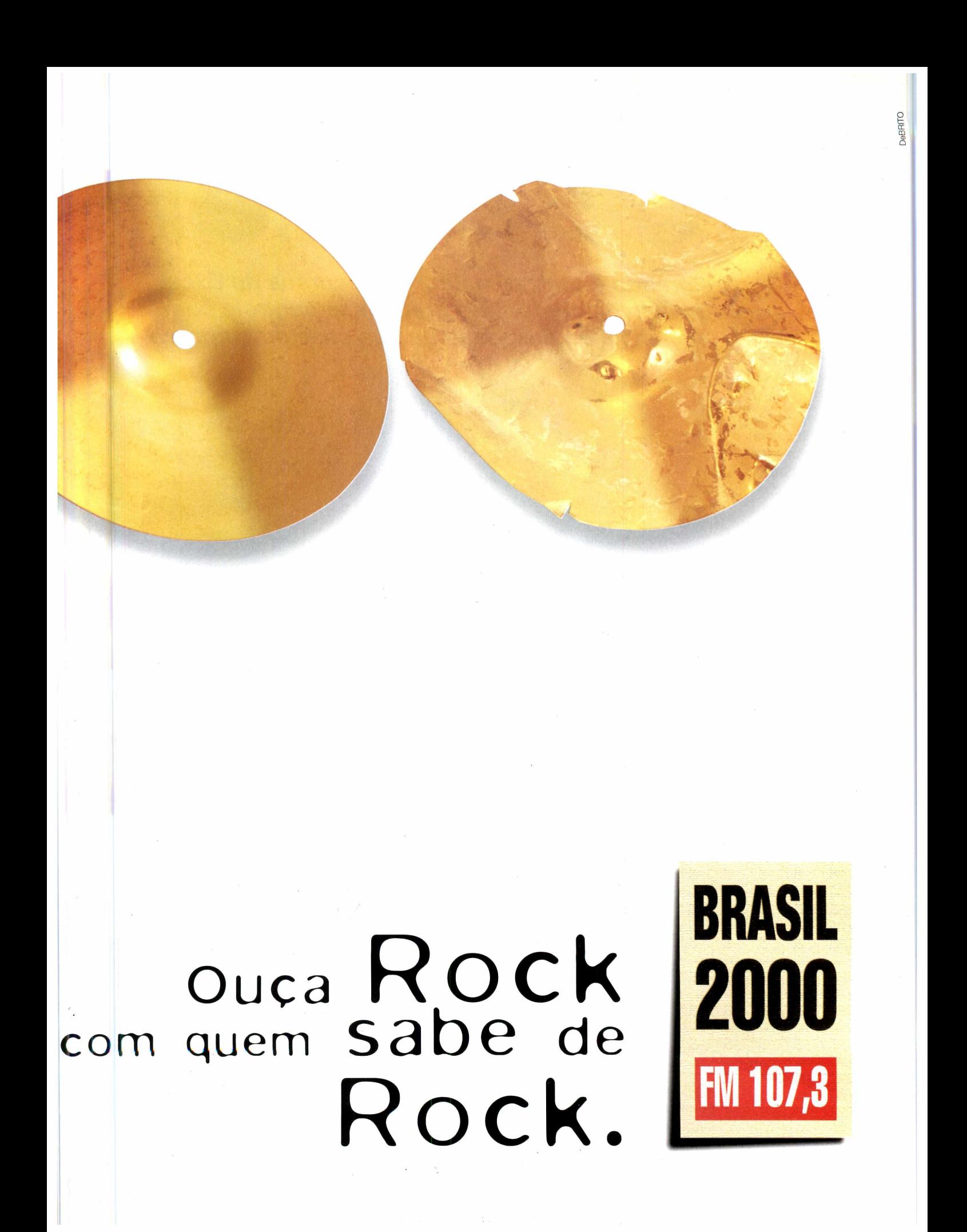

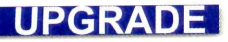

70 60

50 40 30

20  $10$  $\Omega$ 

 $\overline{1}$ 

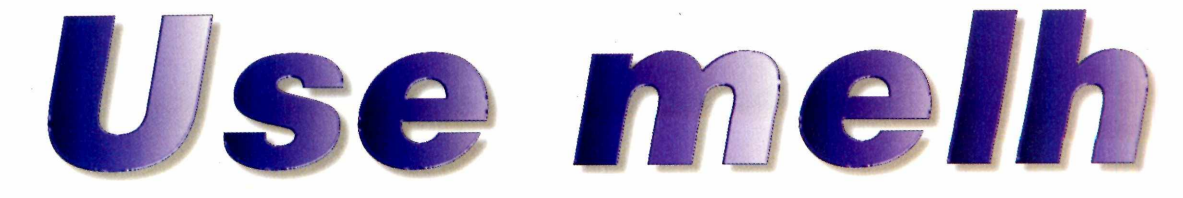

*Aprenda a utilizar melhor os recursos do* **Excel,** *inclusive construindo gráficos, e controle com eficiência as despesas da sua casa ou empresa*

por Luiz Siqueira

 $\overline{2}$ 

*Usando o* **Excel,** *você pode montar uma planilha de custos da sua casa ou empresa para o ano inteiro, e ainda construir gráficos para ajudar a comparar e analisar dados*

> *Excel* é, sem dúvida, um dos<br>
> aplicativos mais úteis do<br> *Microsoft Office*, que vem<br>
> instalado na maioria dos PCs. Por isso  *Excel* é, sem dúvida, um dos aplicativos mais úteis do *Microsoft Office,* que vem mesmo, é indispensável saber usá-lo, já que conhecimentos de *Excel* é uma das exigências de diversas empresas na hora da contratação.

 $\overline{A}$ 

5

 $\overline{3}$ 

O programa possui recursos simples e também avançados, permitindo que você faça desde um simples controle de despesas doméstico até um grande controle de caixa de empresas. Aprenda agora a fazer um controle de despesas domésticas e também a gerar gráficos.

#### **Construindo uma tabela**

O *Excel* nada mais é do que uma tabela gigante que pode ser completada com o que você quiser: desde simples textos até comandos para realizar operações matemáticas. Por exemplo, é possível listar valores numa coluna e automaticamente obter o total embaixo. Veja agora como fazer isso:

O primeiro passo é criar uma tabela<br>
em que cada linha represente um<br>
tipo de gasto e cada coluna seja um mês O primeiro passo é criar uma tabela em que cada linha represente um do ano. Para isso, preencha o primeiro campo da segunda coluna com a palavra *Janeiro.* Depois, clique no canto inferior direito deste campo e arraste o mouse pela linha: os outros meses são inseridos automaticamente.

400

200

2 Agora, a partir do segundo camp<br>da primeira coluna, vá digitando Agora, a partir do segundo campo cada um dos seus tipos de despesas, como educação, alimentação, saúde...

Inclua também um campo chamado *Outros,* para despesas genéricas.

**3** Na última linha da<br>
primeira coluna,<br>
digita Tatal Fogo isso primeira coluna, digite *Total.* Faça isso também na última coluna após *Dezembro.* A forma da sua tabela já está criada.

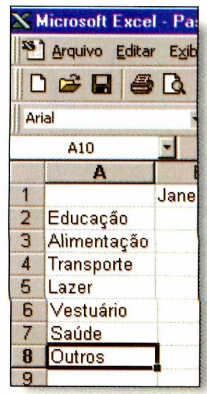

 $5<sub>6</sub>$ 

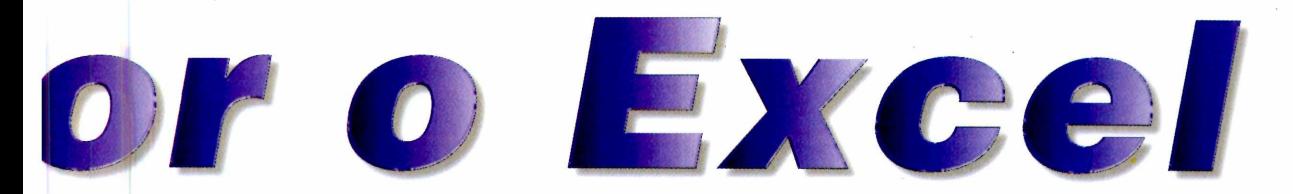

**4** Para fazer a soma de todas as<br>despesas de um mês, posicione seu Para fazer a soma de todas as cursor no campo de total da coluna do mês de *Janeiro.* Vá na barra de tarefas e acione o botão *AutoSoma.* Seu cursor irá mudar de forma. Clique no primeiro campo desta coluna e arraste o mouse sem soltar o botão até a linha com a última despesa. Dê *Enter.* Repita esta operação para cada mês.

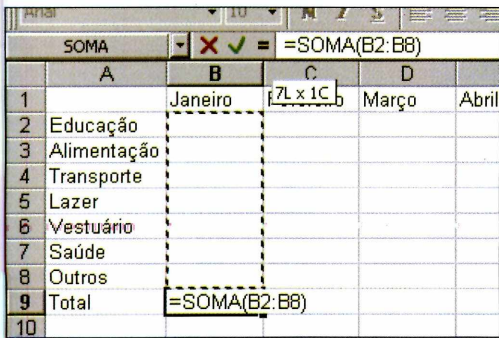

S Agora vá para última coluna.<br>Clique no campo *Total* de cada u Clique no campo *Total* de cada uma das despesas e repita a operação do passo 4, só que agora selecionando a linha que contém a despesa que você estiver analisando.

Sua tabela está pronta. Basta ir preenchendo os campos com os valores que todos os totais serão atualizados automaticamente.

#### **Montando o gráfico**

Um recurso interessante do *Excel* é a possibilidade de criar diversos gráficos e tabelas diferentes a partir de um único arquivo. Para mudar de tabela ou

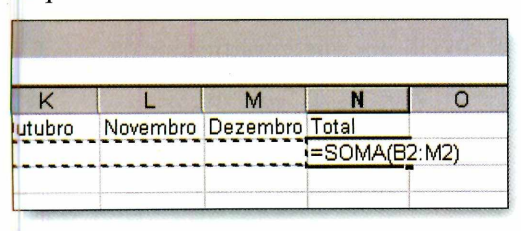

gráfico, basta clicar nas abas posicionadas no rodapé da tela. Veja como criar um gráfico com os gastos mensais numa nova aba do arquivo.

1 Clique no campo *Total* do mês c<br>*Janeiro* e arraste o mouse, sem<br>soltar o botão, até o campo *Total* do Clique no campo *Total* do mês de *Janeiro* e arraste o mouse, sem último mês. Vá no menu *Inserir* e escolha a opção *Gráfico.*

2 Selecione agora o tipo de gráfico –<br>
por exemplo, *Colunas 3D*. Clique por exemplo, *Colunas 3D.* Clique em *Avançar* nas janelas que aparecerem. Quando surgir a janela da etapa 4, escolha a opção *Como nova planilha.*

**3** *Concluir.* Seu gráfico será Dê *Avançar* até chegar em construído e uma nova aba para ele será acrescentada no rodapé da tela. Através das abas você pode alternar entre a tabela e o gráfico do seu arquivo.

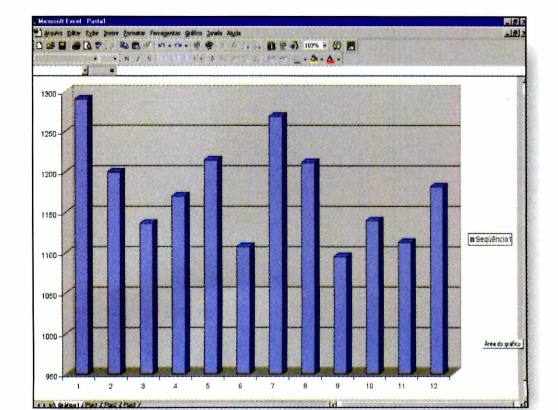

**4** Um detalhe: conforme você for<br>digitando as despesas na planilh digitando as despesas na planilha, ao mesmo tempo que os campos *Total* são atualizados, o gráfico também será reconstruído com os novos valores. E possível imprimi-lo a qualquer momento: basta acionar a aba correspondente no rodapé e selecionar a opção *Imprimir* do menu Arquivo.

*O* **Excel** *gera gráficos de diversos tipos, como o Colunas 3D (ao lado), e atualiza os valores automaticamente cada vez que um novo dado é digitado*

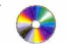

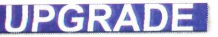

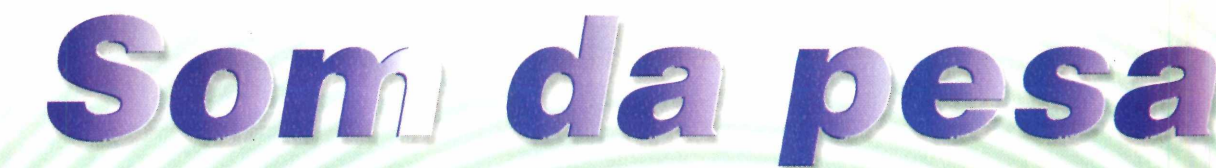

*Testamos o* **Digital Sound System, o** *equipamento de som da Microsoft que promete acordar toda a vizinhança*

*O software que acompanha o produto permite que o usuário personalize a equalização do som ou utilize opções pré-configuradas para diversos tipos de música*

> **P** líquido podem garantir excelentes lacas aceleradoras 3D de alta tecnologia e caríssimos monitores com telas de cristal imagens. Mas isso tudo só resolve metade do problema se você ainda usa uma placa de som convencional com aquelas humildes caixas acústicas. Se qualidade é o seu lema  $-e$

dinheiro no bolso não é problema - uma ótima opção é o *Digital Sound System,* da Microsoft. Este equipamento, que custa no Brasil cerca de R\$ 650,00, é formado por um amplificador de 80 Watts de potência e por um ótimo conjunto de duas caixas de som e um subwoofer, que o usuário pode colocar no chão. Este último é responsável pelos

# a no micro

sons graves, dando ênfase aos efeitos sonoros como tiros, explosões, terremotos, furacões e tudo mais. O sistema ainda simula o som *surround* presente nos DVDs e nos novos jogos, com bom resultado, tanto na potência quanto na fidelidade do áudio.

#### **Instalação fácil**

Instalar o *Digital Sound System é* uma tarefa bastante simples. Tudo que você tem a fazer é conectar o cabo que acompanha o produto na saída de áudio da placa de som (que, na maioria dos casos, é indicada como *Line Out*) e na entrada indicada por *Audio* do equipamento.

Além disso, o produto possui algumas características especiais para se beneficiar dos computadores mais modernos, que já vêm com portas USB *(Universal Serial Bus).* Estas portas permitem a conexão, no painel traseiro, de quaisquer periféricos, como impressoras, mouse, scanners, teclados e também o *Digital Sound System*, dispensando quaisquer configurações adicionais - literalmente, é ligar, inserir o disco que o fabricante anexou ao produto e usar. Não é preciso nem mesmo reiniciar o Windows. Quando conectado a um computador pela porta USB, o *Digital Sound System* processa o áudio proveniente dos programas, de CDs de áudio ou de DVDs, tudo digitalmente, dispensando até o uso de sua placa de som tradicional.

#### **Será que compensa?**

O som processado pelo *Digital Sound System* é puro, cristalino e alto o suficiente para acordar seu vizinho de sono mais pesado. E a sensação de envolvimento é satisfatória, apesar de o sistema contar com apenas três caixas. Outra vantagem são os controles externos de volume integrados ao Windows, que permitem que você ajuste o áudio em apenas um lugar.

Os únicos problemas que encontramos foram causados pelo subwoofer. Quando aumentamos o som para um volume próximo do máximo, ele apresentou distorções, principalmente nos jogos.

Além disso, o subwoofer tem o costume de sair caminhando pelo ambiente devido às fortes pancadas de graves que são direcionadas para o chão. Mas fique tranqüilo: isso não acontece com tanta freqüência se você deixar o som num volume suportável.

Se você tiver os R\$ 650,00 para gastar com esse equipamento, ou se está trocando seu computador, não pense duas vezes: o *Digital Sound System é* altamente recomendado. Caso contrário, mantenha o que você já tem e espere para trocar quando fizer um upgrade.

#### **PARA SABER MAIS**

O *Digital Sound System* inclui uma conexão para porta USB *(Universal Serial Bus),* que permite que o equipamento receba as informações de áudio do computador ainda no formato digital. Os dados são, então, processados por um chip especial da Philips, chamado DSP *(Processador Digital de Som),* que os converte para o formato analógico e faz com que eles sejam reproduzidos pelas caixas - trabalho que seria realizado pela placa de som. Esse processo é menos suscetível a ruídos e interferências no som e ainda libera o computador para realizar outras tarefas.

*Com duas caixas, um subwoofer e 80 Watts de potência, o* **Digital Sound System** *é um ótimo sistema para o seu computador, garantindo graves profundos e boa sensação de envolvimento*

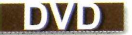

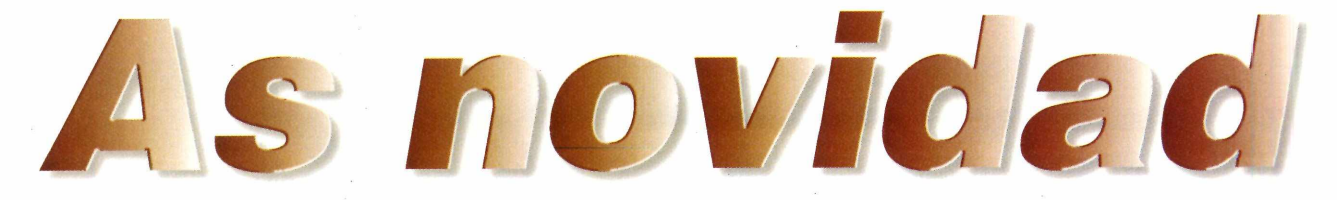

#### *Conheça os mais novos lançamentos e as novidades do mercado nacional e internacional de DVD*

mês de abril trouxe boas novidades para o mercado mundial de DVD. Antes restrita ao **:** mercado norte-americano, a Twentieth

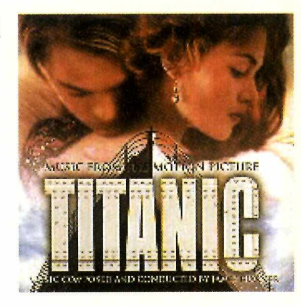

Century Fox Home anunciou que, dentro de pouco tempo, vai passar a lançar seus filmes em DVD mundialmente.

O diretor da área de tecnologia da Fox, Bodo Schwartz, acredita que o DVD já é um sucesso nos principais mercados mundiais: "Não faz mais sentindo a Fox não distribuir seus filmes no resto do planeta", afirma. Para entrar em grande estilo nesta nova fase, a produtora promete lançar mundialmente, e isto inclui o Brasil, o filme *Titanic* em DVD.

Além do lançamento de *Titanic*, a Fox, em parceria com a DVD Express, vai realizar uma promoção especial para o lançamento do longa-metragem de *Arquivo X (X-Files)* em DVD. Quem comprar o filme no site da DVD Express [\(www.dvdexpress.com](http://www.dvdexpress.com)), em maio ou junho,

ganha um desconto e concorre a uma viagem para Hollywood para visitar os estúdios de gravação da série. O melhor é que pessoas de todo o planeta podem participar.

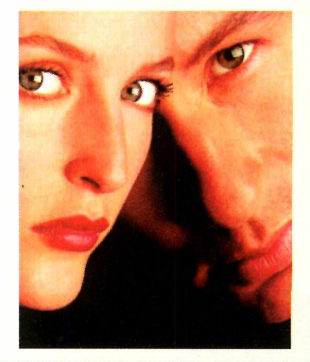

#### **Stallone Cobra (Cobra)**

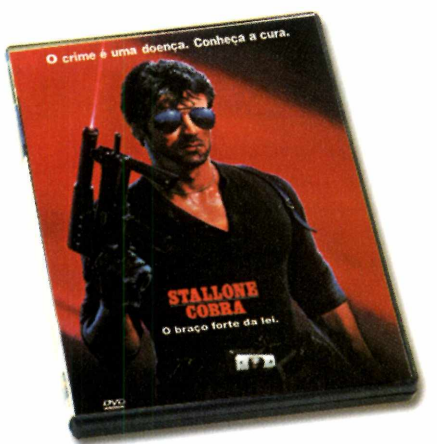

C obra (Sylvest)<br>
de métodos pouco obra (Sylvester Stallone) é um policial ortodoxos, que constrói sua

reputação obtendo êxito em missões praticamente impossíveis.

Ele enfrenta seu maior desafio quando recebe a missão de proteger a vida de uma bela mulher (Brigitte Nielsen), que é a única testemunha capaz de identificar o líder de um bando de assassinos profissionais.

Na época de seu lançamento, o filme provocou um grande alvoroço por causa das cenas de violência explícita.

O disco não possui muitos recursos, mas traz menu interativo para seleção de cenas e uma trilha sonora totalmente remasterizada para o padrão *Dolby Digital.*

Ficha Técnica Produtora: Warner Home Video Preço médio sugerido: R\$ 35,00 Áudio: inglês e espanhol Legendas: inglês, português e espanhol Tela: *standard*

#### **Correção**

Na edição número 46, publicamos o filme *Contatos Imediatos de Terceiro Grau* como lançamento em DVD, pela Columbia, no mês de abril. Na verdade, o filme somente foi lançado em VHS. A versão em DVD ainda está sendo produzida e não existe previsão para o seu lançamento.

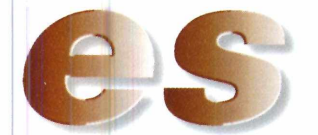

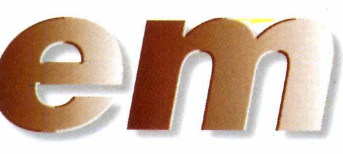

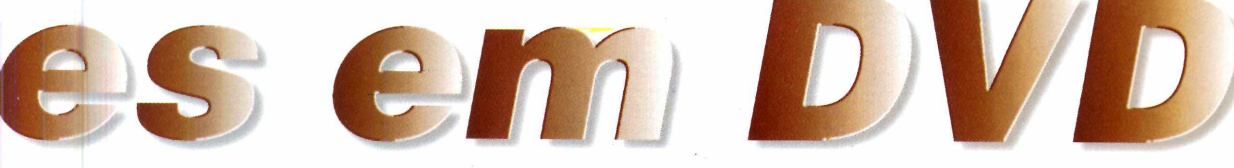

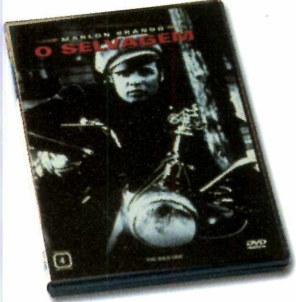

#### **O Selvagem (The Wild One)**

Marlon Brando<br>
interpreta John interpreta Johnny, o líder de uma gangue de motociclistas que invade uma pequena cidade da Califórnia. Tudo é pura agitação até ele se apaixonar por Kathie (Mary Murphy), cujo pai é um policial. Sua chance de redenção por uma mulher é ameaçada pela hostilidade dos moradores. Traz os *trailers* do filme para o cinema e menu interativo.

Ficha Técnica Produtora: Columbia Preço médio sugerido: R\$ 35,00 Áudio: inglês, espanhol e francês Legendas: português, inglês, espanhol e francês Tela: *standard*

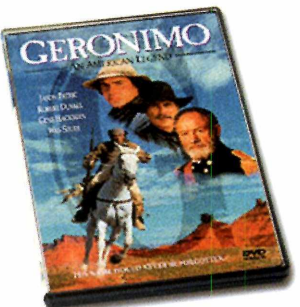

**Geronimo (Geronimo: An American Legend)**

**A** história do destemido<br>guerreiro apache que<br>sacrificava qualquer coisa história do destemido guerreiro apache que por seu povo. Geronimo (Wes Studi) é o último líder indígena a resistir ao domínio do homem branco, e está disposto a enfrentar qualquer representante do exército americano que tentar subjugar seu povo. O disco possui *trailer* para o cinema e seleção de cenas.

Ficha Técnica Produtora: Columbia Preço médio sugerido: R\$ 35,00 Áudio: inglês e francês Legendas: português, inglês e espanhol Tela: *widescreen*

**n** sequestrador

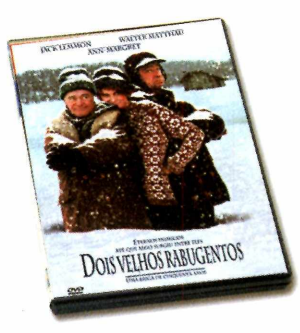

#### **Dois Velhos Rabugentos (Grumpy old men)**

**J** ack Lemmon e Walt<br>
Matthau são dois<br>
vizinhos que passaram a ack Lemmon e Walter Matthau são dois vida inteira atormentando um ao outro. O maior prazer de cada um é pregar peças, espalhar armadilhas ou criar situações muito embaraçosas para o rival. A disputa fica mais acirrada quando a viúva Ariel (Ann-Margret) se muda para o bairro. O único recurso do disco é o menu interativo.

Ficha Técnica Produtora: Warner Home Video Preço médio sugerido: R\$ 35,00 Áudio: inglês Legendas: inglês, português e espanhol Tela: *standard*

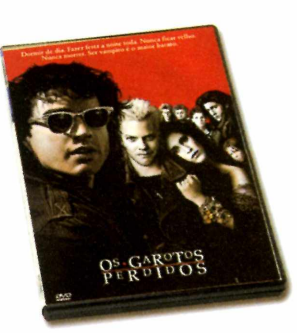

#### **Os Garotos Perdidos (The Lost Boys)**

**Falme que mistura**<br>
humor, terror e ação.<br>Tudo começa quando um ilme que mistura humor, terror e ação. jovem chamado Michael (Jason Patric) se muda para um pequena cidade litorânea da Califórnia e acaba tendo um contato com uma turma muito estranha, liderada por David (Kieffer Sutherland).

Fascinado pela bela Star (Jami Gertz), Michael demora a perceber que seus novos amigos, além de bastante agitadores, também são vampiros de verdade.

O disco traz menu interativo e uma trilha sonora totalmente remasterizada para o sistema *Dolby Digital.*

Ficha Técnica Produtora: Warner Home Video Preço médio sugerido: R\$ 35,00 Áudio: inglês Legendas: português, inglês e espanhol Tela: *standard*

#### **ONDE ENCONTRAR**

**Internet Brasil**

**<http://www.dvdworld.com.br/> <http://www.musicbeats.com/> <http://www.dshop.com/>**

**Estados Unidos <http://www.dvdempire.com> <http://www.amazon.com>**

## **Perseguidor Implacável**

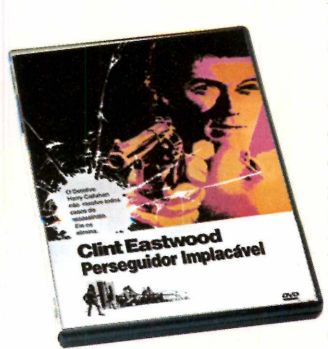

maníaco, ajudado por assassinos, inicia um duelo para chantagear e desafiar a Prefeitura de São Francisco. O objetivo: impor a lei do crime na cidade. Para contê-los, ninguém melhor que Harry Callahan (Clint Eastwood), um policial violento que se coloca acima do bem e do mal e não respeita regras. O filme fez tanto sucesso que outras

quatro seqüências com o mesmo personagem (Dirty Harry) foram produzidas para vídeo e televisão.

Além do menu para seleção de cenas, o filme inclui ainda uma trilha sonora totalmente remasterizada para o padrão *Dolby Digital.*

Ficha Técnica Produtora: Warner Home Video Preço médio sugerido: R\$ 35,00 Áudio: inglês e espanhol Legendas: português, inglês e espanhol Tela: *standard*

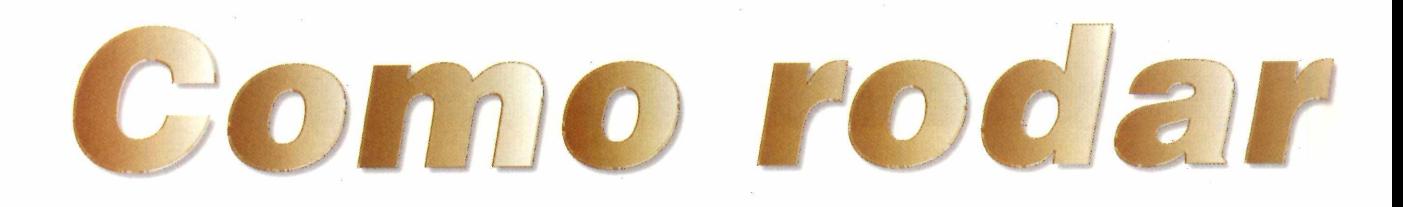

*JOGOS*

**A** ventura, corrida de Fórmula 1 com incrível<br>realismo e ainda jogos de ação e estratégia<br>para desafiar seu raciocínio. A seção de jogos do ventura, corrida de Fórmula 1 com incrível realismo e ainda jogos de ação e estratégia CD-ROM tem opções para todos os gostos. O destaque fica para *Grim Fandango*, uma aventura da Lucas Arts totalmente em português.

#### $EUROSHOP$

**A** loja virtual da Edito<br>Europa tem uma<br>promoção incrível neste loja virtual da Editora Europa tem uma mês: nas compras acima de R\$ 118,50 você ganha uma agenda eletrônica Sharp, que nas lojas custa R\$ 75,00. Não perca!

#### *GUIA INTERNET*

O Guia Eletrônico de Endereços da Internet<br>traz links para os sites recomendados e<br>testados pela redação. Confira os assuntos e os Guia Eletrônico de Endereços da Internet traz links para os sites recomendados e destaques deste mês na página 24.

*Veja aqui tudo o que você precisa saber para aproveitar melhor os programas distribuídos no CD-ROM da Revista*

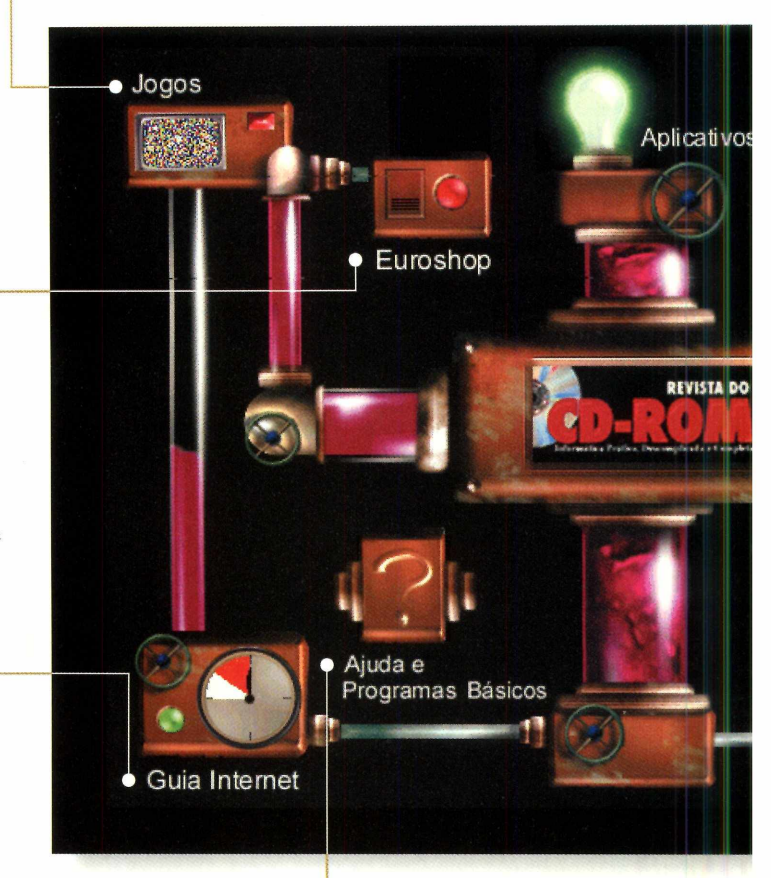

#### *AJUDA E PROGRAMAS BÁSICOS*

**C** licando na opção Ajuda e Programas Bá<br>
rodar os programas que vêm no CD-ROM. A licando na opção Ajuda e Programas Básicos, é possível acessar aplicativos essenciais para novidade desta edição é a inclusão do *Acrobat Reader 4,* usado para visualizar arquivos .PDF, bastante comuns na Internet. Você encontra ainda o *DirectX* e também três utilitários que não devem faltar no seu computador: *WinZip* (para criar e

descompactar arquivos .ZIP), *Pica View* (visualizador de imagens) e *VirusScan (um dos melhores antivírus)*. Na aba FAQ, você encontra respostas para as dúvidas mais freqüentes dos leitores, podendo provavelmente encontrar também a resposta para a sua dúvida. Caso contrário, preencha e envie o Formulário do Suporte à Editora Europa. Ele torna mais rápida a solução de sua dúvida pelo nosso suporte técnico.

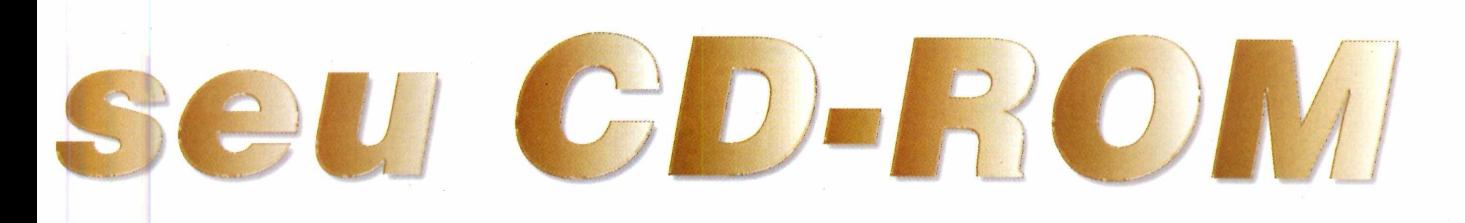

#### *APLICATIVOS LAZER*

P rogramas para ajudar você a fazer corretamente seu currículo profissional, criar bancos de dados profissionais e até abrir programas com comandos de voz. Confira os aplicativos que podem tomar sua vida mais fácil.

S ão seis programas para toda a família. O destaque é o *Webshots Desktop*, que procura, todo dia, um novo papel de parede na

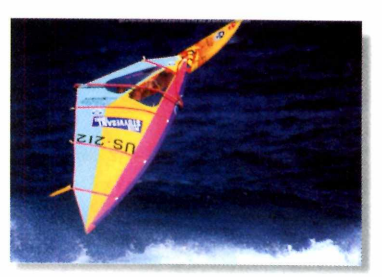

Internet e acaba com a monotonia do seu PC. Veja também os cliparts em 3D para incrementar sua mensagem do Dia dos Namorados.

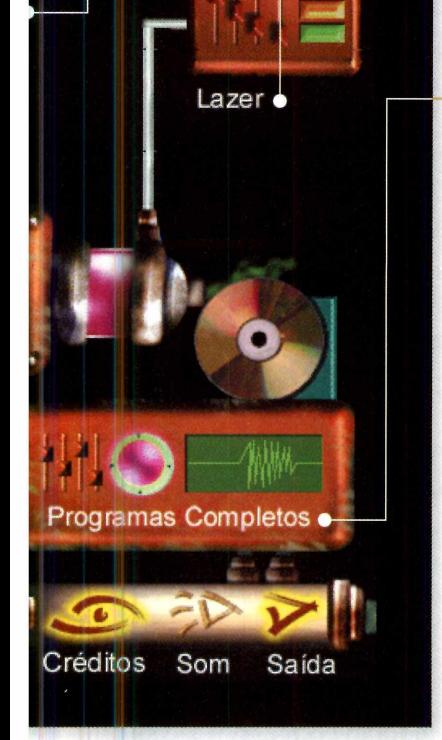

#### **---------***PROGRAMAS COMPLETOS*

*São dois softwares completos nesta edição. Confira a função de cada um*

Internet Explorer  $5 - a$ nova versão em português do navegador de Internet da Microsoft. Traz novos recursos multimídia e permite um gerenciamento mais eficaz de seus e-mails.

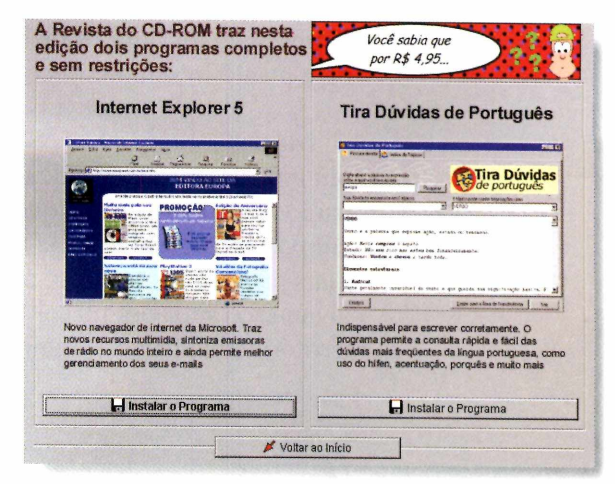

Tira Dúvidas de Português indispensável para escrever corretamente. Traz as dúvidas mais freqüentes da língua portuguesa catalogadas por tópicos e um eficiente mecanismo de procura.

#### *ATENÇÃO*

**C** em exceção dos softwares completos *Internet*<br>*Explorer 5, Tira Dúvidas de Português* e dos<br>programas de autoria da Europa Multimedia, todos os om exceção dos softwares completos *Internet Explorer 5, Tira Dúvidas de Português e* dos outros programas distribuídos no CD-ROM são *freeware, shareware* ou *demos.* Os *freewares* são programas sem limitação e podem ser usados à vontade. Os *sharewares* podem ser experimentados por um certo tempo e depois deixam de funcionar. Se

quiser continuar usando, é preciso comprar o programa. Confira na ficha técnica na Revista os telefones para contato com os produtores ou siga as instruções dadas pelo próprio programa. Os *demos* são demonstrativos de programas com limitação de função ou, no caso dos jogos, com algumas fases, para que se tenha uma idéia do produto. As versões completas devem ser adquiridas nas lojas.

# Guia eletrônico<br>de Internet

## *Não viaje sem acessar este guia. Aqui você encontra sites de meteorologia, mapas de todo tipo e uma relação de rádios que transmitem via Internet*

*Na seleção deste mês, os destaques ficam para o site da AeroSul, que reúne uma equipe de pilotos "virtuais" que fazem vôos pela Web, e para o guia de ruas eletrônico da cidade de São Paulo*

O s sites da Internet estão ficando cada vez mais sofisticados. Atualmente, é possível ouvir estações de rádio do mundo todo, praticamente em tempo real, acessar mapas de cidades que você nem mesmo sabia que existiam, e até mesmo obter a previsão do tempo com até 5 dias de antecedência. No Guia eletrônico da Internet deste mês selecionamos estes e outros assuntos com os melhores links para mantê-lo sempre informado.

**Mapas** - Localize-se. Selecionamos um guia de ruas da cidade de São Paulo para você encontrar qualquer endereço em poucos segundos. Veja também os links para o Yahoo Maps, um gigantesco site com mapas de todo o território americano, e muito mais.

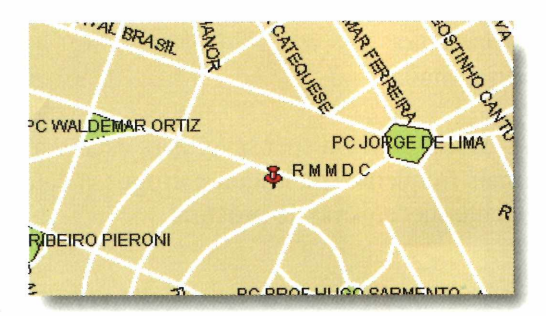

**Rádio** - Você encontra links para todos os tipos de estações, incluindo rádios de notícias que fornecem informação em tempo real. Destaque também para os sites da Rádio Cidade e da Music Choice, que permitem que você escolha o gênero musical e tocam a programação escolhida no formato *RealAudio.*

**Meteorologia** - No site Weather Channel você poderá consultar a previsão do tempo para a maioria das cidades do mundo. E também o endereço do Instituto Nacional de Pesquisas Espaciais, entre outros.

**Variedades** - Saiba como se tornar piloto de uma companhia aérea sem ao menos sair do quarto. O site da AeroSul Linhas Aéreas reúne pilotos "virtuais" que fazem vôos personalizados com o

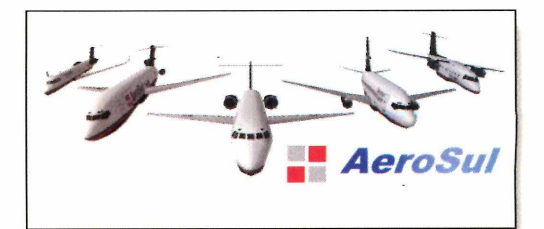

*Flight Simulator,* da Microsoft. E mais: um site especializado na venda de CDs alternativos, um poderoso dicionário de informática e outros endereços sobre os mais variados assuntos.

**Vip-mail** - Saiba como entrar em contato com seu ídolo com esta relação

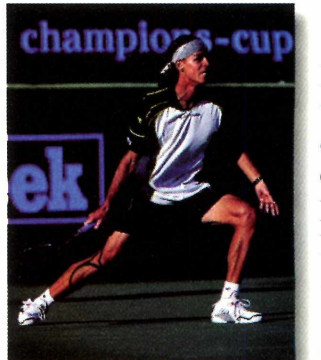

de endereços eletrônicos. Neste mês, você encontra o e-mail de Gustavo Kuerten (ao lado), Fábio Jr., Romário e outras pessoas famosas.

*ENQUANTO ISSO, NO REINO DA INTERNET...* 

## *MOUSES ME MORDAMU!*

*m m* **I - 11111111**

**COM O CD QUE VEIO ENCARTADO** *HE5TA REVISTA, EU ME CADASTRO MAtIDIC E ENTRO NA INTERNET FACIL, FÁCIL!!!*

> *E TENHO ACESSO ILIMITADO NO 1<sup>°</sup> MÊS POR APENAS* R\$4,95

UAU !?!

*VOU DIGITAR AGORA A SUPERCHAVE* **PROMOCIONAL DE ACESSO** 

**VxPaDET&HfUPu&Y**

# • # • § \* #

 $\bullet$   $\bullet$   $\bullet$   $\bullet$ I • <  $\bullet$   $\bullet$   $\bullet$   $\bullet$ 

• •

 $\bullet$   $\bullet$   $\bullet$   $\bullet$   $\bullet$ 

*fANDIC*

**r5e você já acessa a Internet, troque de provedor: 1. Acesse o site da MAMDIC: [www.mandic.com.br](http://www.mandic.com.br) 2 . Clique Cadastre-se.**

 $\blacktriangle$ 

ui

**3.5iga as instruções na página para efetuar o seu cadastro e digite a chave promocional acima.**

#### **ligue 0800**- **55-3001 ou cuc [www.mandic.com.br](http://www.mandic.com.br)**

**• Válido som ente para cadastramentos realizados até 3 1 /0 8 /9 9 e apenas para novos usuários • Esta oferta não é válida em conjunto com nenhuma outra oferta • Válido somente para cadastramento com cartão de crédito • O custo telefônico é da responsabilidade do usuário • Após o período promocional, serão aplicadas as tarifas regulares. , <• 5e desejar cancelar seu cadastro, acesse [www.mandic.com.br/cancela](http://www.mandic.com.br/cancela)**

 $\bullet$ 

*INTERNE O provedor que faz a diferença*

 $\bullet$   $\bullet$   $\bullet$   $\bullet$ 

 $C$ li $C$ <sup>na</sup>

# Tira dúvidas d

*O programa completo* **Tira Dúvidas de Português** *traz tudo para você esclarecer as dúvidas mais cabeludas da nossa língua*

*São mais de 300 assuntos com as dúvidas mais freqüentes da língua portuguesa catalogadas para você acabar com as dúvidas na hora de escrever*

**E**<br>Experience<br>Danis ex **Screver corretamente não é fácil.** A língua portuguesa é cheia de armadilhas, e mesmo as pessoas mais experientes acabam ficando com dúvidas no emprego de uma determinada palavra ou até mesmo no uso cometo de uma preposição.

É aí que entra o *Tira Dúvidas de Português*, um programa com mais de 300 tópicos contendo as dúvidas mais comuns - e também mais difíceis - da língua portuguesa. Com uma interface bastante prática e um método de busca eficiente, você encontra o que procura rapidamente. E ainda pode imprimir o resultado de sua pesquisa ou copiá-la para um editor de textos.

Entre os assuntos, é possível encontrar regras de acentuação, uso do hífen - por exemplo, por questões de

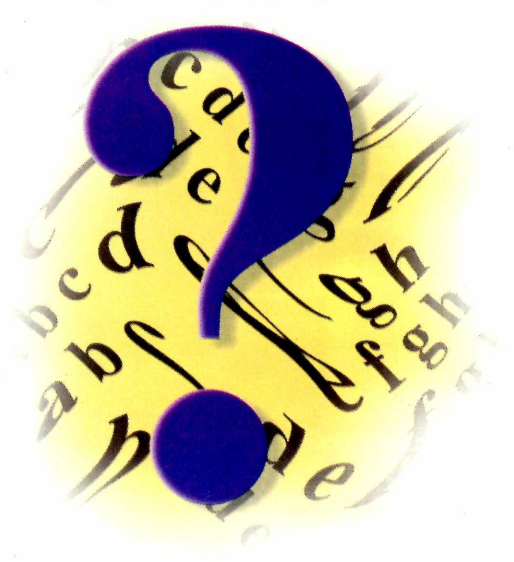

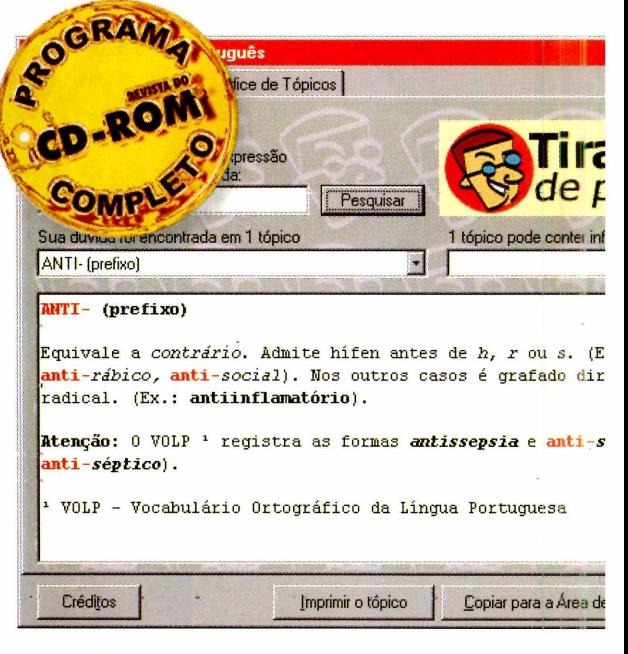

estilo, o nome do programa, *Tira Dúvidas de Português,* não leva o hífen, mas a expressão o exige: tira-dúvidas. E muito mais.

#### **Como usar o programa**

O programa funciona a partir de duas abas principais: *Procura Dúvida* e *índice de Tópicos.* A primeira é ideal para encontrar e solucionar uma dúvida de grafia. Por exemplo, suponha que você queira saber se a expressão *anti-rábica* se escreve com ou sem o hífen. Basta digitar o prefixo *anti* na caixa e clicar em *Pesquisar.* Uma lista de tópicos em que sua dúvida foi encontrada aparece. Basta clicar na seta à direita do campo e selecionar um dos tópicos da lista. O conteúdo é, então, exibido na janela maior, e a palavra procurada estará destacada em vermelho. Além disso, também aparecem os demais tópicos que podem conter informações úteis. É só escolher o tópico desejado clicando na seta à direita.

**PARA INSTALAR** *Confirme as opções de instalação, clicando em* Próximo, *e aguarde o término da cópia dos arquivos*

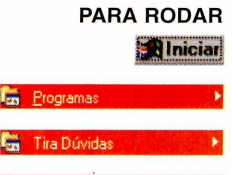

Tira Dúvidas de Port

e português

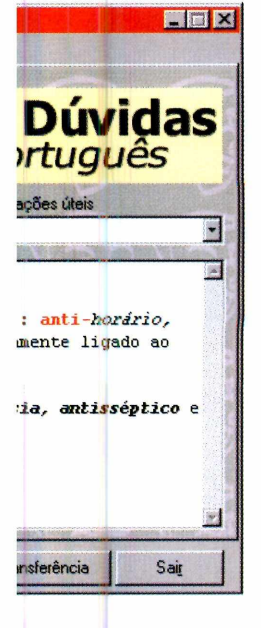

Já a aba *índice de Tópicos* relaciona todos os assuntos por ordem alfabética. Basta selecionar o desejado e o conteúdo é exibido na janela maior.

#### **Dicas para procurar suas dúvidas**

A principal dica para encontrar as respostas para suas dúvidas é fazer a busca por trechos da palavra procurada. Suponha que você queira saber se a grafia da expressão *bem vindo* está

correta. Se você fizer uma busca por bemvindo, o programa não encontrará nada em seus registros.

Sendo assim, prefira sempre procurar por termos parciais. No nosso exemplo, tente uma busca pela palavra *bem.* Desta forma, você aumenta a chance de obter uma resposta exata para o seu problema e poderá visualizar um maior número de tópicos relacionados para auxiliar na pesquisa.

Preste atenção também ao gênero das palavras. As vezes, uma busca feita no feminino não dá resultados, mas a mesma palavra no masculino pode ser encontrada. Por exemplo, a palavra

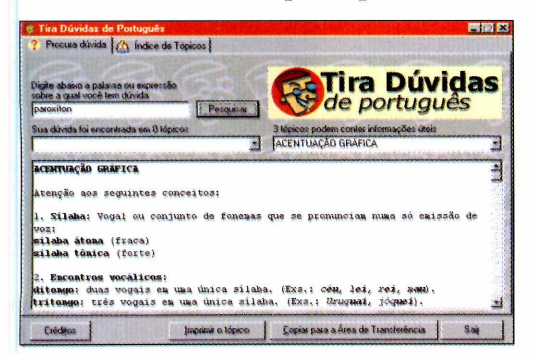

*paroxítona* não é encontrada, mas uma busca por *paroxítono* revelará resultados. Para evitar este pequeno inconveniente, evite digitar a letra que indica se a palavra é masculina ou feminina. Neste caso, digite apenas *paroxíton* para fazer a

procura. Assim, você terá mais chances de conseguir um bom resultado e encontrar o que procura rapidamente.

de Portugu

#### **Inicie o programa junto com o Windows**

Você pode configurar o Windows para carregar o *Tira Dúvidas de Português* automaticamente sempre que for iniciado. Para isso, faça o seguinte:

Clique com o bota<br>
mouse na barra de<br>
escolha *Propriedades*. Clique com o botão direito do mouse na barra do menu *Iniciar* e

**2** *Iniciar* e escolha *Adicionar.* Clique na aba *Programas* do menu

**3** Uma caixa de texto aparecerá<br>
pedindo que você entre com u<br>
linha de comando Digita o caminh pedindo que você entre com uma linha de comando. Digite o caminho: C:\Arquivos de Programas\Tira Duvidas\tira\_duvidas\_portugues. exe. Clique em *Avançar.*

**4** Dê um clique duplo na pasta *Iniciar* e clique novamente em *Avançar.*

**5** Digite *Tira Dúvidas de Português*<br>
clique em *Concluir*. Digite *Tira Dúvidas de Português* para informar o nome do atalho e

*O Tira Dúvidas de Português é a versão eletrônica do livro de mesmo nome, também publicado pela Editora Europa*

#### **FICHA TÉCNICA**

**Programa** Tira Dúvidas de Português *Sistema Mínimo* Windows 95, 486 DX com 8 MB **Produtor** Europa Multimedia **Limitação** Nenhuma. Programa completo

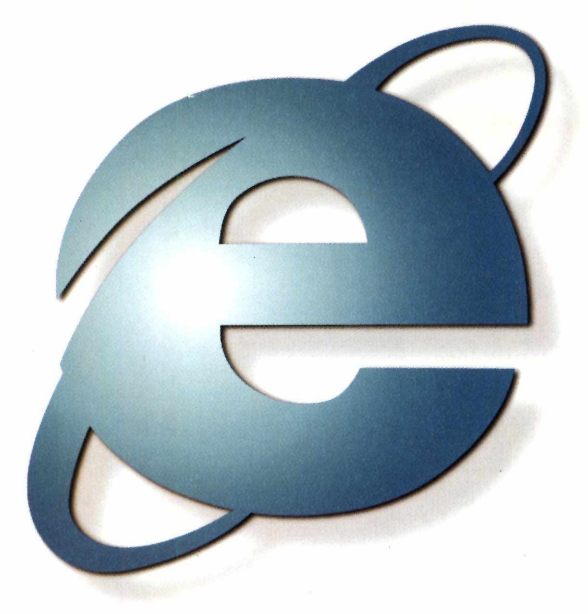

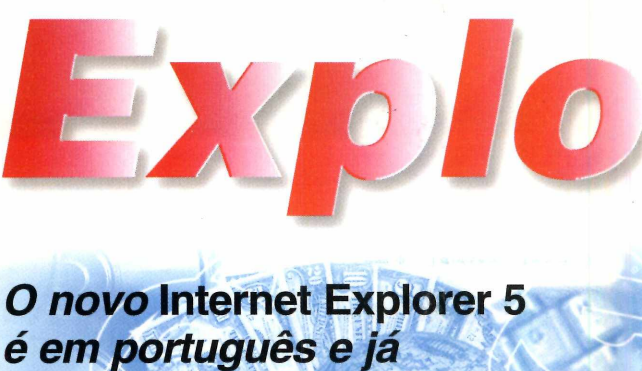

*é em português e já tem tudo o que você precisa para aproveitar todos os recursos multimídia da Web*

*O* **Internet Explorer 5** *possui recursos multimídia avançados, como o que permite sintonizar a programação de rádios do mundo inteiro*

#### **PARA INSTALAR**

*Clique em* Instalar *e depois em* Confirmar. *Escolha então entre Instalação* Típica, *que inclui os componentes mais comuns, ou* Personalizada, para escolher cada item que será adicionado

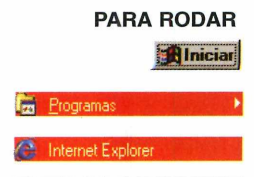

e existe alguém que não dorme no ponto, alguém é Bill Gates.<br>
muito tempo o mercado dos e existe alguém que realmente não dorme no ponto, este alguém é Bill Gates. Durante navegadores para Internet foi dominado pela Netscape, mas a Microsoft decidiu entrar na briga e assumiu a liderança do segmento com a quarta versão do *Internet Explorer.* E agora chega ao mercado a nova versão, o *Internet Explorer 5,* que você está recebendo completo, em português e com todos os componentes multimídia.

A novidade fica para o recurso *Instalação sob Demanda*, que acaba de uma vez por todas com o trabalho de ficar procurando um determinado programa para exibir o conteúdo de alguns sites. Depois de instalado e funcionando, cada vez que um componente extra é necessário, o *IE 5* faz o *download* e a instalação automaticamente.

Outro destaque fica por conta de um botão para ouvir rádio, que permite reproduzir *on-line* e em tempo real a programação de diversas estações do mundo todo.

Mas as melhoras não acabam por aí: o programa *Outlook Express*, componente responsável pelo gerenciamento de e-mails, também foi reformulado. Vale destacar as marcas

coloridas que a nova versão adiciona à lista de mensagens, permitindo identificar rapidamente as que já foram respondidas ou encaminhadas. Veja a seguir como instalar o *Internet Explorer 5* e aprenda a usar melhor os novos recursos.

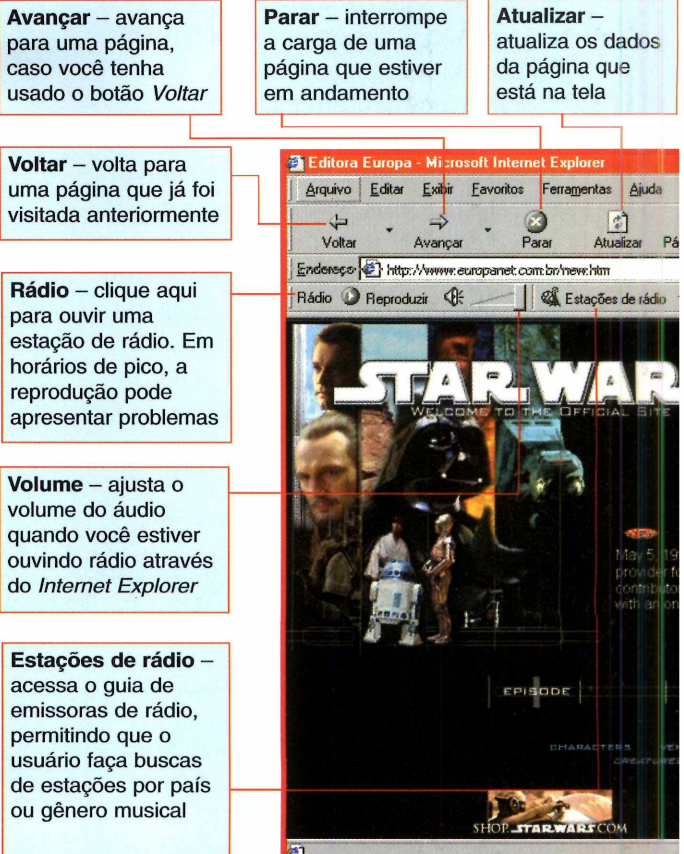

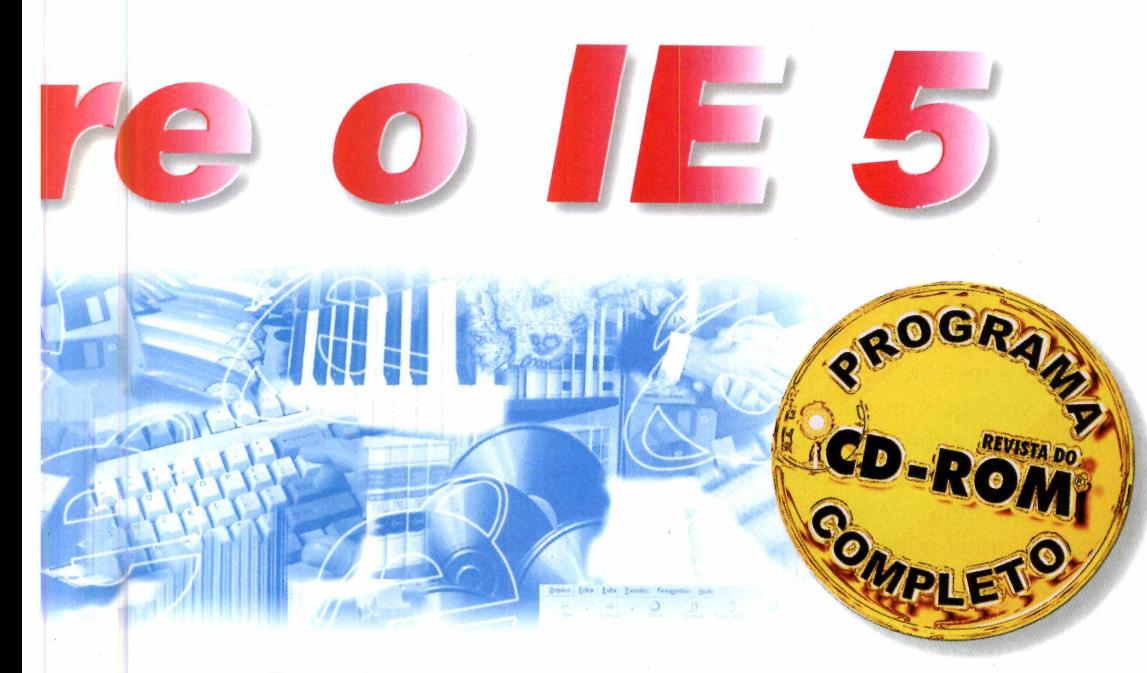

#### **Como instalar**

**Importante:** Antes de mais nada, confira o idioma do seu Windows. Só instale a versão do *Internet Explorer 5* em português se você estiver usando uma versão do Windows em português.

**3ágina Iniciar**  acessa a página nicial escolhida >elo usuário

**Pesquisar**  acessa o site de busca *on-line* da **Microsoft** 

**Favoritos** - exibe os sites favoritos do usuário. Para adicionar um site use *Adicionar a Favoritos* da barra de tarefas do *Internet Explorer*

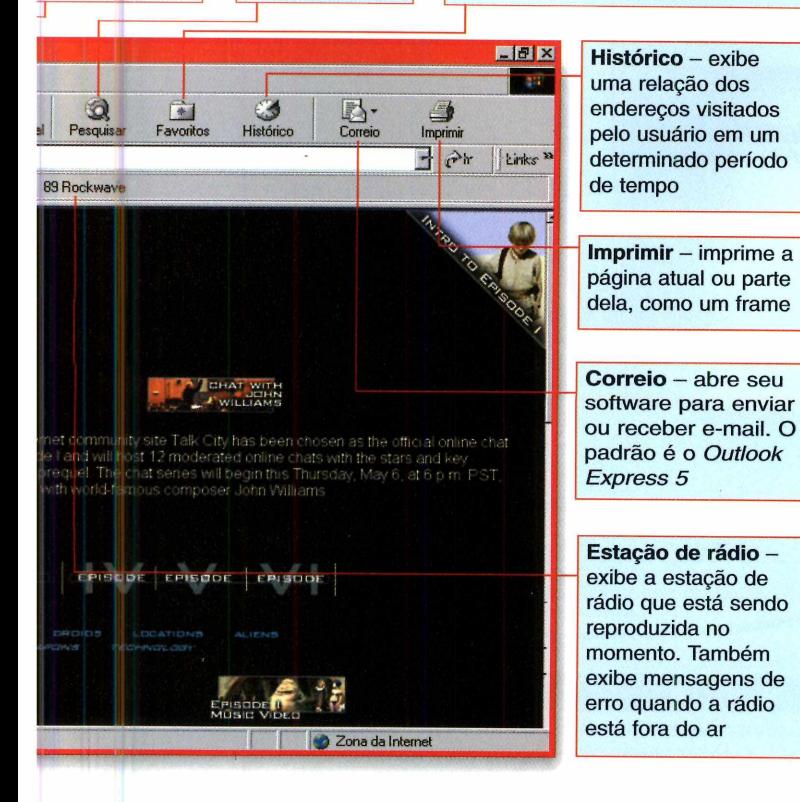

Gaso contrário, podem ocorrer diversos problemas de compatibilidade, já que ele se integra ao sistema operacional.

Se você já possui a versão 4 do *Internet Explorer*, não precisa se preocupar. Ao instalar a versão 5.0, automaticamente a versão anterior é

> reconhecida, e todas as suas configurações são mantidas, inclusive para o envio de e-mails. E, mesmo que você não tenha nenhuma versão instalada do *Internet Explorer*, a instalação da versão 5 é muito fácil e praticamente automática.

O grande segredo desta facilidade é um recurso chamado *Instalação sob Demanda*, que mantém seu navegador sempre rápido e enxuto. Funciona assim: suponha que você entrou num site que precise de um programa ou componente especial para visualizar uma animação, ouvir uma música ou apenas exibir ►

*O procedimento de instalação é praticamente automático e, se já existir uma versão anterior instalada***,** *o* **Internet Explorer** *5 ainda aproveita as configurações*

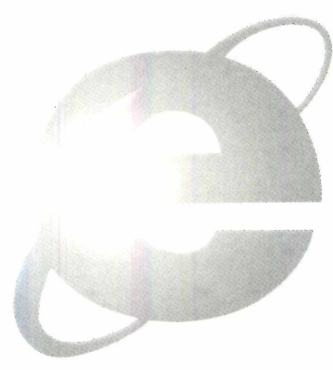

os caracteres corretos de uma página em japonês ou russo. O *Internet Explorer 5* verifica se ele tem o componente necessário e, se não tiver, exibe uma janela perguntando se você deseja instalar o que está faltando. Se você responder sim, o navegador faz uma conexão com o site da *Microsoft* e baixa os arquivos necessários.

Ao iniciar a instalação, o programa pergunta se você quer instalar os componentes mais comuns ou fazer uma instalação personalizada. Escolha a primeira opção, uma vez que qualquer programa adicional poderá ser instalado no futuro. A instalação padrão é composta pelo navegador, por alguns componentes que reproduzem sons e vídeo pela Internet, e pelo *Outlook Express*, para enviar e receber e-mails.

Aguarde o fim da cópia dos arquivos e a otimização do sistema. O *Windows* precisará, então, ser reiniciado. O processo de instalação acaba aqui.

#### **Rádio pela Web**

Uma das principais novidades do *Jnternet Explorer 5* é a integração total às rádios que disponibilizam sua *a página inicial.*

programação pela Internet. Você poderá ouvir diversas emissoras do mundo inteiro em tempo real, inclusive de países distantes como a Austrália. Veja como ativar esse recurso:

*Clique em Exibir, Barra de*<br>*ferramentas e, em seguida, em Rádio.* Uma nova barra, com comandos Clique em *Exibir*, *Barra de ferramentas* e, em seguida, em relativos ao rádio, aparece logo abaixo da barra de ferramentas. Para escolher a estação desejada, clique no botão *Estações de Rádio* e entre no *Guia de Estações.* Seu computador deve estar conectado à Web.

2 Em seguida, uma página da<br>
Microsoft criada especialmente para Em seguida, uma página da este fim é acessada. Nela você encontra, logo no topo, botões para as principais emissoras de rádio do Brasil – e que podem ser personalizados com suas estações preferidas. E possível também selecionar suas rádios por país, clicando em *País,* ou por estilo musical, clicando em *Formato.* Selecione então a estação desejada e, para ouvir a programação, clique no botão *Ouvir.* Para entrar no site da rádio escolhida, clique em *Visitar*

*As novas funções de rádio do* **Internet Explorer 5** *permitem ouvir estações do mundo inteiro sintonizando direto da tela do*

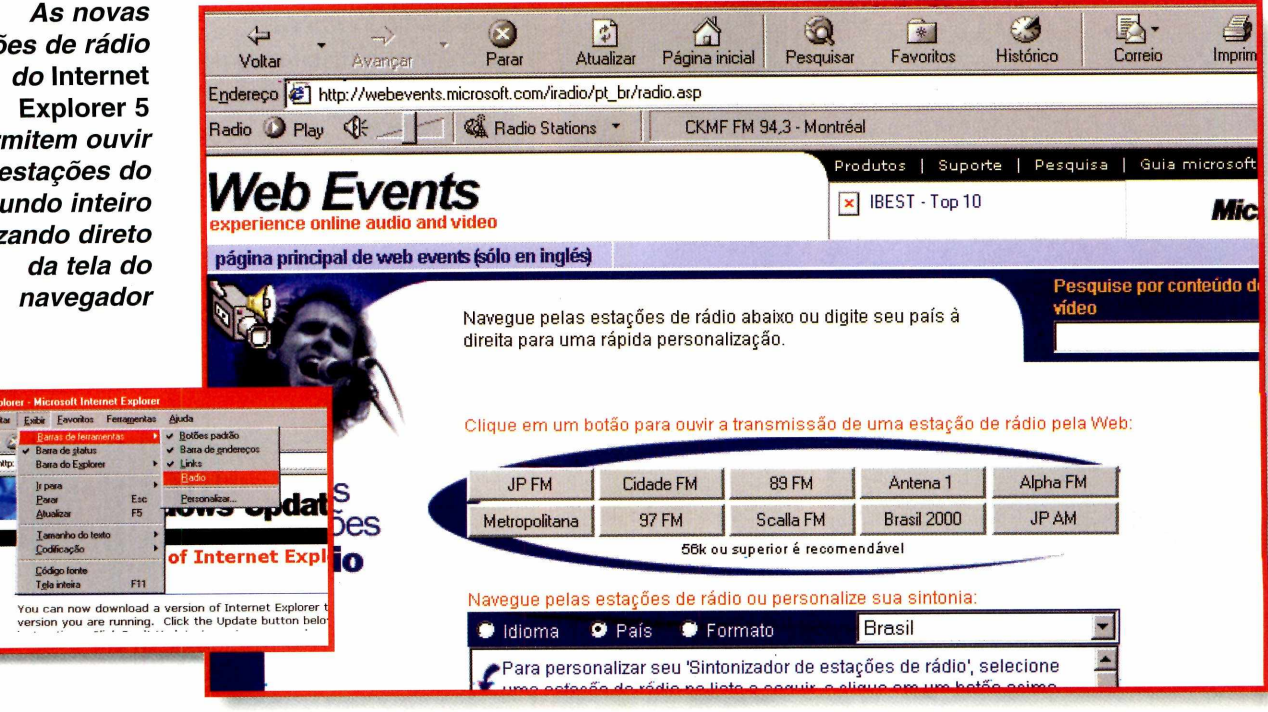

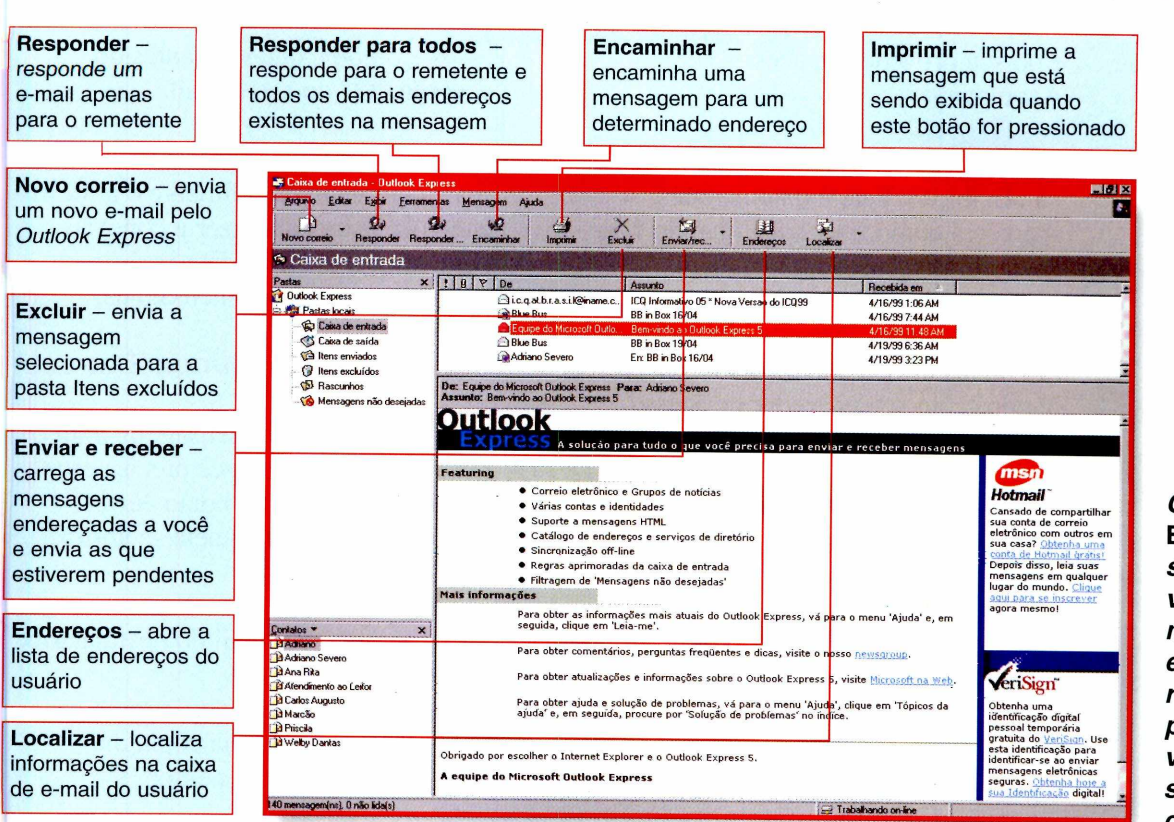

*O* **Outlook Express 5** *coloca símbolos vermelhos às mensagens lidas e azuis às respondidas, permitindo rápida visualização da situação do seu correio eletrônico*

O som é bom, mas em alguns horários de pico você pode ter problemas com músicas falhando e qualidade ruim.

#### **Envie e receba e-mail**

Além do navegador Web, o pacote também inclui o novíssimo *Outlook Express 5.* Com ele você poderá enviar e receber suas mensagens e gerenciar seus contatos com bastante eficiência.

Se você já utiliza uma versão anterior do *Outlook Express,* as mensagens desta versão serão atualizadas para que se tomem compatíveis com a nova versão. Isto é feito automaticamente, na primeira vez que você iniciar o programa, e demora cerca de 2 a 5 minutos, dependendo do número de mensagens.

Sempre que você responder uma mensagem, o *Outlook Express* coloca um símbolo vermelho ao lado do remetente. Isto permite que você possa organizar melhor sua caixa de

e-mails, sabendo rapidamente quais mensagens já foram respondidas e quais ainda estão pendentes. O mesmo vale para mensagens encaminhadas, só que neste caso o *Outlook Express* coloca um símbolo azul.

Outra vantagem é a lista de contatos exibida do lado esquerdo da tela. Sempre que você responder uma mensagem, o nome da pessoa que a enviou vai para esta lista de contatos. , Da próxima vez que você for enviar um e-mail para esta mesma pessoa, é só começar a digitar que o software completa o resto do endereço.

#### **Configurando o Outlook Express**

Se você já utilizava o *Outlook Express 4* - ele faz parte do pacote do Windows 98 e do *Internet Explorer 4* pule esta etapa: suas configurações são mantidas. Caso esteja usando o programa pela primeira vez, você deverá informar alguns dados pessoais ►

#### PROGRAMA COMPLETO

e do seu provedor de acesso. Acompanhe:

Comece informando o seu Nome de<br>Exibição. Este é o nome que<br>aparecerá como remetente quando você Comece informando o seu Nome de Exibição. Este é o nome que enviar uma mensagem a alguém.

2 Em seguida você deve inform<br>dados da sua conta de e-mail, Em seguida você deve informar os obtidos com seu provedor de acesso. Veja como preencher cada item:

#### **• Tipo do servidor de mensagens:**

Marque o tipo do servidor usado pelo seu provedor. O mais comum é o POP3.

#### • Servidor de mensagens recebidas:

Informe o nome do servidor de mensagens recebidas, que é um endereço do tipo *pop3.europanet.com.br.*

#### • Servidor de mensagens enviadas:

Digite o nome do servidor responsável pelo envio de mensagens, semelhante a *smtp. europanet. com. br. •*

#### • Nome da conta:

É o nome que será usado para acessar sua caixa de e-mail. Na maioria dos

casos é o nome que vem antes do símbolo "@" do seu e-mail.

**• Senha:** É a senha usada para acessar suas mensagens. Geralmente é a mesma que você usou para fazer a conexão. Feito isso, o *Outlook* já estará pronto para enviar e receber mensagens.

#### **Como usar o Outlook Express**

Para enviar uma mensagem, abra o *Outlook Express 5.* Você precisa estar conectado. Clique no botão *Novo Correio* e uma nova janela se abrirá. Preencha os campos:

**• Para:** digite o e-mail do destinatário.

• Cc: digite um segundo e-mail, caso você queira enviar uma cópia da mensagem para outra pessoa.

• Assunto: dê uma prévia do conteúdo da mensagem, como "Feliz aniversário".

Agora é só digitar sua mensagem. Quando terminar, clique no botão *Enviar.* Em poucos segundos sua mensagem chegará ao destino.

*Para enviar um e-mail, basta clicar no botão* **Nova Mensagem** *e preencher os dados solicitados como indicado na imagem ao lado*

#### **FICHA TÉCNICA**

**Programa** Internet Explorer 5 *Sistema* **Mínimo** Windows 95/98 ou NT, 486 DX2-66 com 16 MB de RAM **Produtor Microsoft Limitação** Nenhuma Programa completo

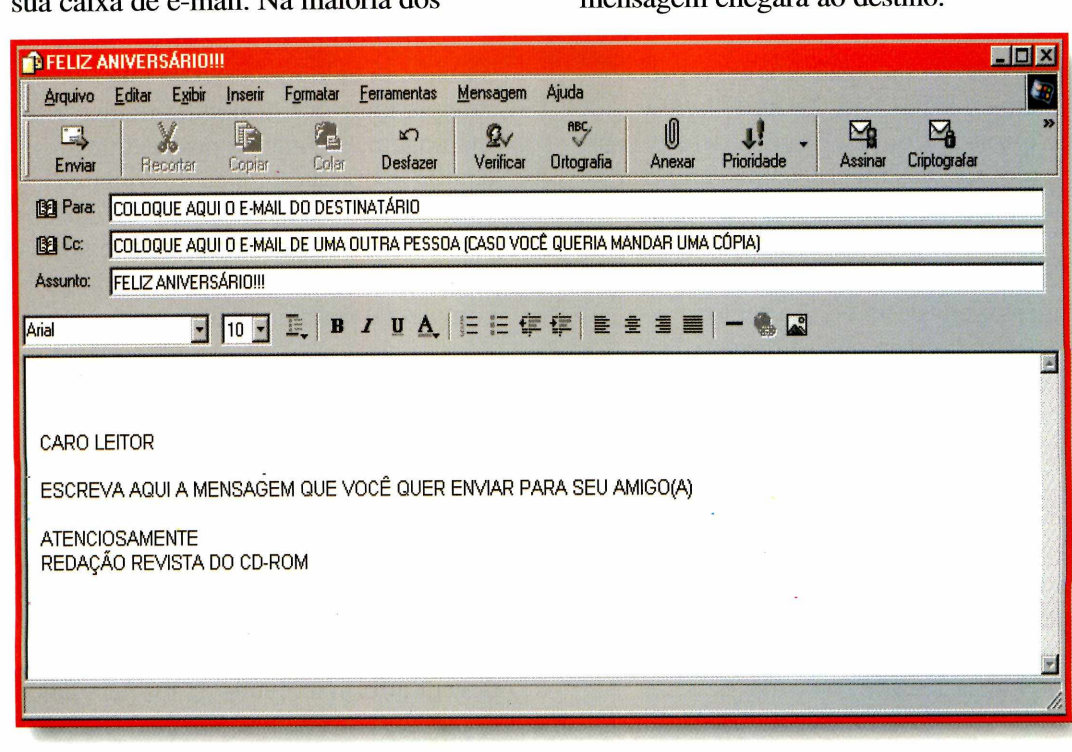

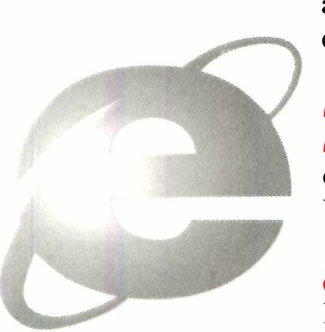

## **NOVO PROTECT 99.** Sua proteção contra usuários que detonam o Windows.

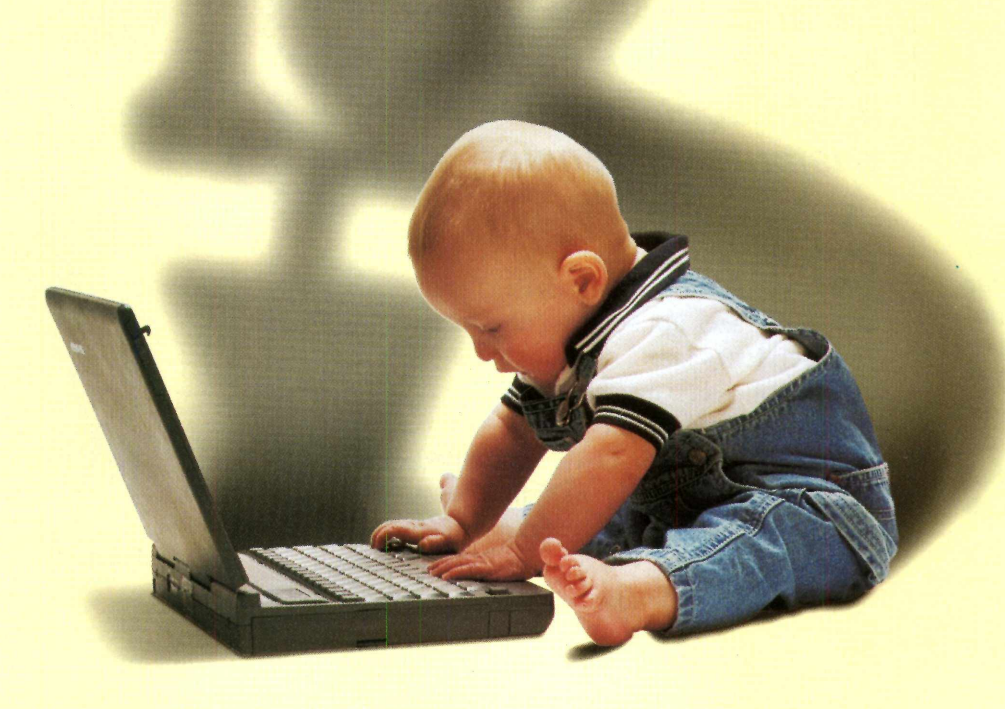

Com o novo **Protect 99,** ninguém mais vai estragar as configurações do Windows **95** ou **98,** instalar programas sem autorização, contaminar os micros com vírus ou apagar ícones, pastas e arquivos importantes. Em outras palavras, seus micros estarão sempre em ordem, prontos para uso.

Se você tem usuários que detonam o Windows o tempo todo em sua casa, escola ou empresa, instale logo o **Protect 99** e acabe de uma vez com o trabalho constante de gerenciar, reconfigurar e reinstalar o Windows, o Office e todos os outros programas, economizando muito tempo e dinheiro.

Para obter mais informações sobre o **Protect 99,** ligue para **(011) 7805-0234** ou visite agora mesmo nosso site na Internet e pegue em menos de **5** minutos a versão completa do programa para um teste grátis por **30** dias sem compromisso.

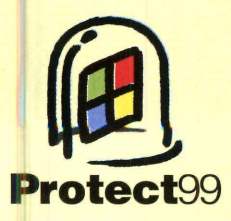

www. protect99. com (011) 7805.0234 *Quartzo*

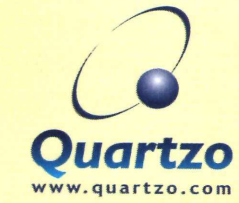

*A*

ignea

Copyright © 1988-1999 Quartzo Eletrônica Ltda. Todos os direitos reservados. Todas as marcas citadas, registradas ou não, pertencem aos seus respectivos<br>proprietários. De acordo com a Lei 9.609 de 19/02/98, piratear o Prot

#### **APLICATIVOS**

# *Banco de da*

*O* **MiniBase** *é um banco de dados poderoso, que permite fazer cadastros sofisticados e controlar informações com bastante eficiência*

*É possível ainda localizar rapidamente um nome no seu registro, utilizar filtros para fazer cruzamento de dados e ainda obter estatísticas*

**PARA INSTALAR** *Através da interface do*

*CD, clique em* Instalar *e depois em* Confirmar. *Em seguida, acione o botão com o desenho de um PC e dê* OK.

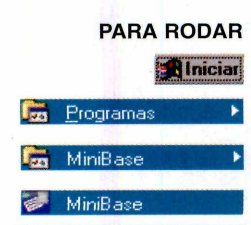

**EN FIRST ENDINEER THE RECEIVED SERVICES**<br> **EN FIRST EN ESTAS CONTRACTES CONTRACTES CONTRACTES CONTRACTES CONTRACTES CONTRACTES CONTRACTES CONTRACTES CONTRACTES CONTRACTES OF CONTRACTES CONTRACTES OF CONTRACTES CONTRACTES** laborar um catálogo de produtos, cadastrar seus clientes ou fazer um controle de contas bem complicadas, mas se tomam simples com o banco de dados *MiniBase.* O programa é freeware (pode ser usado livremente), possui funções avançadas e é ideal para quem não quer gastar uma fortuna com o *Microsoft Access,* por exemplo, nem deseja aprender comandos complicados.

Você vai aprender a criar uma estrutura de dados simples para controlar créditos a receber de clientes, e também como usar filtros para selecionar dados, como, por exemplo, obter uma lista apenas dos seus clientes do Estado de São Paulo.

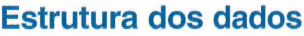

Depois de executar o programa, é preciso primeiro criar uma estrutura para depois inserir as informações. Para isso, clique em *File* e depois em *New table.* Aqui você vai criar os campos que, mais tarde, receberão as informações. Veja as opções para criar cada campo:

> **1 Field Name** - Entre com o nome do campo. No exemplo, serão criados os campos *Nome do cliente, Telefone, Endereço, Cidade, Estado, CEP, E-mail* e *Créditos a receber.*

**2** Field Type – Aqui<br>você deve definir o **• Field Type** – Aqui tipo do campo que está criando. Clique no espaço em branco abaixo da

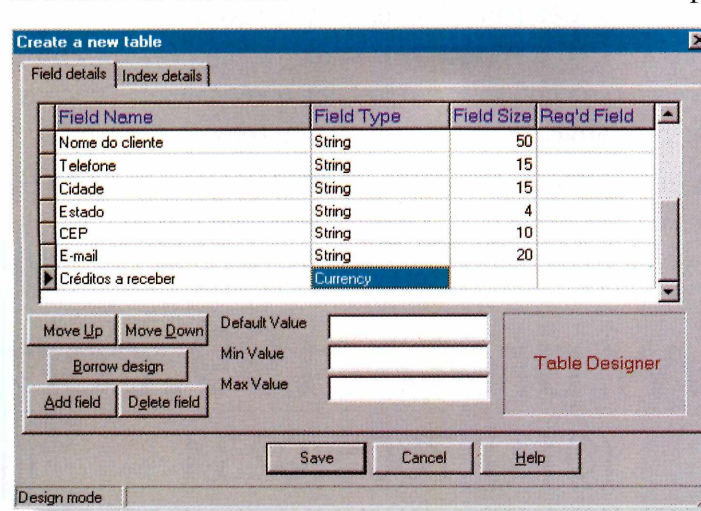

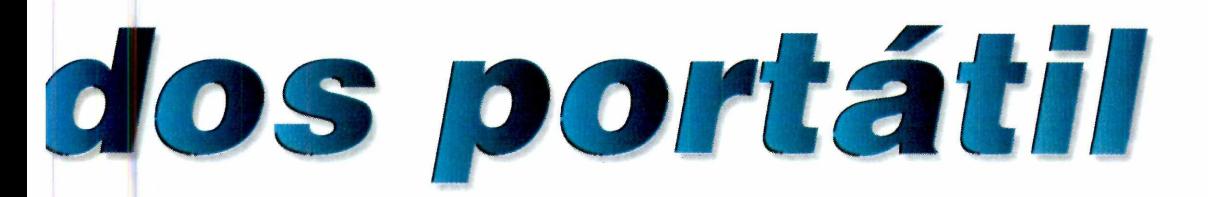

expressão *Field Type* e uma seta aparecerá. Clique nela para ver os tipos disponíveis. Os principais são:

*Currency* – usado quando o valor que será inserido é dinheiro. *SD ate Time -* indica que o número que será inserido é uma data.  $\angle$ *String* – é o tipo de campo mais utilizado. Significa que o campo será preenchido com texto. *Integer* – significa que o valor que

será inserido é um número inteiro, como 1 ou 5.867.

É importante escolher o tipo de campo corretamente para que o *MiniBase* possa depois organizar seus dados. Você só terá os totais de créditos, por exemplo, se inserir os valores monetários em campos tipo *currency.*

**3** Field Size – Limita o número de<br>caracteres que o usuário poderá caracteres que o usuário poderá digitar quando inserir as informações.

**4 Req'd Field** – Indica que o campo é de preenchimento obrigatório em de preenchimento obrigatório em cada ficha do seu banco de dados. Escolhendo *True* (verdadeiro), você ativa a opção. Se escolher *False,* o campo não precisa ser obrigatoriamente preenchido.

Para incluir um novo campo, basta clicar no botão *Add Field* e repetir o procedimento. Se quiser remover um campo, clique em *Remove Field.*

**5** Em seguida, clique na guia *Index*<br>details e adicione todos os campos Em seguida, clique na guia *Index* que você criou para o espaço em branco chamado *Fields in index.* Para fazer isso, é só clicar no sinal ">" até

transferir todos os campos para o outro lado. Não se esqueça de salvar sua nova tabela.

#### **Inserindo dados**

Com a base de dados pronta, agora é só começar a cadastrar seus clientes. Para facilitar, clique em *View* e escolha a opção *Form View.* Um formulário com os campos que você criou aparece. Agora, é só preencher todos os dados desejados e clicar no sinal"+" para adicionar o registro ao seu arquivo.

Cadastre quantos registros você quiser. Eles são gravados no disco rígido conforme você vai clicando no sinal"+". Quando terminar os cadastros, feche a tabela (clique no botão "X" na barra de título do formulário).

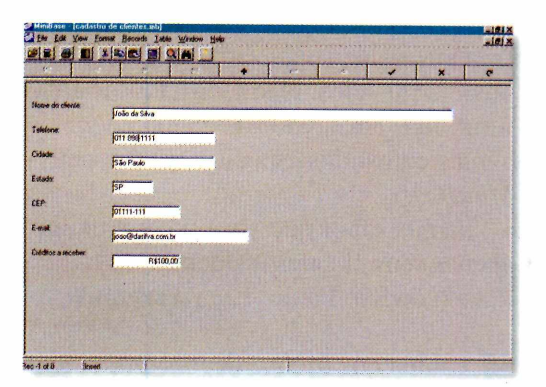

*Com* **a** *estrutura de dados pronta, o* **MiniBase** *abre um formulário e está pronto para receber os dados*

#### **Consultas ao banco de dados**

Existem várias formas de fazer consultas ao banco de dados, mas a melhor delas é através da opção *Find* (encontrar), disponível no menu *Table.* Um painel de controle com várias opções aparecerá. Ative as caixas *Partial matches* e *Case insensitive,* para garantir que o programa ignore letras maiúsculas e minúsculas, e permita buscas por nomes parciais, como as três

#### **APLICATIVOS**

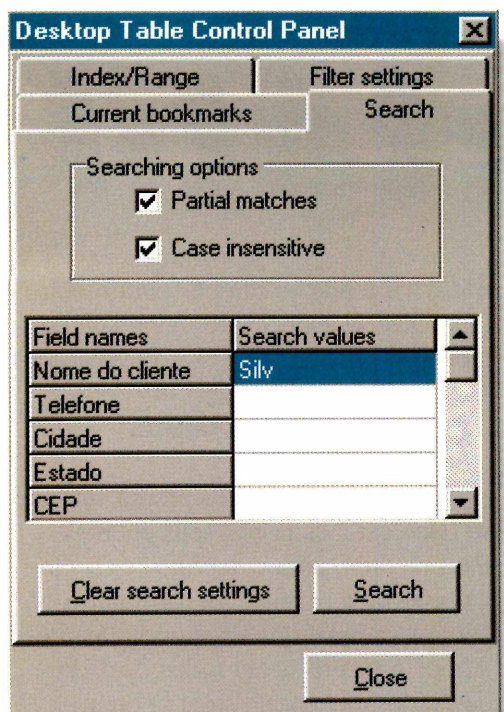

primeiras letras do nome que se quer encontrar. Clique em *Search* para iniciar a procura.

#### **Filtre seus dados**

Os filtros são recursos muito úteis em uma tabela e permitem que você faça buscas personalizadas em campos predeterminados. Não é difícil usar um filtro, mas antes você deve aprender alguns comandos especiais usados pelo *MiniBase.*

Vamos supor que você precise exibir apenas seus clientes residentes no Estado de São Paulo. Faça o seguinte:

*f* Clique em *Table* e deposition, *Filter*. Ative as opções on, *Partial matches* e *Case*  Clique em *Table* e depois em *Filter.* Ative as opções *Filter*

2 Em Filter Text, digite o comando exatamente assim: Em *Filter Text,* digite o

 $[Estado] = 'SP'$ 

*insentive.*

Agora clique em *Apply Filter Settings.* Sua tabela é filtrada e o programa exibe como resultado

apenas os registros cujos campos *Estado* tiverem a sigla SP.

Veja como exemplo um filtro um pouco mais complicado. Se você quiser exibir apenas os clientes cadastrados do Estado de São Paulo que devem uma quantia igual ou maior do que R\$ 200,00, digite o seguinte filtro, exatamente assim:

 $[Estado] = 'SP'$  and  $[Quantia]$  que  $\text{gastoul} > = 200$ 

#### **Análise de dados**

Outro recurso muito útil do *MiniBase* é a função *Analize.* Ela permite obter estatísticas dos campos numéricos ou financeiros. E se você filtrar a tabela antes, poderá fazer a estatística apenas dos dados resultantes. Acompanhe:

Clique em *Table* e depois em<br>*Analize*. O software exibirá a lista<br>dos campos que podem ser analisados. Clique em *Table* e depois em *Analize.* O software exibirá a lista Selecione os desejados - neste exemplo, aparecerá apenas o campo *Créditos a receber* - e clique em *Next.*

2 Escolha as análises que interessam<br>
na sua estatística (como valor na sua estatística (como valor mínimo, valor máximo, soma de todos os valores e média dos valores) e clique em *Next.* Os resultados são mostrados. Clicando em *Copy,* esses dados serão copiados para a Área de Transferência do Windows e podem ser inseridos num editor de textos com a opção *Colar.*

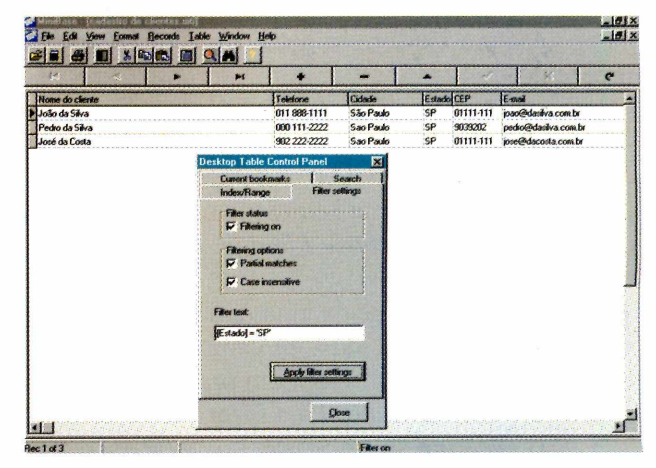

*O mecanismo de procura do* **MiniBase** *permite que você encontre rapidamente qualquer informação no seu banco de dados*

#### **FICHA TÉCNICA**

**Programa** MiniBase **Sistema Mínimo** Windows 95, 486 com 8 MB de RAM **Produtor** Unley Enterprises, Austrália [www.alphalink.com](http://www.alphalink.com). au/~wdtaylo/MiniBa se.htm **Limitação** Não há

## PC CD-ROM

UITA I J HA NO FEITIPO EITI ERA A LEI.

Um Game que traz um tempo em que a honra da espada era tudo o que importava num combate.

Com uma ferocidade jamais vista, SILVER vai te colocar de encontro com Dragões, Cavaleiros Sanguinários, Feiticeiros e uma série de duelos numa época em que aço e poder eram suas únicas armas.

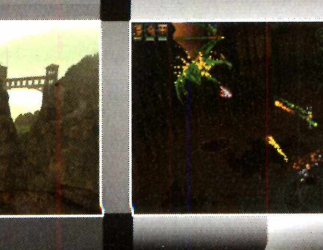

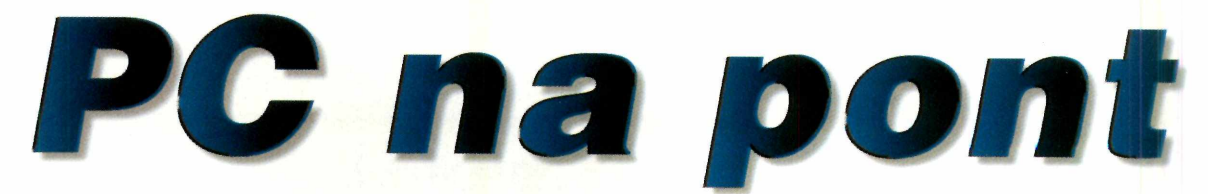

**Talk 2Desktop** *permite configurar comandos de voz para seu computador realizar tarefas como abrir programas, acessar a Internet e muito mais*

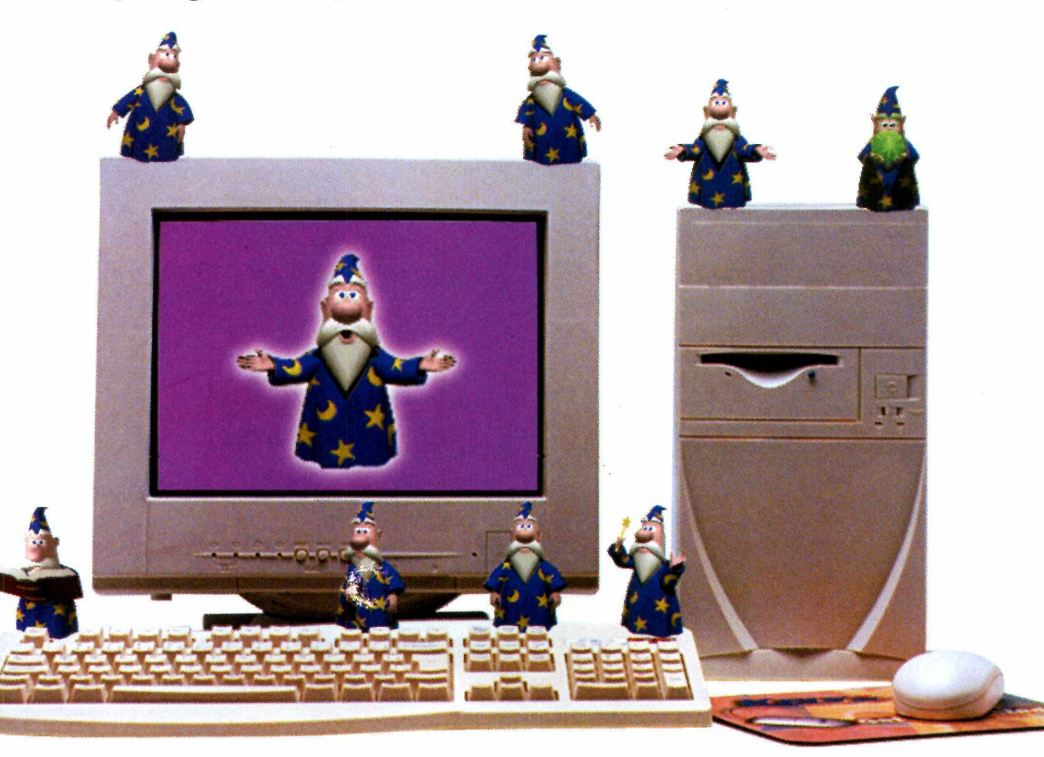

*Este simpático mago é o assistente do* **Talk 2Desktop.** *Ele ensina você a configurar os principais comandos para o computador obedecer sua voz e faz mágicas nas horas vagas*

**PARA INSTALAR**

*Confirme todas as opções de instalação, clicando em* Avançar. *Neste momento, você deve ter um microfone instalado na máquina*

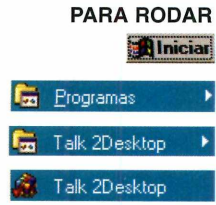

**IMPORTANTE** *Talk 2Desktop* requer um microfone de boa qualidade. Os melhores modelos são os do tipo "headset", que são colocados na cabeça, possuem fones de ouvido e uma extensão que leva o microfone até a boca.

**A Cabou o tempo em que conversancem um computador era coisa de filme de ficção científica. Com os novos programas de reconhecimento** 

de voz, como o *Talk 2Desktop* (Fale com o Desktop), da Microsoft, seu PC reconhece sua fala e executa tarefas básicas, como abrir programas e acessar a Internet. Infelizmente, o programa só entende comandos em inglês, e se você caprichar na pronúncia. Porém, é fácil configurar os comandos básicos.

cabou o tempo em que conversar com um computador era coisa de filme de ficção científica. Com

#### **Ensinando o programa**

Assim como uma pessoa que está aprendendo a falar, *Talk 2Desktop* precisa ouvir sua voz para aprender como você pronuncia as palavras. Como ele só entende inglês, treine as pronúncias das palavras que irá usar. As expressões em português não terão efeito nenhum ou serão mal interpretadas.

Logo que você abre o *Talk 2Desktop,* o simpático Mago Merlin aparece e dá uma visão geral do que o programa pode fazer. Para avançar esta tela, clique em *Skip This.* Caso resolva registrar o programa, basta clicar em *Order Now.* Esta versão de teste pode ser usada durante duas semanas.
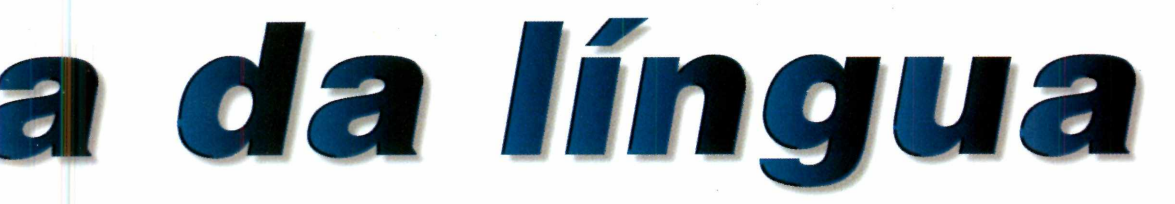

Merlin aparecerá novamente e dará mais algumas instruções. Clique em *OK* para começar a usar o programa.

Antes de mais nada, você precisará treinar o software para que ele entenda sua voz. Clique em *Training* e indique suas características ao computador:

**Male:** Homem **Female:** Mulher **13 yrs. and up:** 13 anos ou mais **12 yrs. or less:** 12 anos ou menos

Vá clicando em *Avançar* até que uma janela com o texto "*Welcome to Microsoft's Speech Recognition Training wizard"* (Assistente de Treino de Reconhecimento de fala da Microsoft) apareça. Aqui o computador já começa a aprender sua pronúncia: basta repetir o texto em inglês. Conforme você vai lendo as palavras corretamente, o texto

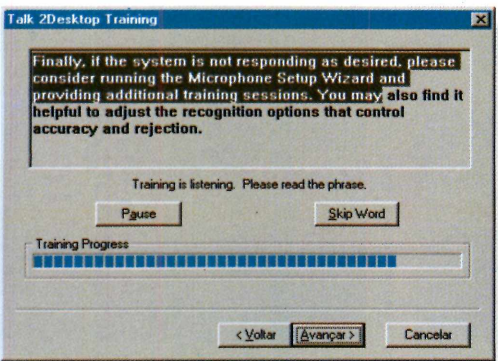

correspondente se ilumina na tela.

Este processo é complicado e costuma demorar. Se o texto não estiver avançando devido a uma palavra difícil de pronunciar, você pode pular esta palavra clicando no botão *Skip Word.* Quando terminar, o programa indica sua margem de acerto. O normal para quem tem uma boa pronúncia é entre 75% e 80%, mas uma pronúncia perfeita pode chegar a incríveis 90%.

#### **Falando com o PC**

O programa volta automaticamente para o menu principal depois do treinamento. Para testar se o software está funcionando, repita as palavras que estão nas guias da janela: *Start* (pronuncia-se "Istart"), *My Programs* ("Mai Programs"), *My Documents* ("Mai Documents"), *Commands* ("Coménds"), *Web Sites* ("Uéb sáits"), *Macros* (Macros) e *Settings* ("Sétins").

Para adicionar o programa *Word* ao reconhecimento de voz, faça o seguinte:

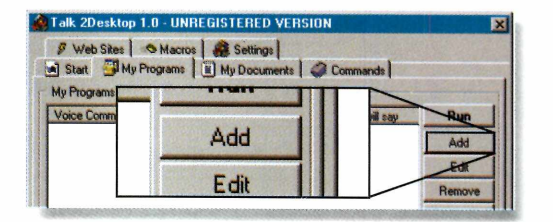

1 Clique na guia *My Programs* e depois no botão *Add.*

2 Na caixa *Say this to run program*,<br>digite a palavra ou frase que você Na caixa *Say this to run program,* gostaria de dizer para abrir o programa (coloque uma palavra do tipo *Word).*

**3** Na caixa *Path to program*, di<br>caminho onde o programa se Na caixa *Path to program,* digite o encontra. Ou clique em *Browse* e encontre o programa através das pastas (geralmente o *Word* fica armazenado no caminho C:\Arquivos de programas\Microsoft Office\Office\ WINWORD.EXE).

**4** Clique em *OK* e experimente falar a palavra *Word* no microfone. O programa deve ser executado. Repita o procedimento para incluir novos comandos. Para sair do *Talk 2Desktop,* basta dizer *Hide* ("raid") - esconder.

*Clique em* **Add** *para adicionar programas que poderão ser executados com simples comandos de voz*

#### **FICHA TÉCNICA**

**Programa** Talk 2Desktop **Sistema Mínimo** Windows 95/Pentium com 16 MB de RAM **Produtor** 4Developers [talk2d@4developers.com](mailto:talk2d@4developers.com) **Limitação** 14 dias **Valor do registro** US\$ 19,95

# A Edi.ora curopa tem a fórmula

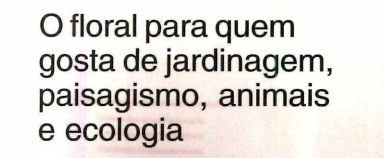

**Aturez** 

Lancento dia re

**A dose exata para quern curte arte e quer aprender**

concourente dia 6

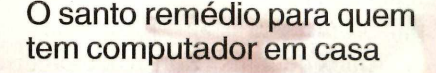

Lançanento di

Lydia

*TANTA AUTÊNTICA REVISTA DO* 

# **sem efeitos colaterais e nas melhores**

# **certa para cada tipo de leitor**

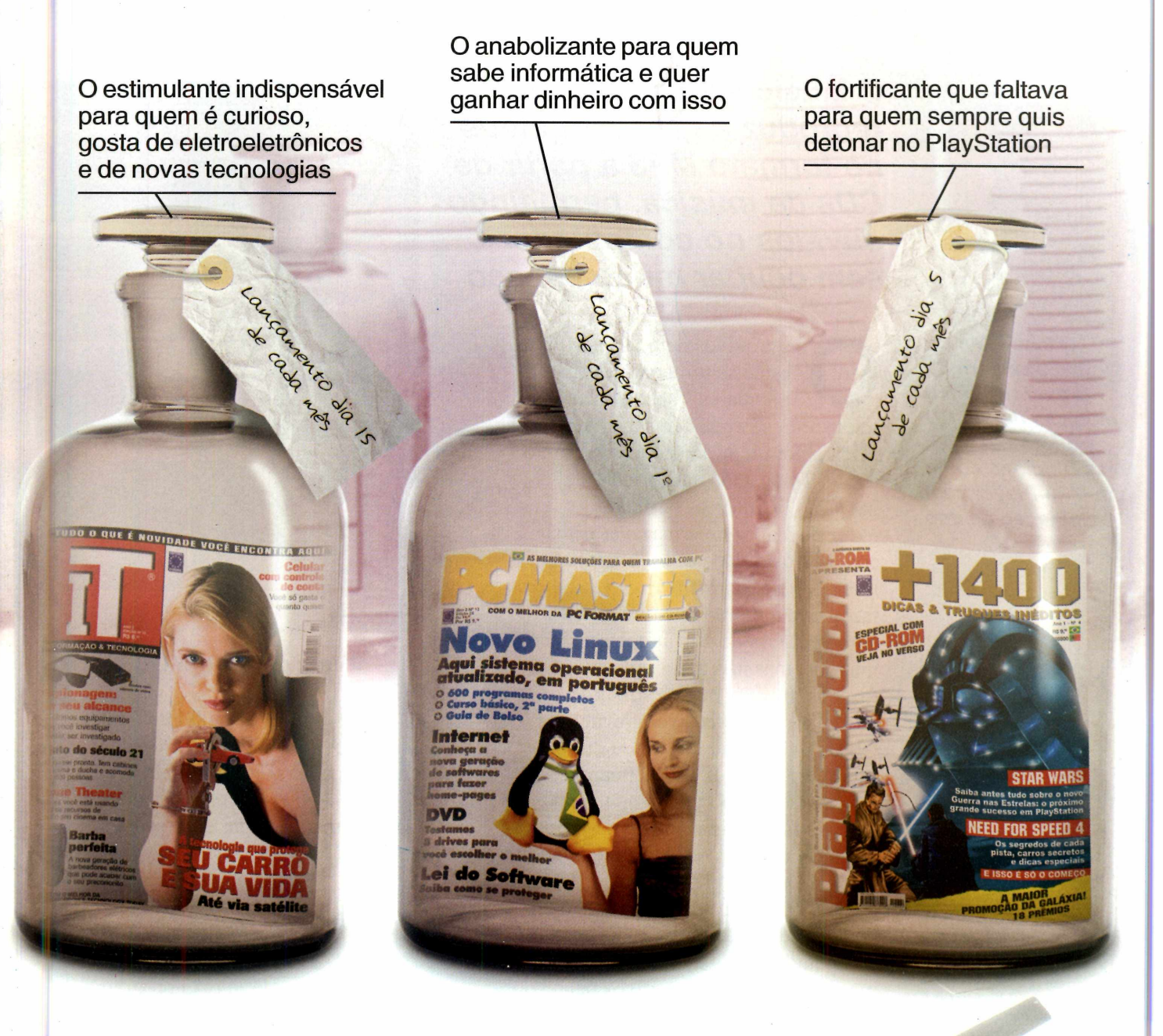

## **embalagens**

Nas bancas ou pelo telefone (011) 816-6767 Visite nosso site www.europanet.com.br

#### **APLICATIVOS**

# *Grave músic*

**O Music Match Jukebox** *reproduz e grava arquivos no formato MP3 a partir de CDs de música, permitindo ouvi-los no computador sem ocupar muito espaço*

*O* **Music Match Jukebox** *permite gravar até cinco músicas de um CD no formato MP3, mas funciona como um MP3 Player sem limitação de uso*

#### **PARA INSTALAR**

*Clique em Next para confirmar todas as opções de instalação. No final, clique em Yes se você quiser que o MusicMatch torne-se o player de MP3 padrão do computador*

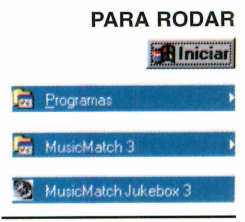

O s arquivos de música MP3 já estão se tomando bastante populares, especialmente na Internet. E, se você não sabe o que é MP3, é bom ir se acostumando com o termo. Trata-se de um formato de gravação de músicas bastante reduzido, capaz de armazenar trilhas com boa qualidade de áudio. É isso mesmo o que o *Music Match Jukebox* faz: grava e reproduz arquivos MP3. Esta versão pode gravar apenas cinco músicas, mas não tem limitação para tocar as músicas nesse formato.

Embora seja possível gravar um CD de música inteiro no seu disco rígido, os arquivos .WAV ficam gigantes, ocupando pelo menos 500 MB. Se fossem gravados em MP3, os mesmos arquivos ocupariam em média 50 MB, ou seja, praticamente 10 vezes menos. O padrão MP3 promete: além de poder ouvir as músicas no seu computador, convertendo CDs ou mesmo baixando os arquivos pela Internet (uma música ocupa cerca de 4 MB), você pode copiá-los para walkmans especiais, como o Rio, da Diamond, ou o MPMan, da Gradiente (veja reportagem na Revista do  $CD$ -ROM  $n^2$ 46).

O grande diferencial deste programa é a capacidade de criar um arquivo MP3 direto do CD de áudio. Basta instalar o programa e seguir os passos.

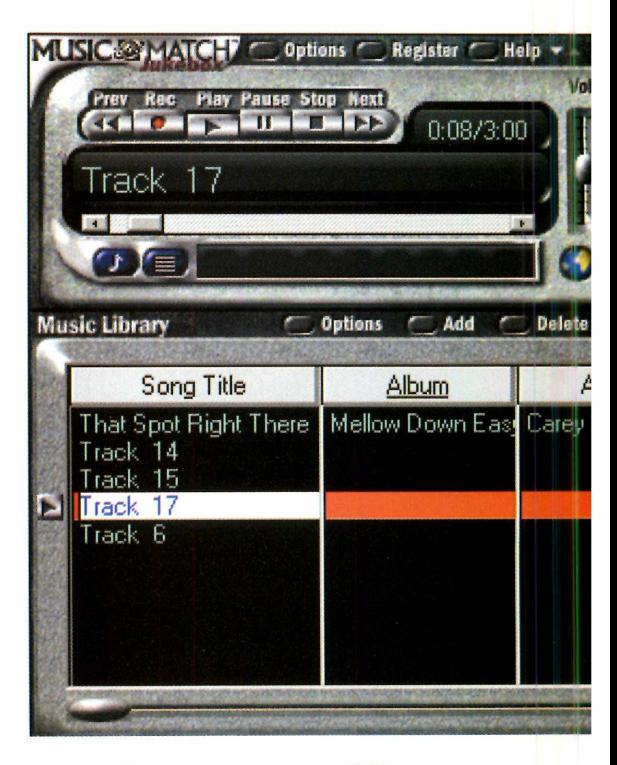

#### **Para gravar um CD**

Insira um CD de áudio na unidade<br>de CD-ROM. Dependendo da<br>configuração do seu computador, pode Insira um CD de áudio na unidade de CD-ROM. Dependendo da acontecer do CD Player do Windows abrir automaticamente. Se isso acontecer, feche-o.

**2** em *Iniciar, Programas, Music* Entre no *Music Match Jukebox* (vá *Match Jukebox* e clique no ícone de mesmo nome) e dê *Rec.* O programa tenta fazer uma conexão com a Internet para descobrir o nome de cada uma das faixas do CD, mas isso não é obrigatório: basta clicar em *No* quando

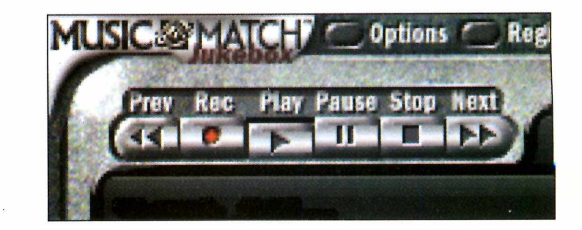

# *as e m Ml P 3 <sup>A</sup>*

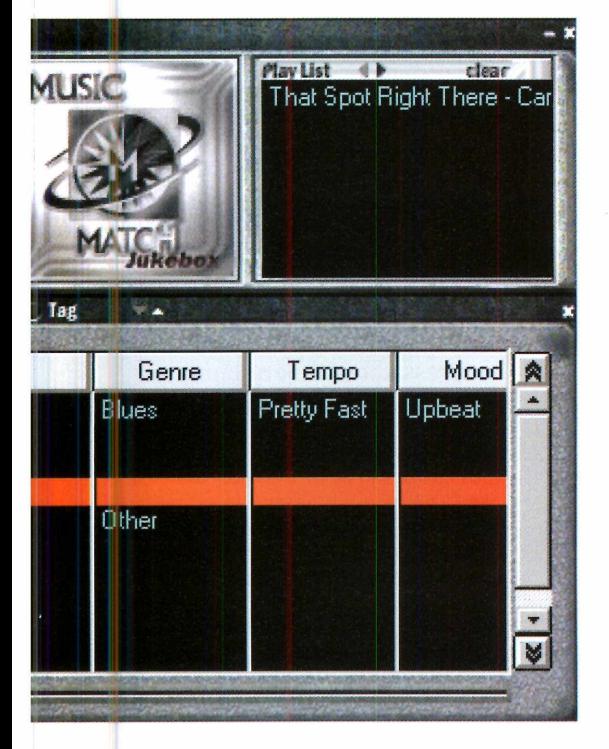

aparecer a mensagem *"Do you want to connect to the CDDB database?".*

**3** Na janela do lado direito da tela<br>aparecerá uma relação de todas as aparecerá uma relação de todas as faixas do CD. Ao lado de cada faixa há um pequeno quadrado branco que pode

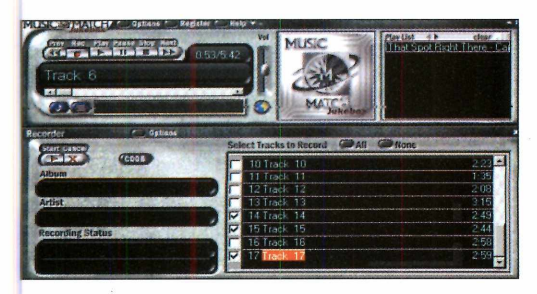

ser ativado com um clique do mouse. Ative os quadrados correspondentes às faixas que você quer gravar.

4 Clique no botão Start, do lado<br>esquerdo da janela, para iniciar a<br>gravação. O programa começará então o Clique no botão *Start,* do lado esquerdo da janela, para iniciar a

processo de cópia e conversão dos arquivos. Esse trabalho, realizado por um computador Pentium 133 com 32 MB de RAM, demorou 5 minutos

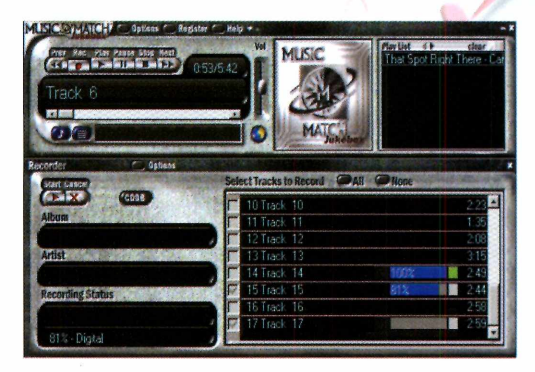

para uma música com o mesmo tempo. Aguarde o término e suas músicas já estarão convertidas em MP3.

#### **Reproduzindo o MP3**

Além de gravar, *Music Match Jukebox* também "toca" as músicas em MP3. Isto é feito na interface principal do programa, que por sinal lembra muito um aparelho de som. Basta adicionar os arquivos a uma lista de músicas que será reproduzida:

*Lique em Options*, depois em *File*<br> *Library.* O programa abrirá uma janela Clique em *Options*, depois em *File* e então em *Add Tracks to Music* na pasta onde seus arquivos MP3 estão armazenados.

2 Escolha a música desejada e veja<br>se ela apareceu na lista da direita.<br>Caso pão, figue transiillo, á pormal. Escolha a música desejada e veja Caso não, fique tranqüilo, é normal acontecer às vezes. Clique em *Clear* nesta mesma janela e inclua novamente o arquivo.

**3** Depois, é só clicar em *Play* para que o programa comece a tocá-la. Depois, é só clicar em *Play* para ^

*Além das funções de gravação, o* **Music Match Jukebox** *também pode ser usado para tocar os arquivos no formato MP3*

*\*

#### **FICHA TÉCNICA**

**Programa** Music Match Jukebox **Sistema Mínimo** Windows 95 Pentium com 16 MB de RAM **Produtor** Xing Technologies *Limitação* Converte apenas cinco músicas

## *Currículo fácil*

*O nome do programa já diz tudo:* **Elaborando o Próprio Curriculum.** *Veja como utilizá-lo e obter um ótimo resultado*

*O programa* **Elaborando o Próprio Curriculum** *organiza seus dados pessoais, sua formação acadêmica e experiência profissional em um currículo eficiente*

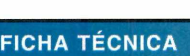

**Programa** Elaborando seu próprio curriculum **Sistema Mínimo** Windows 95/98 ou NT, 486 DX2-66 com 16 MB de RAM **Produtor** Unity Informática **Limitação** Roda só 3 vezes

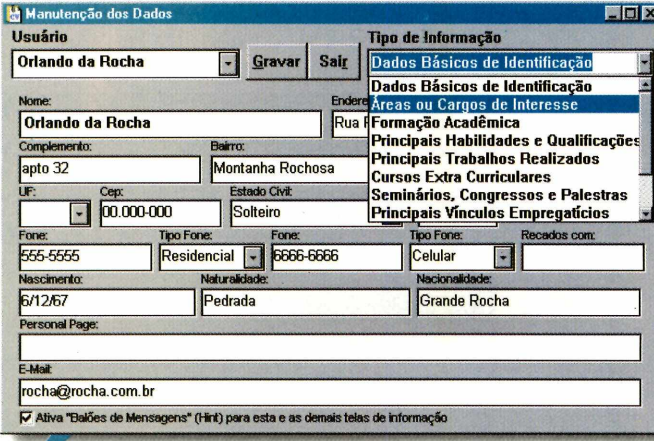

praticamente impossível conseguir uma boa colocação profissional se você não tem um currículo que detalha sua experiência profissional. O problema é que nem sempre é fácil organizar essas informações de forma clara e agradável. E aí que entra o programa *Elaborando seu Próprio Curriculum.* Você apenas informa seus dados e ele faz o resto.

Esta versão demo pode ser executada três vezes, e todas as funções normais estão disponíveis, exceto o arquivo de ajuda. Na versão completa, este arquivo contém dicas sobre a elaboração de currículos para finalidades específicas.

#### **Como inserir os dados**

Depois de instalar o programa, vá no menu *Iniciar,* escolha *Curriculum* - *Pessoal* e clique em *Elaborando o Próprio Curriculum.* Uma tela pedindo seu nome e senha aparece: apenas dê *OK.* Vá dando *Continue* até entrar no programa. O primeiro passo é

inserir todos os seus dados em um formulário: clique em *Cadastro* e em *Manutenção de Dados.* Informe então seu nome, endereço, telefone, e-mail e todas as informações que permitirão que a empresa interessada entre em contato com você. Quando terminar, clique em *Gravar* e, em seguida, na seta abaixo do *Tipo de Informação* para abrir um menu de múltiplas opções. No item *Principais*

*Vínculos Empregatícios,* existem alguns comandos adicionais na parte inferior da janela. Eles aparecem porque você pode ter tido mais de um emprego anteriormente. Sendo assim, cadastre todos os empregos que teve e clique no sinal de + (mais) para adicionar este registro. Preencha os campos que achar necessário e feche a janela.

#### **Gerando o currículo**

Para gerar o currículo, vá no menu *Opções* e clique em *Curriculum.* Uma legenda das funções disponíveis aparece na tela. Clique em *Continuar* e depois no botão *CN.* O programa exibe uma janela para que você escolha o nome do usuário que vai gerar o currículo. Dê *OK.* Caso queira modificar alguma formatação, use a barra de ferramentas do programa. Seu currículo está pronto para ser impresso. Basta clicar no botão com o desenho de uma impressora e enviar às empresas de seu interesse.

so en Text A Internet sem limite

 $\sum_{i=1}^n$ 

 $\circ$ 

ł.

 $\overline{a}$ 

 $\Box$ 

 $\sim$ 

ä

 $\sigma$ 

clube<sup>sol</sup>

500

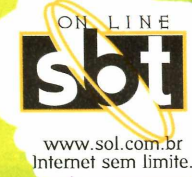

CONTRASTE Comun

## *Proteção para o ano 200i*

*Descubra se você terá problemas em seus programas com o bug do milênio*

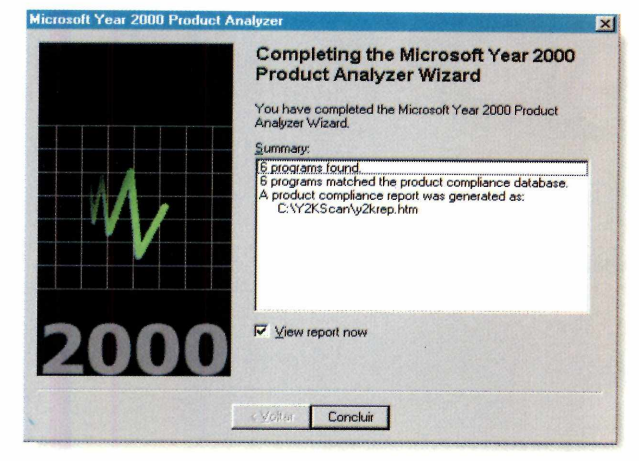

*Vear 2000 Product Analyzer*, da Mi<br>
permite testar os programas da próp<br>
Microsoft e descobrir desde já se eles sof<br>
tão falado bug do milênio. Como muitos  *Year 2000 Product Analyzer,* da Microsof, permite testar os programas da própria Microsoft e descobrir desde já se eles sofrerão do programas possuem datas configuradas apenas em dois dígitos, quando o ano mudar de 1999

para 2000 os sistemas entenderão que estamos no ano 1900. E isso criará uma verdadeira confusão nos sistemas. Por isso, é melhor prevenir do que remediar.

**Como rodar** - Após instalar o *Year 2000 Product Analyzer*, clique no botão *Iniciar, Programas, Microsoft Year 2000 Product Analyzer* e clique no ícone de mesmo nome. Selecione a opção *Avançar* até que o programa pergunte se você quer fazer a verificação automática *ÇDefault*) ou personalizada *{Custom).* Escolha a automática e vá clicando em *Avançar* até que o software comece a procurar pelos componentes instalados.

Após o término, surge um relatório. Se o programa indicar que alguma aplicação não é compatível, é só ativar a caixa *View report now* e clicar em *Concluir.* Seu navegador Web será aberto e a melhor solução para o seu problema será indicada através de uma mensagem (em inglês) na tela. Para isso, você precisa estar conectado à Internet.

## *Post-it eletrô n ico*

*Com o* **Super Notas,** *você pode "grudar" seus lembretes na Área de Trabalho do sistema operacional*

PARA NÃO ESQUECER, VOCÊ PODE COLOCAR AQUI 0S SEUS LEMBRETES. SEM FICAR COM AQUELE MONTE DE PAPEIZINH0S COLADOS-NO SEU MONITOR

**A** notar um<br>importante em um notar um **telefone** papel e colocá-lo sobre a mesa é sempre um perigo. A qualquer momento ele pode acabar soterrado na bagunça da mesa, isso sem falar que quase

sempre alguém acaba confundindo sua anotação com lixo. É para isso que serve o *Super Notas,* um software em português que abre

janelas pela tela para que você digite suas anotações.

**Como usar** - Para criar uma nova nota, dê um clique duplo no ícone amarelo que fica ao lado do relógio do Windows.

Digite a nota e ela ficará visível em todas as janelas do Windows. Para fechá-

la, clique com o botão direito do mouse sobre a barra cinza e escolha a opção *Fechar Esta Nota.*

**FICHA TÉCNICA** Produtor Ronin Softwares <http://ronin.vladi.ml.org> **Limitação** Não há Valor do registro **Gratuito** 

## *C lique e traduza*

#### *O* **Babylon** *é um dicionário que se integra ao Windows*

ara quem ainda não aprendeu inglês ou mesmo para quem já tem algum domínio da língua, um dicionário é essencial. Sempre aparece uma palavra complicada que exige uma consulta. Mas se o *Babylon* estiver instalado no seu PC, você fará isso apenas com um clique do mouse. **Como usar** - O segredo do programa é o fato

**FICHA TÉCNICA** Produtor Babylon Ltda. Or Tehuda, Israel Fone: 972 (3) 538-9413 Fax: 972 (3) 538-9403 Limitação Exige atualização a cada 100 dias, gratuitamente Valor do registro Gratuito

dele não possuir interface. Sempre que quiser saber o significado de uma palavra, em qualquer aplicativo, é só clicar com o botão direito do mouse sobre ela que surge uma pequena janela com a tradução. Não pense que isto torna o programa

## **Desinstalador**

#### *O modo mais seguro para remover seus aplicativos*

om o *Desinstalador,* você não precisa perder W tempo descobrindo quais arquivos a interface copiou na hora de removê-los. Basta escolher o programa desejado, clicar em desinstalar e pronto.

No caso dos programas que utilizam um instalador próprio, use o *Uninstall* do próprio programa ou a opção *Adicionar ou Remover Programas,* no Painel de Controle do Windows.

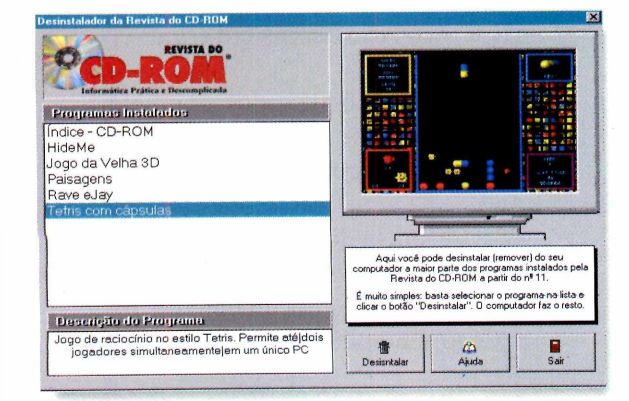

lento: geralmente o resultado surge em menos de um segundo.

Um boa dica é configurá-lo para acessar o dicionário com a combinação da tecla *Shift* com o

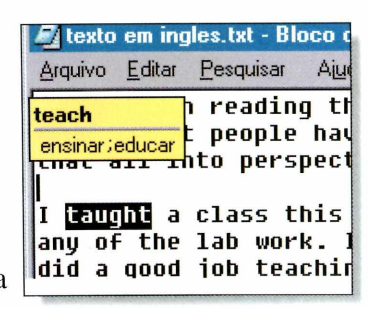

botão direito do mouse. Desta forma, o programa não prejudica os aplicativos que utilizam o botão direito para outras funções, como o *Word.* Para configurar, dê um clique com o botão direito no ícone do *Babylon* e entre em *Configuração.* Depois, é só ativar a opção *Botão Direito do Mouse* + *Shift.*

Outro diferencial são as atualizações via Internet, que garantem ao seu programa sempre as palavras mais recentes da língua inglesa. Para efetuar a atualização, clique com o botão direito do mouse sobre o ícone do *Babylon*, que fica ao lado do relógio do Windows, escolha *Conectar-se* e depois *Atualizar Babylon.*

O programa é indispensável para qualquer um que precisa traduzir textos em inglês sem perder tempo com os dicionários comuns.

### *índice da Revista do CD-ROM*

*Encontre rapidamente um software que foi distribuído na Revista do CD-ROM*

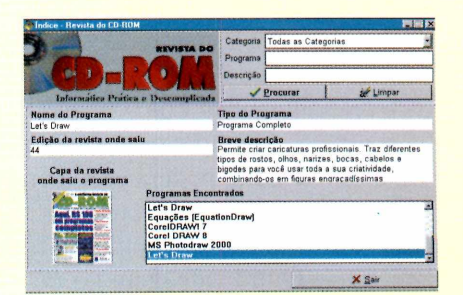

**P** ara encontrar um programa que foi distribution a Revista do CD-ROM, você só precisa<br>executar o *Índice*. Através dele, fica muito fácil ara encontrar um programa que foi distribuído na Revista do CD-ROM, você só precisa descobrir em qual edição está o programa que você procura. Digite uma palavra chave referente ao nome do software no campo *Programa,* ou então digite uma palavra referente à função no campo *Descrição.* Clique então em *Procurar.* Basta clicar sobre qualquer um dos programas para obter mais informações. Este índice é atualizado a cada edição.

#### LAZER

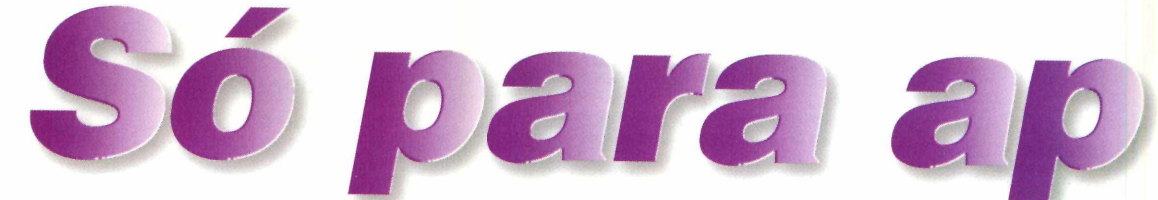

*Os cliparts do* **LiveArt** *dão um toque especial a cartas e e-mails do Dia dos Namorados, sem que você perca tempo procurando imagens na Web*

*Com a coleção de imagens em 3D que o LiveArt oferece, você poderá melhorar a apresentação de suas cartas no Dia dos Namorados*

> O Dia dos Namorados está chegando e nada mais apropriado do que uma boa coleção de imagens para ilustrar suas cartas e e-mails. E com o *Viewpoint LiveArt,* um ótimo programa compatível com a maioria dos aplicativos que você usa no computador, você poderá trabalhar com cliparts em 3D.

> Sempre que você selecionar uma figura, poderá escolher o ângulo em que ela se encaixa melhor na página e até mesmo a iluminação mais apropriada. Outra vantagem no *LiveArt* são os efeitos especiais, que permitem criar imagens semelhantes a desenhos à mão livre e muitos outros estilos.

Você também poderá inserir e modificar essas imagens diretamente do *Word* ou do *WordPad,* sem ter de abrir nenhum outro programa. Com isso, você economiza tempo e não precisa ficar consultando catálogos para

encontrar o que procura. Veja como é fácil preparar imagens com este programa.

#### **Usando o LiveArt**

Após instalado, o *LiveArt* se adapta aos aplicativos do seu computador que trabalham com objetos, como *Word, Excel* e outros. Para inserir uma imagem no *Word,* faça o seguinte:

I Abra o *Word,* clique no botão *Inserir* e depois em *Objeto.*

2 Uma lista de todos os objetos<br>disponíveis aparecerá. Vá até o fi disponíveis aparecerá. Vá até o final da lista e escolha *Viewpoint LiveArt.*

A janela do programa surge na tela e permite que você escolha uma imagem para inserir no documento do *Word.* Caso seu aplicativo não possua

#### **PARA INSTALAR**

*C lique em* Next *para con firm ar as opções de instalação e depois escolha* Finish *para iniciar o programa* 

#### **PARA RODAR**

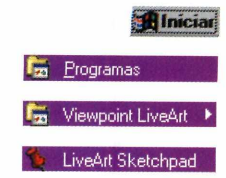

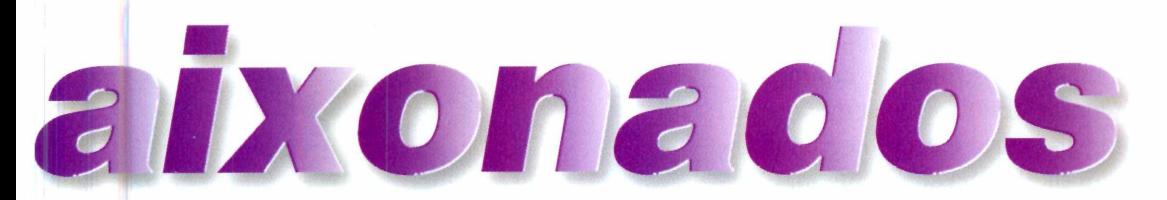

comandos para inserir objetos, não se preocupe. Existe uma segunda opção que permite que qualquer programa que possua a opção *Colar* use as imagens do *Live Art.*

Neste caso, clique em *Iniciar*, *Programas, Viewpoint LiveArt* e clique no ícone *LiveArt Sketchpad.* Prepare sua imagem (ver item Preparando imagens) e clique em *Insert.* Quando a imagem estiver preparada, clique em *Edit* e depois em *Copy Image.* Pronto. Agora é só abrir o programa no qual você deseja inserir a imagem e escolher a opção *Colar.*

#### **Preparando imagens**

Agora você deve preparar a imagem que será inserida no documento. Quando a janela *LiveArt Catalog* aparecer, uma lista de imagens para o

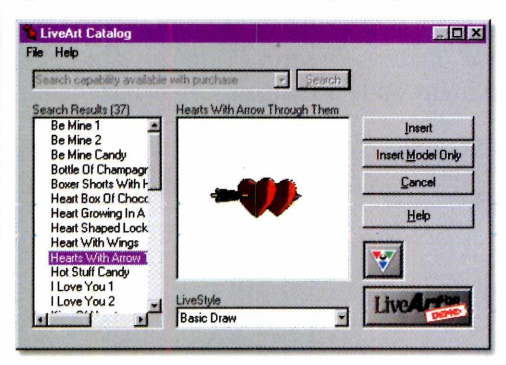

Dia dos Namorados será exibida do lado esquerdo da tela. Nesta versão demo, você verá apenas imagens sobre este tema, mas na versão completa do programa é possível escolher os mais variados assuntos. Prepare sua imagem:

1 Escolha a figura desejada pela list<br>do lado esquerdo da tela. Clique<br>sobre o nome corresponde para que a Escolha a figura desejada pela lista do lado esquerdo da tela. Clique imagem seja exibida no quadro que fica no centro do programa.

Na caixa *LiveStyle* você define qual é o efeito especial que se adapta melhor à figura. Existem estilos bem variados, incluindo rascunhos, desenhos animados e até mesmo fundos de granito.

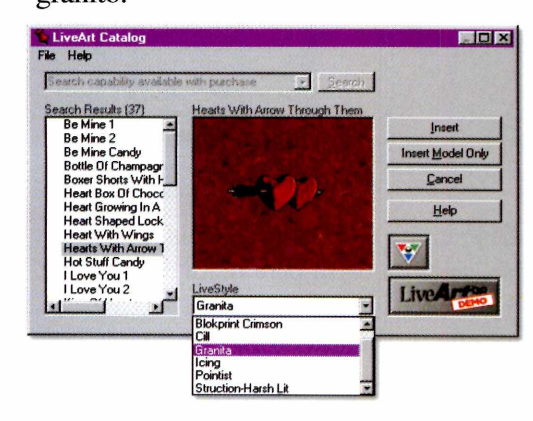

Solique sobre a imagem com o both<br>
esquerdo do mouse e mantenha-o<br>
pressionade Conforme vecê errete e Clique sobre a imagem com o botão pressionado. Conforme você arrasta o mouse, o ângulo da figura vai sendo alterado. Escolha o ângulo desejado e solte o botão do mouse para confirmar. Pressione o botão *Insert.*

Com isso, a imagem será exibida no documento e uma barra de ferramentas chamada *LiveArt Toolbar* aparecerá. Assim como na janela anterior, você também pode modificar o ângulo da figura clicando sobre ela e movendo o mouse para a direção desejada. Dependendo do documento, este procedimento é bem mais lento.

> **Basic Draw**  $\exists \equiv \text{1} \rightarrow \blacksquare + \text{9}$

exibido. Ele representa sua figura e cada lâmpada representa a posição de onde

 $k \geq 1$  is a integrated by  $\mathbb{R}^d$  $\bullet$  O principal recurso da barra  $\bullet$ de ferramentas é a iluminação. Clique na lâmpada. Um  $\qquad \qquad \odot$ quadrado cercado por luzes é

virá o foco de luz.

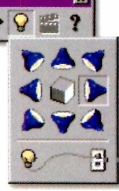

*Um dos recursos de* **LiveArt** *são os estilos, que podem dar um visual de desenho animado à imagem ou até mesmo adicionar fundos parecidos com granito (foto ao lado)*

#### LAZER

0 Outra opção disponível na barra de ferramentas são os fundos e contornos da imagem. Clique sobre os três traços mostrados na barra e escolha o contorno que ficará melhor na sua imagem. O mesmo vale para a cor de fundo da figura, que pode ser alterada com um clique no ícone que lembra um quadro com céu azul.

*Utilize a barra de ferramentas para iefinir a grossura do traço da imagem, adicionar efeitos de luz e alterar a moldura que ficará ao redor da figura*

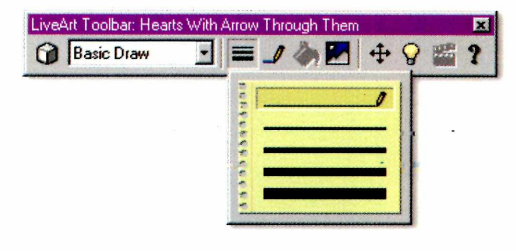

**• Para dar os retoques finais, clique** nas setas da barra para regular o zoom e a posição da figura no quadro. Este mesmo procedimento também pode ser feito no *Live Art Sketchpad,* de forma que você possa copiar e colar suas imagens em qualquer programa.

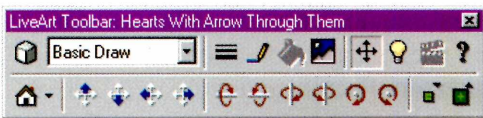

#### **Inserindo imagens no e-mail**

O *Live Art* possui uma função muito útil que permite que você possa exportar suas imagens para serem usadas em e-mails. Isto é feito através da função *Export,* disponível no *LiveArt Sketchpad.* Quando a imagem estiver na tela, clique em *File* e depois em *Export.*

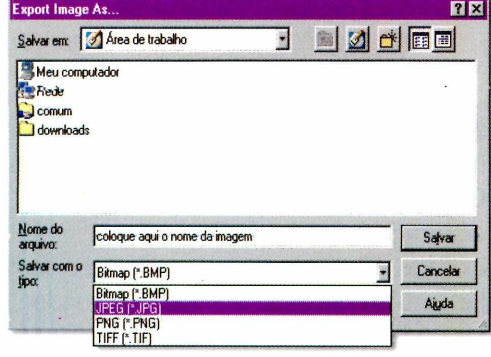

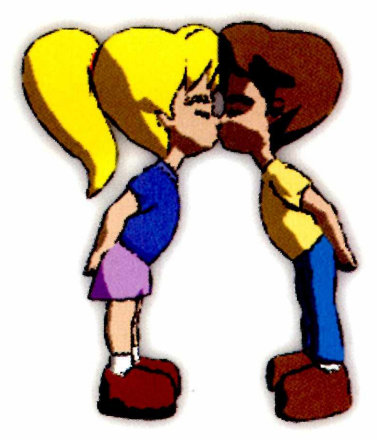

Digite um nome para sua figura e selecione JPG como tipo de arquivo.

Agora é só abrir seu programa de e-mail e clicar no botão para inserir figuras. Veja um exemplo de como fazer isso no *Outlook Express,* o software de e-mail da Microsoft.

I Abra uma nova mensagem, clique em *Formatar* e escolha *Rich Text.*

2 Digite sua mensagem normalment<br>Se desejar, você poderá mudar o Digite sua mensagem normalmente. tamanho da fonte, a cor e usar outros recursos oferecidos pelo programa.

**3** Para inserir a figura, clique em<br>*Inserir, Figura, Procurar* e indique Para inserir a figura, clique em o lugar onde a imagem foi armazenada.

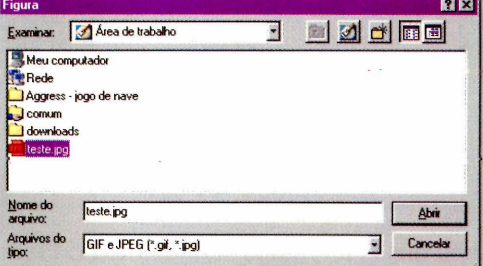

4 A imagem será colocada no e-mail.<br>Para escolher seu tamanho, clique<br>nos pontos do contorno da figura e, sem A imagem será colocada no e-mail. Para escolher seu tamanho, clique soltar o botão, arrastar o mouse para o tamanho desejado.

Dependendo do programa de e-mail este procedimento pode variar um pouco, mas geralmente o processo é simples. Divirta-se!

#### **FICHA TÉCNICA**

**Programa** LiveArt **Sistema Mínimo** Windows 95/486 com 8 MB de RAM **Produtor** Viewpoint **Telefone** 001 (888) 535-6468 (código sku#sw6001) [www.viewpoint.com](http://www.viewpoint.com) /liveart **Limitação** Não oferece acesso a todos os cliparts **Valor do registro** US\$ 49,95

TALVEZ AGORA A ÚNICA **FORMA DE<br>IMPEDIR QUE** VOCÊ SAIA **INDICANDO O** STI-INTERNET POR Aí.

## **Plano de Fidelidade Progressiva STI - Internet Amigos para Sempre.**

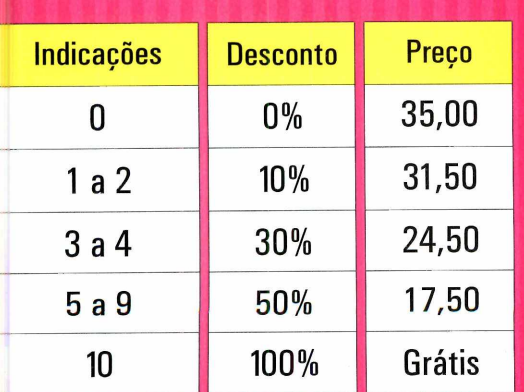

**MARRET** 

Acesso FREE TIME (ilimitado) por R\$ 35,00 Acesso DIET por R\$ 15,00 (10 horas) + R\$ 1,50 a hora adicional 8 -557784

Venha já pra cá. Só assim você poderá indicar o STI e ganhar Internet ilimitada de graça pra vida TODA.

#### **Como funciona? Até Zé Mané entende... Veja só:**

- À medida que você vai indicando amigos para se associarem ao STI, você vai ganhando descontos progressivos e permanentes (pra sempre) na sua assinatura, seguindo a escala ao lado.
- Se você ficar sócio do STI por um ano ininterrupto, ganha um crédito e é o mesmo que ter indicado um usuário (válido para até 5 anos).
- Portanto: sem muito esforço e indicando um provedor de qualidade, você pode ter acesso ilimitado pra vida toda.

### Informe-se mais no <http://fidelidade.sti.com.br>

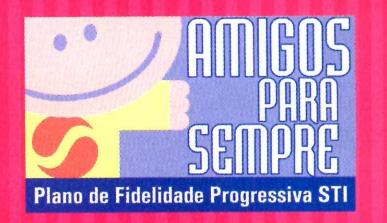

www.sti.com.br

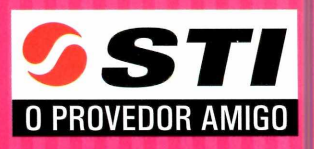

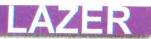

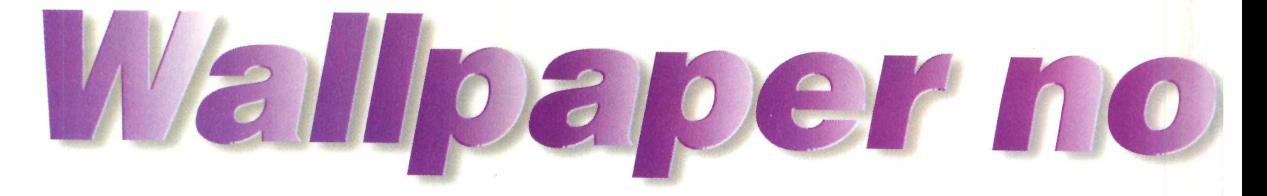

**O Webshots** *pesquisa um novo wallpaper na Internet a cada dia e ainda exibe um acervo de imagens que vêm com o programa como protetor de tela*

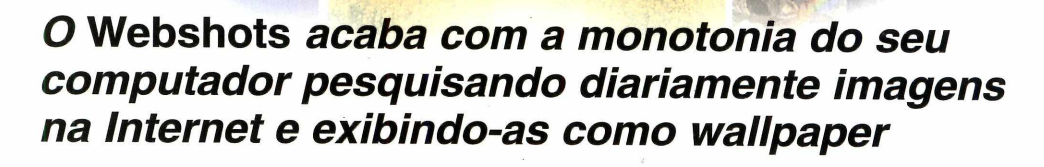

S e você usa um papel de parede no seu computador, sabe que nos dois primeiros dias tudo parece perfeito, mas em pouco tempo não agüenta mais olhar para o monitor. Pôr um fim nesta monotonia é simples: basta usar o *Webshots.* O programa oferece uma coleção de fotos de temas variados e possui funções automáticas que pesquisam novas imagens na Internet, trocando o papel de parede todos os dias. Além disso, as imagens que já vêm com o programa podem ser exibidas em seqüência na forma de screen saver, protegendo sua tela.

#### **Como usar**

Após a instalação, o *Webshots* acrescenta um ícone na bandeja do menu *Iniciar,* ao lado do relógio, e configura uma foto como papel de parede. Dê um clique neste ícone e um menu com algumas opções aparece:

• Check the web for new photos Procura novas fotos acessando o site do produtor do *Webshots* [\(www.webshots.com\)](http://www.webshots.com). Seu navegador será aberto e uma nova foto será

baixada do site. O programa escolhe a foto. Todos os dias pelo menos uma imagem é oferecida. Lembre-se de que você deve estar conectado à Internet nesse momento. As fotos que já foram baixadas são mostradas em forma de *preview* do lado esquerdo da página. Para vê-las em tamanho maior, basta

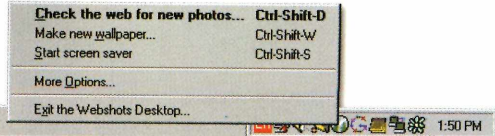

clicar sobre um deles. Clicando sobre a foto ampliada, ela é automaticamente configurada como papel de parede.

#### • Make new wallpaper Cria novo papel de parede escolhendo

**PARA INSTALAR** *Confirme todas as opções da instalação,*

*clicando em* Next *até que uma janela com as miniaturas das im agens apareça*

#### **PARA RODAR**

Webshots *roda automaticamente na execução do Windows. Um ícone é colocado na bandeja da barra do menu* Iniciar, *ao lado do relógio*

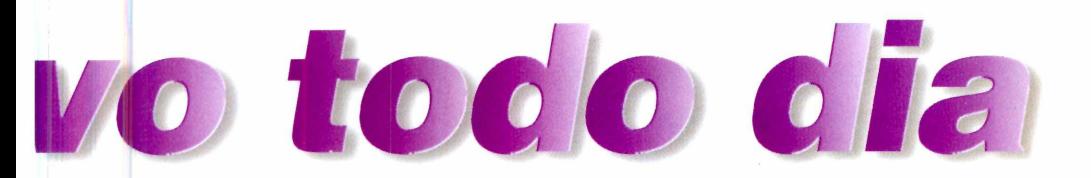

de maneira aleatória uma das imagens do acervo baixado da Internet.

#### **• Start screen saver**

Ativa o protetor de tela, exibindo as imagens do *Webshots* em seqüência.

#### **• More options**

S3 Webshots Sampler

Mais opções. Abre uma janela com miniaturas de todas as imagens disponíveis e permite que o usuário configure algumas opções adicionais.

#### **Configure o protetor de tela**

Além de serem usadas como papel de parede do Windows, estas imagens também ficam ótimas como protetor de tela. O *Webshots* já vem com este recurso configurado e exibe as imagens

**Mections**  $\mathbf{G}$  Photos  $\mathbf{G}$  More Info  $\mathbf{F}$  Settings  $\mathbf{G}$  Demo  $\mathbf{G}$ 

The Webshots Desktop - [www.webshots.com](http://www.webshots.com) webshots.com webshots.com

Collections **Top** Protos Toward Into a protocol by the Webshots Toolbox to dive away your own screen savers. Click and the settings **COLLECTION COLLECTION**<br>Top Webshots Questions! **a Top Webshots and Top Webshots** and To

Rapeseed Field, Idaho

Cheetah, Namibia,

**TECLAS DE ATALHO**

*zi*

 $\frac{1}{2}$  Steven Holt and  $\frac{1}{2}$ 

baixadas em seqüência. Para configurar o tempo de inatividade necessário para o protetor de tela ser acionado, vá em *Iniciar, Configurações, Painel de Controle.* Selecione o ícone *Vídeo.* Depois vá em *Proteção de Tela* e, no campo *Aguardar,* determine esse tempo.

Veja agora como configurar o protetor:

**1** Clique no ícone do programa, bandeja do menu *Iniciar*, ao la relógio, e entre em *More Options.*  Clique no ícone do programa, na bandeja do menu *Iniciar,* ao lado do

**2** Repare nos botões azuis na partidade em superior da janela. Clique em series Repare nos botões azuis na parte *Settings* (veja no destaque abaixo).

**3** Clique na guia *Screen Saver.* A<br>opção *Screen Saver starts in* indica Clique na guia *Screen Saver.* A

Toolbox to give a Configure Webshots savers.

o tempo (em minutos) configurado anteriormente.

Você também pode definir quanto tempo uma imagem permanecerá na tela antes que o programa carregue a foto seguinte. Defina este valor (em segundos) no item *Display each image for 20 seconds.* Se você não quiser que o *Webshots* seja usado como protetor de tela, é só desmarcar a opção *Use Webshots as Screen Saver.*

#### Estas teclas de atalho permiter<br>você acesse rapidamente as<br>junções do Webshots Elas poden stas teclas de atalho permitem que funções do *Webshots.* Elas podem ser usadas a qualquer momento, mesmo que outro programa esteja aberto, desde que o ícone da bandeja do menu *Iniciar* esteja sendo exibido.

Get a new photo every day of the year from www.webshots

 $CTRL + SHIFT + W - Troca o papel de$ parede do seu computador a qualquer momento.

 $CTRL + SHIFT + D -$  Abre o navegador Web e procura pela foto do dia do *Webshots.*  $CTRL + SHIFT + S - Inicia o protector de tela$ do *Webshots.*

*O* **Webshots** *ainda pode usar as imagens como screen saver, exibindo-as em seqüência. Veja ao lado como configurar esta opção*

#### **FICHA TÉCNICA**

**Programa Webshots Sistema Mínimo** Qualquer micro com Windows 95 ou Windows 98 **Produtor** Webshots Corp. **Telefone** 001 (619) 523-0090 **Fax** 001 (619) 523-0555 [www.webshots.com](http://www.webshots.com) **Limitação** Não permite acesso a todas as imagens **Valor do registro** US\$ 16,99

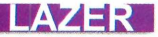

## *Va rifi os colorir?*

**Honey Bears** *é um ótimo programa infantil que permite que as crianças se familiarizem desde pequenas com o mouse*

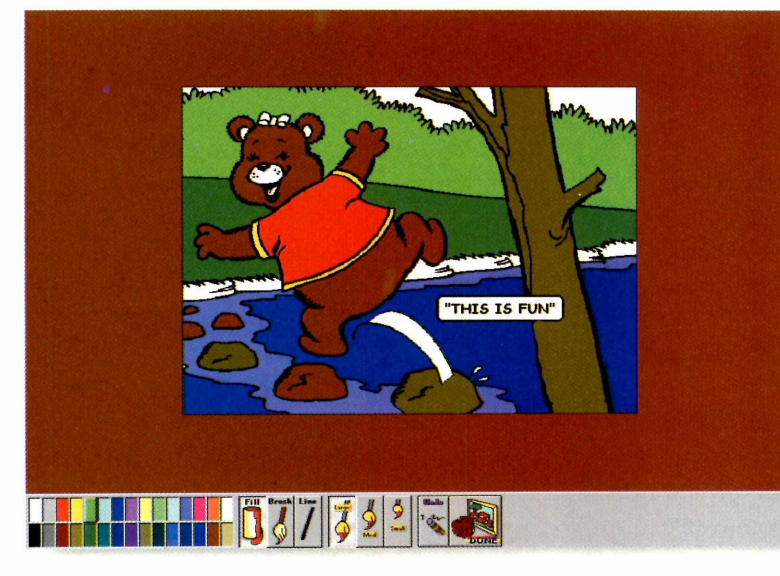

Colorir é muito simples. Primeiro escolha a cor, clicando sobre ela. Em seguida, clique sobre a ferramenta desejada e aponte seu mouse para uma determinada área do desenho. Em *Honey Bears* você poderá usar as seguintes ferramentas:

**Fill** – tipo de balde de tinta. Completa áreas com a cor

escolhida. Clique sobre ele e depois sobre a figura para colorir.

**Brush** - esta é a ferramenta de desenho à mão livre. Através dela as crianças poderão modificar a figura, apagando e acrescentando desenhos.

**Line** - pode ser considerada a régua do programa. Permite traçar linhas retas, já que isto é bastante difícil com a ferramenta *Brush* (principalmente para quem tem 3 ou 4 anos de idade).

**Large, Med, Small** - largura do pincel. Através destes três botões, que significam Grande, Médio e Pequeno, as crianças podem fazer desenhos com traços mais finos ou mais grossos.

Por fim, clique no botão *Done* e veja os resultados. O programa salva automaticamente as mudanças, sendo que, da próxima vez que for carregado, a imagem pintada estará disponível.

**Honey Bears** *é o passatempo ideal para crianças pequenas. Trata-se de um livro eletrônico para colorir, com a participação de simpáticos ursinhos*

#### **FICHA TÉCNICA**

**Programa** Honey Bears **Sistema Mínimo** Windows 95/486 com 8 MB de RAM **Produtor** Imagery Studios [www.imagerystudios](http://www.imagerystudios). com **Limitação** Exibe apenas 3 figuras, de um total de 40 imagens na versão registrada *Valor do registro* US\$ 13,00

S e você tem filho pequeno em casa e está à procura de um bom programa de entretenimento, *Honey Bears* é uma ótima opção. Trata-se de um livro para colorir, no qual as crianças podem pintar cada página e depois assistir à história inteira, quadro a quadro.

Da primeira vez que você rodar o *Honey Bears,* uma tela com as instruções (em inglês) aparecerá. Em seguida, o jogo apresentará três cenas da história dos ursinhos e entrará automaticamente no modo de desenho.

#### **Livro de colorir**

Toda a interface de *Honey Bears* fica centralizada na parte inferior da tela. Escolha a imagem desejada usando as setas que ficam abaixo da palavra *Page.* E importante lembrar que apenas as páginas 3, 4 e 5 poderão ser acessadas nesta versão demo. Para iniciar a pintura clique no botão *Color Mel.*

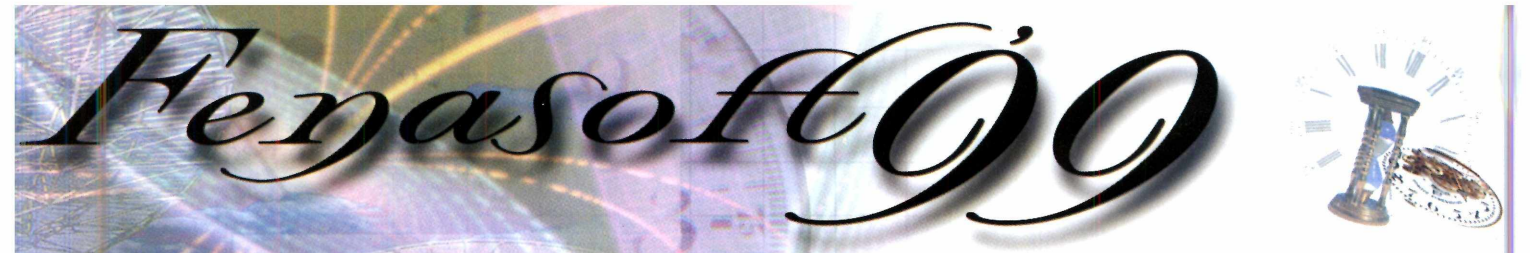

## **S»UA VISITA COMEÇA AGORA!**

## *Para visitar a Fenasoft você...*

#### COMPRA O CARTAO

Preencha a ficha abaixo e envie para a Fenasoft obedecendo os valores e datas descritos na tabela de preços e você receberá o seu cartão pelo correio.

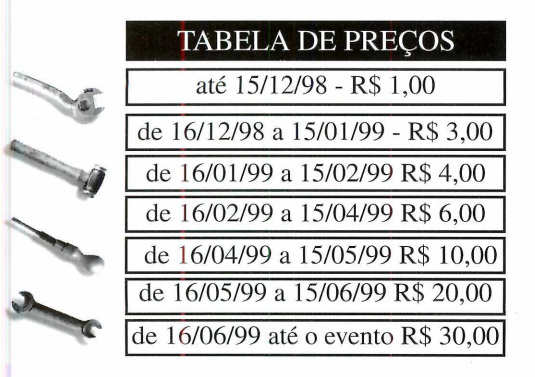

Os cartões solicitados depois de **30/06/99** deverão ser retirados diretamente no balcão de atendimento ao cliente, no Anhembi, de 19 a 24 de julho de 1999. Lembre-se que o Cartão é pessoal e intransferível.

## TROCA O CARTÃO

*Atenção!!!* **Nenhum Cartão** já emitido pela **Fenasoft** dará acesso ao evento de 1999.

O **Cartão Fenasoft Visitante** está sendo *RECADASTRADO* e não vale mais para a **13a FENASOFT.**

Envie seu **Cartão Fenasoft Visitante** (azul e vermelho) até 15 de junho de 1999 junto comR\$2,00(doisreais)para despesas de postagem e administração e receba o **NOVO CARTÃO FENASOFT'99,** pelo correio.

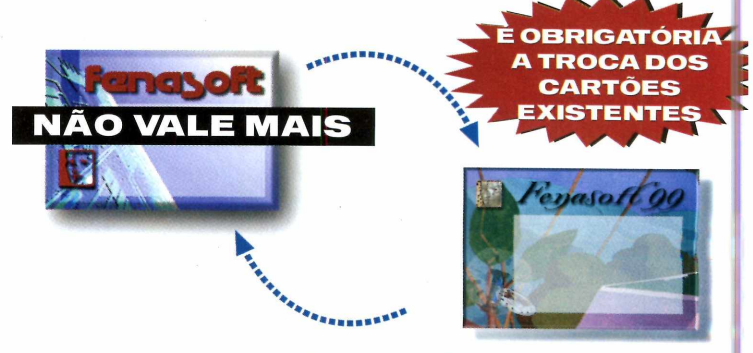

*TROQUE JÁ SEU CARTÃO ANTIGO.*

*trocar* seu **Cartão Fenasoft.**

comprovante.

acompanhada do **cartão antigo.**

Preencha o cupom ao lado para *adquirir ou*

Para trocar, esta solicitação deverá esta

Para adquirir seu **Cartão Fenasoft,** envie hoje mesmo o cupom pelo **correio ou fax** para: **Rodovia SC 401 - Km 01 Parque Tecnológico Alfa - Sede Fenasoft 88030-000 - Florianópolis - SC Tel.: (048) 334 8000 / Fax: (048) 334 8411 [cartao@netco.com.br](mailto:cartao@netco.com.br)** Os pedidos enviados pelo correio deverão esta acompanhados de cheque nominal à **Fenasofl Feiras Comerciais Ltda.,** e os enviados por fa> acompanhados do comprovante de depósito nc Banco Bandeirantes, ag. 197, c/c 005 002002-6 Em ambos os casos, escreva seu nome no própric

**EXAMPLE 2** *relaas* **comeacinis** *LTDA*.

**Deixar para DEPOIS é MUITO TARDE**

*Recorte aqui e envie já, para trocar ou adquirir o seu cartão Fenasoft* NOME *(Para constar no cartão)*

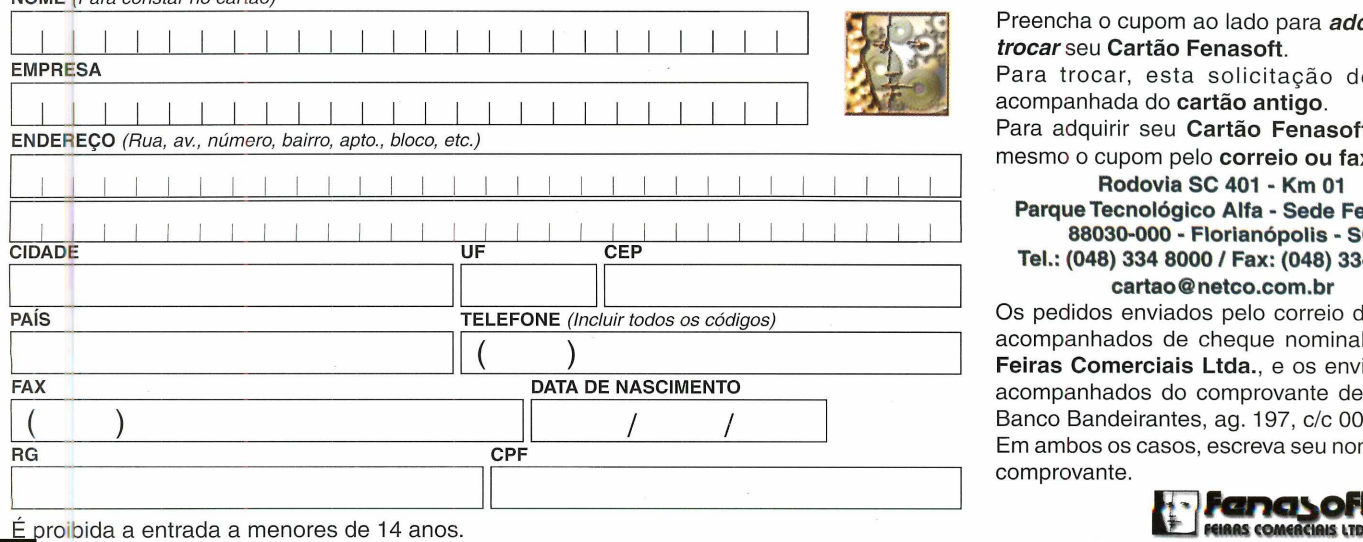

**O EVENTO MAIS VISITADO NO MUNDO POR PEQUENOS E MÉDIOS EMPRESÁRIOS QUE REPRESENTAM 70% DA ECONOMIA NACIONAL.** 

<u>9 a 24 iulho'99 - Anhembi - São Paulo</u>

# **Cliparts de amo**t

*Escolha os melhores cliparts para o Dia dos Namorados e saiba como usá-los em seus e-mails*

Esta coleção de cliparts para o Dia<br>dos Namorados é ótima para usar sta coleção de cliparts para o Dia em e-mails. Será possível montar cartões com fundos, imagens e textos e enviá-los para a pessoa que você ama.

Mas antes disso, será preciso escolher as imagens que você vai colocar no cartão. Para fazer o exemplo abaixo, copie os cliparts Flowerdl.gif, Love4.gif e Rose31t.gif. Veja como é fácil e rápido criar um cartão com o *Outlook Express* 5, um programa de e-mail que vem com o *Internet Explorer 5* e você encontra completo nesta edição.

#### **Elabore o cartão**

Agora que você já copiou todas as imagens desejadas chegou a hora de elaborar o cartão. Abra o *Outlook Express* clicando em *Iniciar, Programas,* uma frase romântica e clicar no botão *Enviar.*

*Outlook Express,* e clique no botão *Nova Mensagem.* Uma tela aparecerá para que você digite sua mensagem. Para criar o layout do cartão faça o seguinte:

**1** Coloque uma image<br>fundo, clicando em Coloque uma imagem de *Formatar, Plano de fundo, Figura* e depois pressionando o botão *Procurar.* Clique na seta para cima até retornar ao diretório principal do disco rígido e depois siga pelas pastas *Revista, Cdrom47, Lazer, Cliparts.* Dê um clique duplo no arquivo Flowerdl.gif para colocá-lo como fundo da página.

2 Insira uma imagem ilustrativa no seu e-mail,<br>dando um clique no corpo da mensagem e<br>dandis gligando am Insanin, Figure Aperte o betã dando um clique no corpo da mensagem e depois clicando em *Inserir, Figura.* Aperte o botão *Procurar* e siga o mesmo caminho do passo 1, só

que desta vez escolha a imagem Love4.gif. Você perceberá que a imagem é grande demais para seu email. Portando, será preciso redimensioná-la. Clique sobre a figura e utilize as guias das laterais para escolher o tamanho correto.

**3** Clique sobre a imagem com botão e escolha *Propriedades*. Na opção Clique sobre a imagem com botão direito *Alinhamento,* selecione *A esquerda,* e em *Espaçamento Horizontal,* coloque o número 20. Agora é só digitar seu texto ao lado da imagem. Você pode até mesmo mudar o tamanho da fonte e usar negrito e itálico, através da barra de ferramentas parecida com a do *Word.*

 $\bullet$  É só colocar o e-mail do destinatário no<br>campo *Para*:, preencher o campo *Assunto:* com Agora seu cartão está pronto para ser enviado.

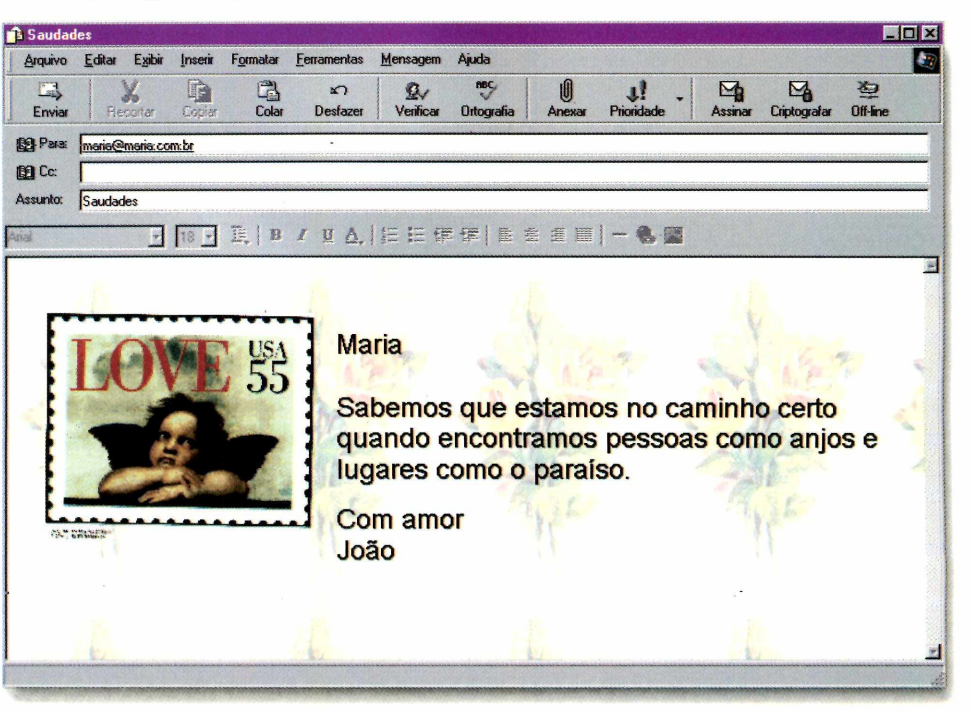

Com este programa, você pode aproveitar o

período de inatividade do seu computador para aprender um pouco sobre o livro sagrado, através de imagens comentadas (em inglês) do Velho e do Novo **Testamento** 

> Ao todo são 11 imagens que vão se alternando enquanto uma música temática é reproduzida de fundo. Nesta versão demo, será possível acessar apenas o Velho Testamento, mas a versão completa adiciona novas imagens para as principais passagens da Bíblia.

**Como USar** - O funcionamento de ambos os protetores de tela é o mesmo. Para usá-los, faça o seguinte:

Após a instala<br>
para configura<br>
próprio Windows. Após a instalação, o programa abre uma janela para configuração do protetor de tela do

2 Selecione o screensaver, escolhendo-o de<br>
de protetores de tela. Caso você o tenha<br>
instalado a seregnesive hídico proposario Selecione o screensaver, escolhendo-o da lista instalado o screensaver bíblico, aparecerá o nome *The Bible Scenes.* Já para o screensaver do Dia dos Namorados aparecerá *Cupid Shareware.*

**3** Na opção *Aguardar*, defina o tempo de<br>inatividade do Windows para que o protetor de<br>tela seja executado. O podrão á apanas 1 minuto Na opção *Aguardar*, defina o tempo de tela seja executado. O padrão é apenas 1 minuto. Portanto, é recomendável alterar esse valor.

#### **Screensaver romântico**

mensagens de amor.

*Novos*

Este screensaver temático para o Dia dos Namorados é ideal para pessoas românticas. Um cupido fica voando pela tela e disparando fechas. Cada vez que uma fecha acerta o desktop, surge um coração com uma mensagem dentro, como "I Love You". Fora isso, uma música de fundo é reproduzida constantemente enquanto o cupido passeia pela tela.

*screensavers*

uem está cansado dos protetores de tela padrão do Windows irá adorar estes aqui. O primeiro deles trata-se de um screensaver bíblico, com bonitas imagens sobre o livro sagrado. Já o segundo é ideal para os apaixonados, já que exibe um cupido que fica disparando flechas na tela com

*Aproveite melhor o tempo de inatividade do Windows com incríveis protetores de tela*

#### **Telas da Bíblia no PC**

Se você acha que a única utilidade de um protetor de tela é impedir o desgaste do monitor, saiba que está muito enganado.

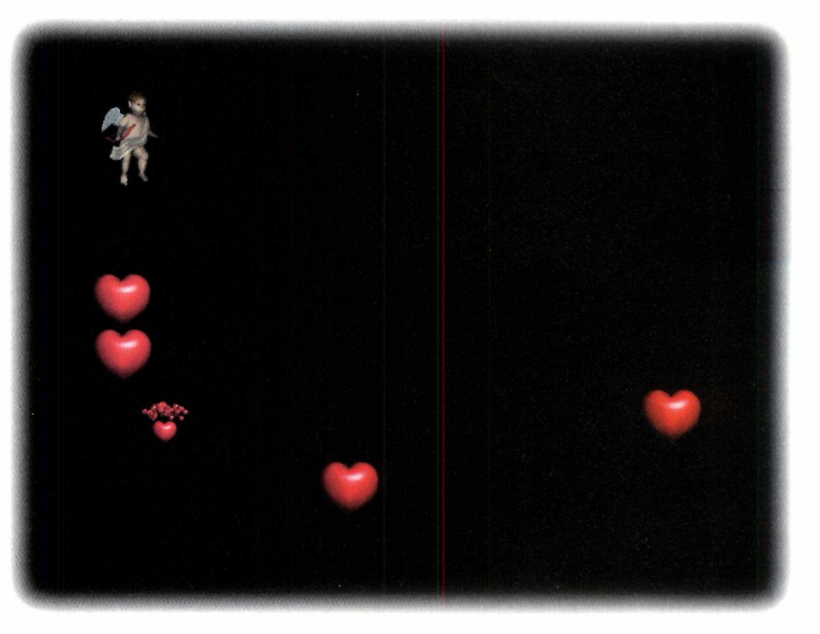

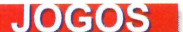

# Combate

**Requiem** *não é apenas mais um jogo no estilo* **Quake.** *Cenários excelentes e variedade de armas e magias tornam a aventura muito mais emocionante*

*Em* **Requiem,** *você assume o papel de um anjo vingador para cumprir a missão nada angelical de destruir quem aparecer pela frente*

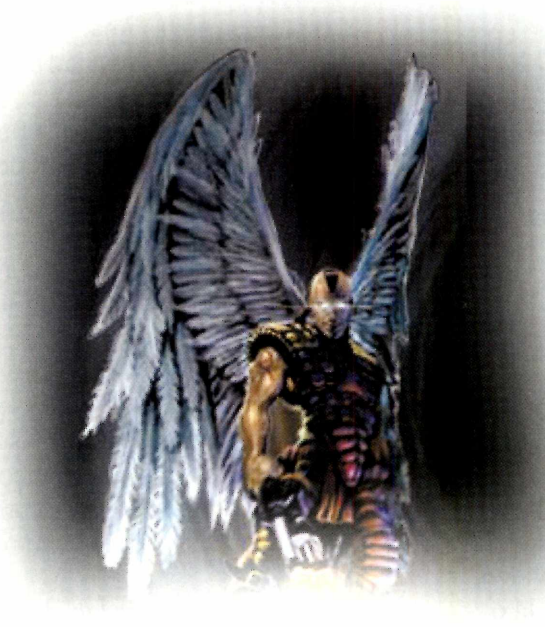

**ELECTE IN** *Requiem:* **Avenging Angel,<br>
você assume o papel de um a<br>
que deve lutar contra demôni<br>
vutros inimigos fazendo uso de arma** você assume o papel de um anjo que deve lutar contra demônios e outros inimigos fazendo uso de armas nem um pouco angelicais. O objetivo é muito simples: atire em tudo que se

**JU - lançador de foguetes**

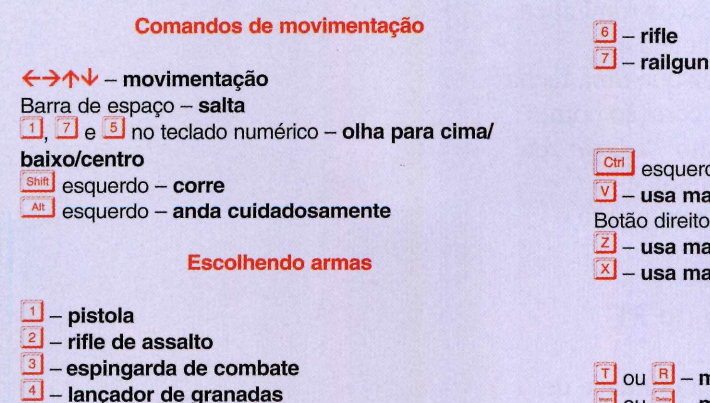

#### mexe e faça o possível e o impossível para se manter vivo.

Bem no estilo *Quake, Requiem é* um jogo que exige bem mais do que habilidade. As fases são muito bem produzidas e complicadas, já que o jogador não tem nenhum tipo de mapa para auxiliá-lo. Ao contrário de seus concorrentes, geralmente escuros, este jogo apresenta cenários claros e muito bem definidos, principalmente se você tiver uma placa 3D instalada no computador. A placa não é essencial, mas sem dúvida ajuda bastante.

Um dos grandes diferenciais é a quantidade de armas e magias disponíveis. Você conta com bazucas, lança-chamas, armas de mão e uma infinidade de magias que podem ser usadas contra seus inimigos. As armas mais poderosas causam um verdadeiro estrago quando atingem seus adversários: cabeças voam, sangue espirra para todo lado e coisas

#### **Comandos de ataque**

squerdo - usa arma **30 - usa magia de defesa** Botão direito do mouse **- usa magia de ataque** *l i* **- usa magia de manobra** *l i* **- usa magia interativa**

#### **Escolhendo magias**

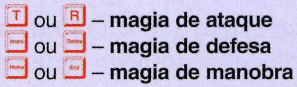

#### *Uma tela de verificação do seu equipamento aparecerá. Basta ir clicando em* Next *até que o jogo comece a copiar*

**PARA INSTALAR**

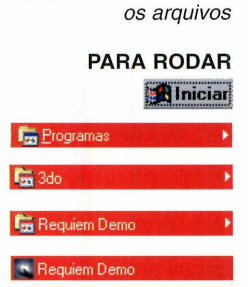

# dos anjos

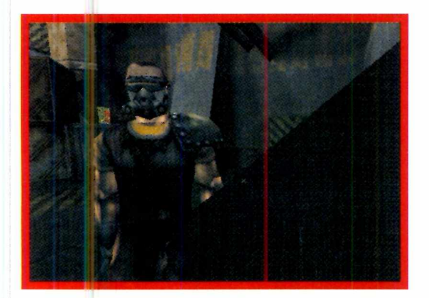

do tipo, uma característica bem comum em games do estilo.

#### **Como jogar**

Os comandos de *Requiem* seguem a mesma linha de todos os outros do gênero, ou seja, se você estiver acostumado a jogar *Quake* ou *Duke Nukem,* não terá problemas para se adaptar a este jogo. Confira os principais comandos para detonar seus inimigos nesta versão demo de *Requiem,* que permite acessar as primeiras fases do jogo.

#### id ou id **- magia interativa li - acessa o menu de magia**

#### **Comandos adicionais**

**u** ou **J j - escolhe um item** *J±* **- abre portas, conversa ou pega itens ienter** - entra no modo console \_ J no teclado numérico **- aumenta a tela. Isto pode deixar o jogo mais lento** ;j no teclado numérico **- diminui a tela. Este processo deixa o jogo mais rápido J.J - vê o objetivo - salva o jogo - 1 - carrega um jogo gravado**

**I d - captura uma tela do jogo**

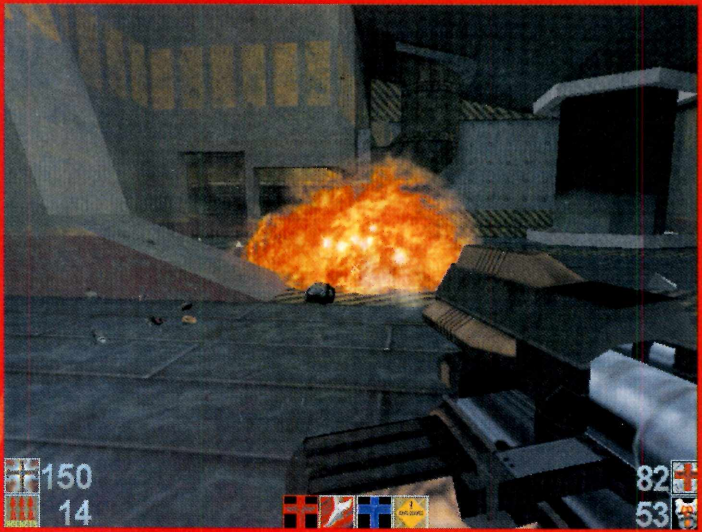

*Uma das grandes vantagens que você, como anjo, tem sobre seus inimigos é a possibilidade de atirar à distância com o rifle*

#### **Armas e magias**

**Pentecost** - Dispara uma bola de energia capaz de partir seus inimigos ao meio. **Exorcist** - Literalmente, exorciza os inimigos. **Locust** - Manda um enxame de gafanhotos que devoram os inimigos. **To Salt** - Transforma os inimigos em pilares de sal.

**Bloodboil** - Afeta apenas

#### **POR ONDE COMEÇAR**

**V** ocê começa o jogo em uma sal<br>Salte na água e siga em direção ao<br>Salte na água e siga em direção ao ocê começa o jogo em uma sala com uma grande piscina ao redor. registro que está em um dos cantos. Entre na água e encontre uma porta que está submersa. Tome cuidado para não ficar muito tempo sem subir à superfície para respirar, caso contrário você morrerá. Pare na frente da porta e pressione *Tab.* Ela se abre e você pode continuar o jogo. Nesta tela do início também existem outras portas, mas estas você não pode abrir.

Nº 47 REVISTA DO CD-ROM 57

►

*Além de armas como rifles e granadas, você conta com diversas magias, que podem curar seus ferimentos ou até desintegrar um poderoso inimigo (ao lado)*

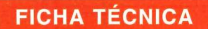

**Programa** Requiem **Produtor** 3do **Sistema Mínimo** Windows 95/98 Pentium 166 MHz com 32 MB de RAM DirectX 6.0 **Limitação** Demo somente da primeira fase

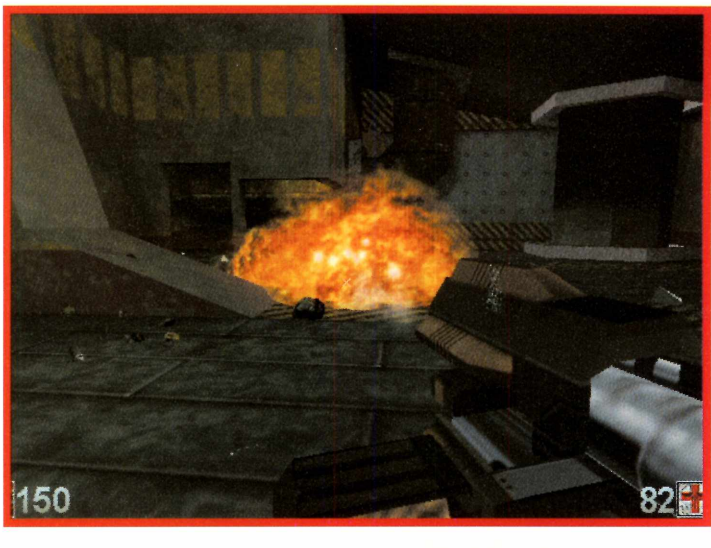

inimigos orgânicos. Causa uma mutação em seu sangue que faz com que eles estourem.

**Lighting** - Eletrocuta os inimigos. **Brimstone** - Dispara as chamadas "Bolas do Inferno" rapidamente. **Apocalypse** - O nome dispensa comentários. Faz com que os inimigos experimentem um pouco da fúria dos deuses.

#### **Magias de defesa**

**Holy Light – Ilumina as** áreas escuras do jogo. Também é útil para cegar alguns inimigos. **Banish** - Atordoa os inimigos. Heal – Cura seus ferimentos, recuperando a energia. **Deflect** - Funciona como um escudo, devolvendo os projéteis inimigos. **Shockwave - Derruba todos os** inimigos no chão. Pode ser útil para jogar os adversários para fora de pontes.

#### **Magias para manobras**

**Haste** - Faz como que seu personagem corra mais rápido e salte mais alto. **Warp Time** – Deixa os inimigos com movimentos mais lentos. **Flight** - Realiza um salto melhorado, acrescentando a capacidade de planar antes de chegar ao chão.

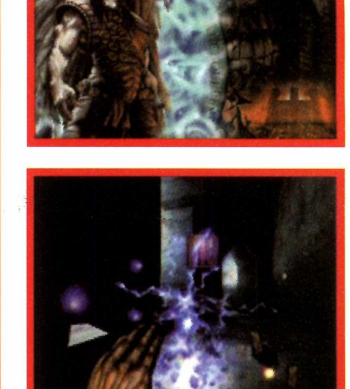

#### **Magias interativas**

**Insist** - Controla a mente dos inimigos fazendo com que eles briguem entre si. **Ressurect** - Ressuscita um inimigo que já morreu para que ele possa lutar ao

seu lado.

**Possess** - Deixa seu corpo físico e entra no corpo de um inimigo.

> Heal Other - Cura um amigo ou um inimigo que você ressuscitou.

O chave para o sucesso em *Requiem* é saber o momento certo para usar magias ou armas. Alguns inimigos sofrem danos maiores, dependendo do tipo

de ataque. Portanto, vale a pena experimentar de tudo para vencer.

#### **DICA ESPERTA**

**U** ma das vantagens que voce<br>
em relação aos seus adver<br>
a capacidade de atirar de longe. ma das vantagens que você leva em relação aos seus adversários é Quando você encontrar um inimigo que esteja distante, aponte para ele com o mouse e dispare até derrotá-lo. Uma boa dica é usar o rifle, que, embora não seja uma arma muito potente, é o seu equipamento de maior alcance. Cuidado para não se aproximar muito, ou ele começará a atirar também.

# **PC Master Faz Aniversário**

## **e quem ganha um kit de sobrevivência é você**

### **REVISTA**

com as melhores informações para quem é (ou pretende ser) profissional de informática

#### **CD-ROM**

com os melhores programas para Linux e Windows

#### **Su p lem en to JAVA**

para você aprender a montar seu chat

### **ADESIVO**

para que todos saibam que você está na frente

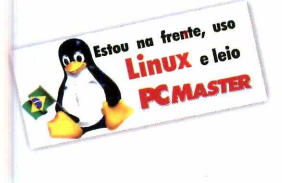

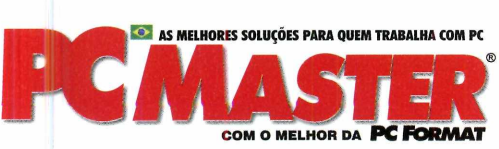

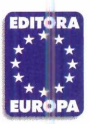

Garantia de Qualidade

Nas bancas, por telefone (011) 816-6767 ou em nosso site [www.europanet.com.br](http://www.europanet.com.br)

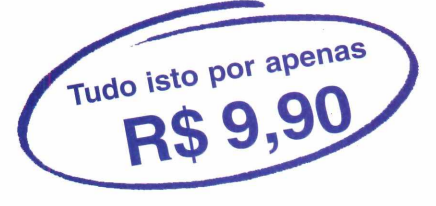

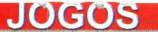

**Monaco GP 2** *traz com riqueza de detalhes os cenários mais famosos da Fórmula 1, mas exige uma placa aceleradora 3Dfx para rodar*

Corra en

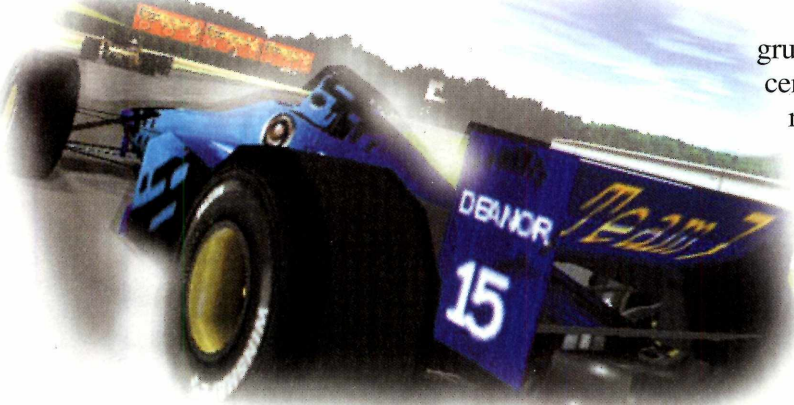

**Here** is open dia existem dois tively de pessoas que jogam<br>
simuladores de Fórmula 1<br>
profissionais, que conhecem cada oje em dia existem dois tipos de pessoas que jogam simuladores de Fórmula 1: os detalhe dos carros e pistas, e aqueles que querem apenas se divertir, não se importando se a fidelidade do jogo está bem longe da ideal.

*Monaco GP Racing Simulation 2* se encaixa perfeitamente no segundo

grupo de jogadores, combinando cenários realistas com derrapagens e rodadas emocionantes pela pista. A sofisticação tem seu preço: o jogo nesta versão só roda se você tiver instalada uma placa aceleradora 3Dfx. Você pode escolher entre as pistas de Mônaco e da Áustria, e ainda selecionar o nível dos adversários entre *Amador*, *Pro* e *Expert.*

As imagens são tão reais que você pode até mesmo ver os detalhes da cidade enquanto está correndo no lendário circuito do principado de Mônaco - uma das provas mais difíceis e glamourosas do campeonato. No geral, a pilotagem é um pouco complicada para quem não tem um joystick, mas existem diversos recursos que podem ser configurados para tornar o controle do carro um pouco mais fácil.

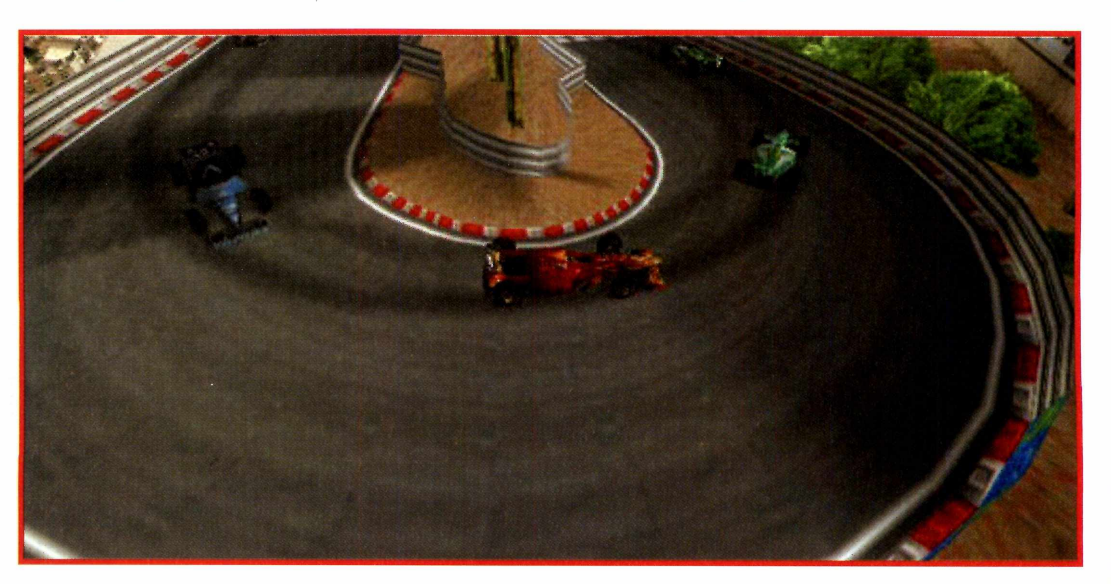

*Você pilota um Fórmula 1 a mais de 300 km/h nas ruas do principado de Mônaco ou no veloz circuito A1-Ring, na Áustria*

> *PARA JOGAR Não é necessário instalar. O jogo roda direto do CD-ROM*

# Mônaco

#### **Opções**

Veja agora os controles que podem ser alterados para tornar a pilotagem mais fácil ou mais realista. Basta clicar em *Options*, no menu principal.

#### **• kmph/mph -**

configura seu velocímetro para quilômetros por hora ou milhas por hora. **•Gearbox** - este item define se você prefere a transmissão automática *(Auto)* ou manual *(Manual)* **•Anti-skid** – ativa o controle antiderrapagem. Não é perfeito, mas ajuda. **•Anti-spin** – ativa o controle contra rodadas na pista. **• ABS** – quando ativada, esta opção elimina as chamadas "fritadas" pneus nas frenagens. Porém, este recurso, que foi abolido da Fórmula 1 real em 1994, tira grande parte do realismo do jogo. **•Steering help** – ativa um auxílio de direção, tomando a pilotagem mais fácil.

Existe um problema que certamente não irá agradar aos jogadores mais exigentes. Os nomes dos pilotos e das equipes não são reais, uma característica que tira um pouco da emoção do jogo. Mas o game é bem divertido e os gráficos em alta resolução farão com que você veja imagens que são difíceis de encontrar em outros simuladores.

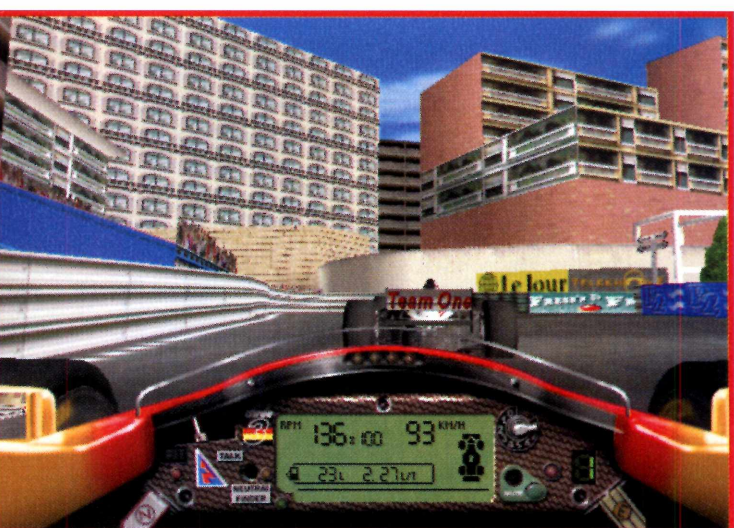

*A pilotagem não simula perfeitamente as reações de um Fórmula 1 de verdade, mas os detalhes do cenário em Mônaco são extremamente fiéis*

#### **COMANDOS**

- Al  **acelera**
- *j j* **freia**
- **EJ vira para a esquerda**
- **EJ vira para a direita**
- **: ctrl l reduz marcha (apenas com câmbio manual)**

Barra de espaço **- avança marcha (apenas com câmbio manual)**

#### **FICHA TÉCNICA**

**Programa** Monaco GP 2 **Produtor** Ubi Soft **Sistema Mínimo** Windows 95/98 *Pentium 166 MHz* com 16 MB de RAM DirectX 6.0 e placa compatível com 3Dfx **Limitação** Demo somente com 2 pistas

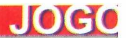

#### *Em* **Grim Fandango** *você participa de uma aventura em português na Terra Mortos, repleta de enigmas*

esame

*Seu objetivo será ajudar Manny Calavera, um pacato agente de turismo que vende pacotes para o Além, a sair da Terra dos Mortos e finalmente descansar em paz*

#### **PARA INSTALAR**

*Clique em* Instalar Grim Fandango *e depois clique no botão* Próximo *de todas as telas que aparecerem. Quando a estação terminar, escolha* Jogar Grim Fandango *para iniciar o jogo*

## **PARA RODAR Iniciar** Demo Grim Fandango

ma história cheia de<br>
corrupção, cenários<br>
sombrios e<br>
personagens mal-humorados. ma história cheia de corrupção, cenários sombrios e Este filme certamente você já viu, mas há ainda um detalhe: em *Grim Fandango,* o novo jogo de aventura da LucasArts, todos os personagens estão... mortos. Este demo em português traz uma fase

completa da saga de Manny Calavera, um vendedor de pacotes turísticos que vive, ou melhor, habita, a Terra dos Mortos segundo uma antiga lenda mexicana, um lugar por onde passam todas as almas antes de finalmente descansar em paz.

Manny te n de vender pacotes turísticos para que as almas façam a viagem final. Somente depois de um determinado número de vendas ele poderá deixar a Terra dos Mortos e também descansar em paz. Você deve descobrir o que impede Manny de conseguir clientes, e pode acabar descobrindo também que corrupção não é um privilégio dos vivos.

#### **Controlando Manny**

Depois de instalar *Grim Fandango,* feche o CD-ROM e execute o jogo.

Como todos os cenários são tridimensionais, os pontos de vista mudam a toda hora e podem fazer com que o jogador se confunda um pouco com os comandos no início (veja quadro *Comandos*). Mas depois de um tempo você acabará se acostumando. Veja agora a estratégia para chegar ao final deste demo.

#### **COMANDOS**

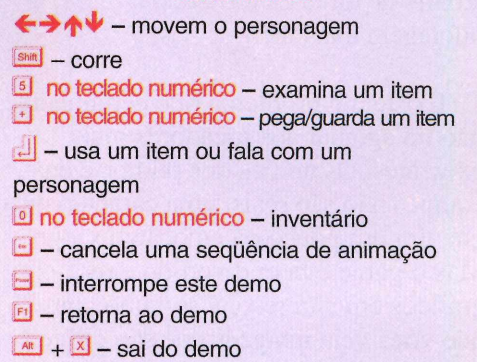

. \* D emo do G rim Fandango

a

# amorte

#### **Conversando com** os rebeldes

Você começa *Grim Fandango* em uma sala, conversando com uns rebeldes. Fale com o personagem do canto (qualquer semelhança com Che Guevara não é mera coincidência) e escolha as seguintes opções de diálogo:

1 – OK, estou dentro. O que devo fazer? **2** - Você quer que eu seja mensageiro? 3 - Se eu pegar alguns pombos no telhado você me deixa partir?  $4 -$  Estou fora.

Com isso, você estará combinando com "Che" que irá pegar alguns ovos de pombos para ele. Pois bem: esta será a sua missão. Saia pela porta da frente e você estará em um beco. Siga até encontrar uma feira.

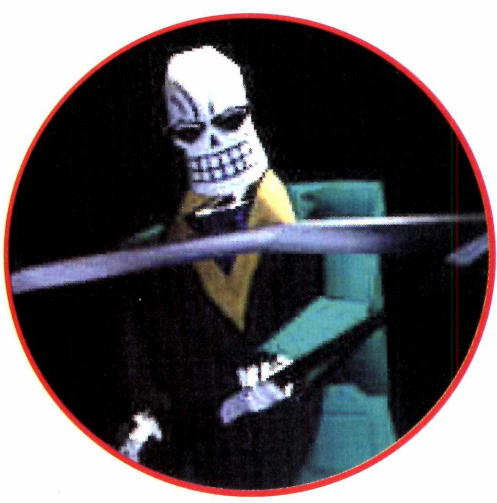

**Gato de balão**

Chegando à feira, fale com o homem que faz bonecos torcendo balões de ar. Você precisa convencê-lo a fazer um gato. Para isso, escolha as respostas:

- **1** Treinando o quê?
- **2** Torça um balão para mim, amigo.
- **3** Aposto que você não faz um gato.
- **4** Certo, um gato.

Guarde o balão no inventário (usando a tecla zero) e vá para a barraca de pão, à esquerda do homem dos balões. Olhe para os pães e pegue um pressionando a tecla *Enter.* Em seguida, volte para o beco.

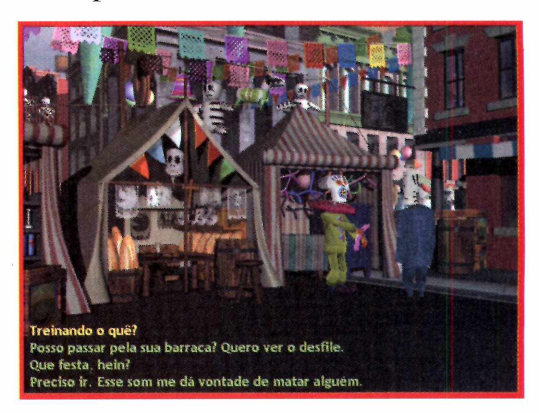

*Você decide o destino de Manny Ca Ia vera, mas acaba se envolvendo em uma história intrigante e cheia de corrupção*

►

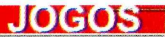

*Manny tem de subir pela corda e andar pelo parapeito do prédio para conseguir entrar numa sala. Não se preocupe, pois Manny não cai. Afinal, ele já está morto...*

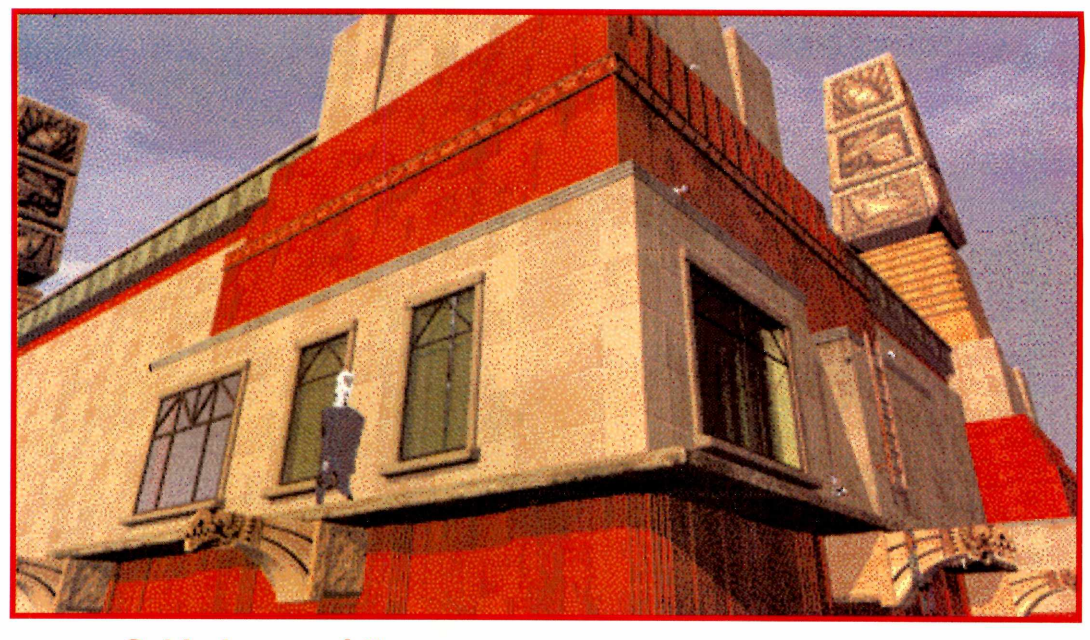

#### **Subindo no prédio**

Siga pelo beco até encontrar uma corda pendurada. Suba por ela (basta pressionar *Enter*) até chegar a uma sacada. Vá seguindo o parapeito para a esquerda - não se preocupe, pois é impossível cair do prédio – até chegar a uma janela. Olhe para ela e pressione a tecla *Enter* para entrar.

#### **Sala de Dom**

Você chegou à sala de Dom por vias não convencionais. Repare que há uma gaveta vermelha. Abra-a pressionando a tecla *Enter,* você encontra um troféu. Para pegá-lo, basta pressionar *Enter* novamente. Saia da sala pela janela, voltando ao parapeito.

#### **Descendo do prédio**

De volta ao lado de fora do prédio, vá até o ponto onde você subiu pela corda. Existem duas pontas nessa corda. Olhe para a ponta menor e pressione *Enter.* Manny irá segurar a corda. Neste momento, pressione a tecla 0 (zero) para abrir seu inventário e escolha o troféu usando a seta para direita. Pressione *Enter* novamente.

Manny irá amarrar a corda no troféu

e arremessá-la na escada. Continue subindo pelo prédio até chegar ao topo.

#### **Topo do prédio**

É no topo do prédio que você encontrará os ovos que combinou entregar a Che. Vá até o meio do prédio e olhe para o respiradouro. Use o gato feito com balões e depois use o pão por cima do gato. Os pombos comerão o pão, o balão explodirá e todas as aves sairão voando. Agora ficou fácil: pegue os ovos e volte para o beco.

#### **Entregando os ovos**

Procure por um olho azul na parede. Pressione *Enter* para encontrar o esconderijo e mostre os ovos para a versão caveira de Che. A versão demo de *Grim Fandango* termina aqui.

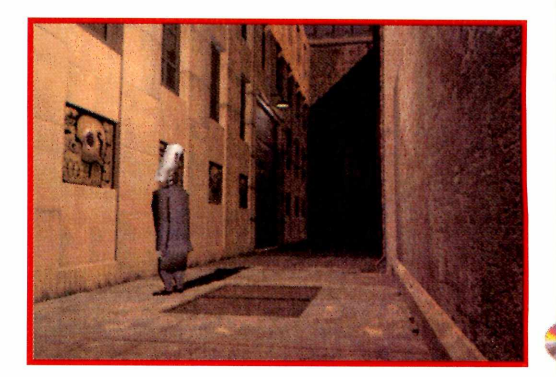

#### **FICHA TÉCNICA**

**Programa** Grim Fandango **Produtor** LucasArts **Sistema Mínimo** Windows 95/98 Pentium 90 MHz com 16 MB de RAM DirectX 6.0 **Limitação** Demo com apenas uma parte do jogo

## **Robôs em guerra**

*Em* **MechWarrior 3 você** *controla um robô em um campo virtual e dispõe de sofisticados armamentos para derrotar seus inimigos*

*M*simula uma<br>
guerra de vida<br>
ou morte entre robôs de *echWarrior 3* simula uma guerra de vida alta tecnologia. O nome, aliás, já diz tudo: *MechWarrior* significa guerreiro mecânico. Os cenários em 3D são extremamente realistas e criam um campo virtual de 360 graus, permitindo que o robô se movimente em qualquer direção.

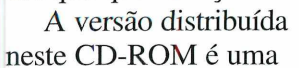

prévia da versão final - até o fechamento desta edição, o lançamento estava previsto para junho deste ano, nos EUA. Embora o jogo completo ainda não esteja pronto, você pode jogar uma missão no modo *Instant Action Mission.* Seu objetivo é simplesmente acabar com os robôs inimigos.

A maior parte da ação ocorre em primeira pessoa, ou seja, você enxerga todo o campo de batalha de dentro do robô. Nas laterais da tela, você confere ainda diversos painéis que indicam a situação atual do seu equipamento.

#### **Como Jogar**

Existe uma estratégia básica de jogo para derrotar facilmente os inimigos deste demo. Fique atento aos pontos vermelhos do radar, pois eles representam os inimigos da fase. Sempre que um desses pontos ficar próximo ao centro do radar, significa que eles poderão atirar em você. Em outras palavras, surpreenda-os e atire

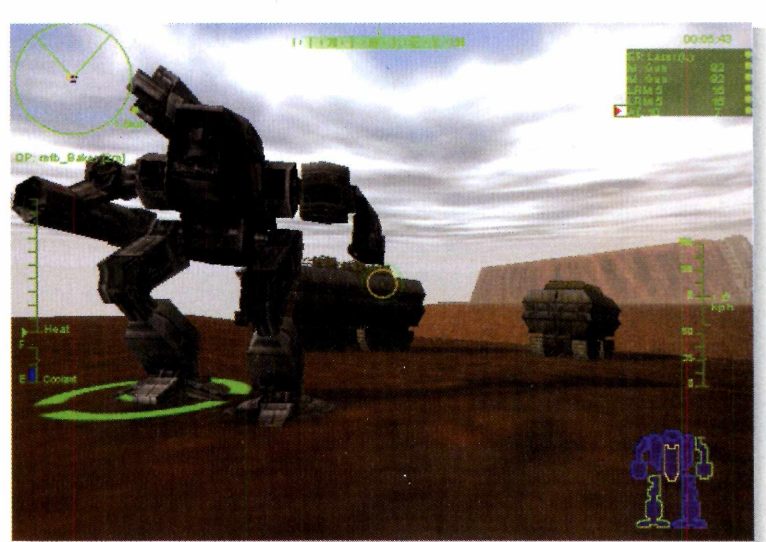

primeiro. Veja agora algumas dicas para se dar bem:

/ Utilize o mouse para mirar e o botão esquerdo para disparar. Coloque o inimigo mais próximo na mira pressionando a tecla *E.*

*/* Atire com os mísseis LRM, mais poderosos, pressionando *Enter* e verificando selecionando-os da lista.

/ Procure sempre se manter em movimento. Seu robô será um alvo fácil se estiver parado. **FICHA TÉCNICA**

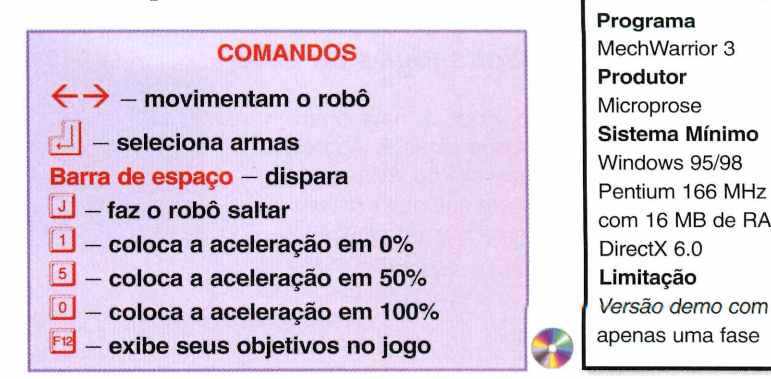

*Você pode se movimentar no campo de batalha em qualquer direção num ângulo de 360 graus, e dispõe de um radar para não ser surpreendido pelos inimigos*

**Programa Produtor** Pentium 166 MHz com 16 MB de RAM apenas uma fase

#### $\blacksquare$  o related  $\blacksquare$

## Pescaria virtual

*Pesque sem sair de casa com este sofisticado jogo de pescaria*

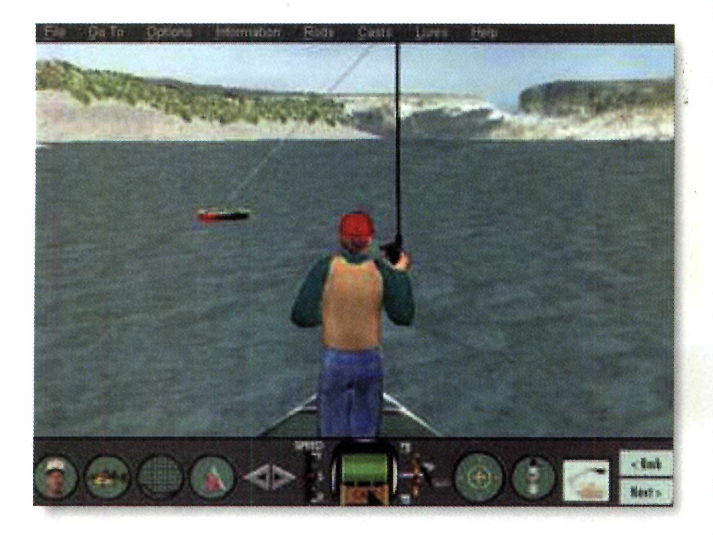

**E** m *Trophy Bass 3D*, você participa de campeonato de pesca idêntico aos de m *Trophy Bass 3D,* você participa de um verdade. Na versão demo que vem no CD-ROM, apenas um lago está disponível, embora na versão completa sejam ao todo 15 lagos reais do campeonato norte-americano, nos quais você poderá usar de todos os artifícios para pegar o melhor peixe.

Para pescar, você controla um barco e pode se movimentar por qualquer parte do lago. Para se ter uma idéia do realismo desse jogo, é possível usar até mesmo coordenadas geográficas para

marcar uma posição do lago e retomar no mesmo lugar em um outro dia.

**Como jogar** — Não é difícil aprender a jogar *Trophy Bass 3D.* O difícil é conseguir pegar um peixe. Para movimentar o barco, utilize as setas direcionais. Quando você encontrar um lugar com muitos peixes, pressione a tecla *S* para desligar o motor. Não será difícil vê-los, pois a água é bem transparente.

Em seguida, escolha um lugar para jogar a isca. Faça isso apontando a seta do mouse para um ponto da água e dando um

clique com botão direito. Para lançar a isca, dê um clique com o botão esquerdo. Agora é só ter paciência e

esperar pela boa vontade dos peixes.

Quando a isca estiver na água, você pode movimentá-la usando o mouse. Também é

possível movimentar o barco, mas o barulho do motor fará com que os peixes se assustem e fujam.

Para retirar um peixe da água, é só ir clicando com cuidado com o botão esquerdo, pois movimentos muitos bruscos arrebentam a linha.

FICHA TÉCNICA **Produtor Sierra** [www.sierra.com](http://www.sierra.com)  **Previsão de lançamento** Final de 1999 **Limitação** Permite jogar em apenas um lago

## *De vo lta ao passado*

#### **Aggressive** *revive o mesmo estilo dos antigos jogos de nave*

*H á* muito tempo, jogos de nave eram populares nos fliperamas. E *Aggressive é* um game que levará você de volta ao passado, no tempo em que não existiam

avançados **COMANDOS**  $\leftrightarrow \rightarrow \sim$ - movimentam a nave  $X$  – dispara tiros

**z** - dispara bombas

processadores ou placas 3D.

Você controla uma nave vista de cima e

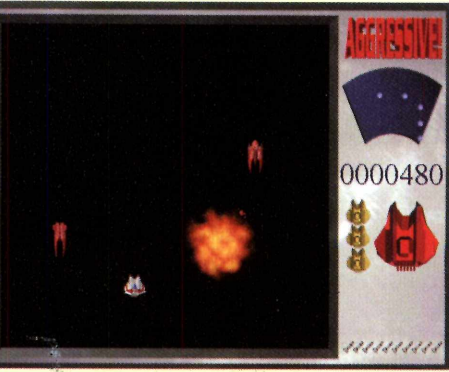

computador. Se o programa não funcionar, retorne à interface do CD-ROM e instale-o através da opção*Ajuda e Programas Básicos.*

deve atirar nos inimigos que vão aparecendo na tela. Nesta versão demo, você poderá jogar as três primeiras fases, embora a versão completa tenha um total de *10.*

Mesmo sendo um jogo bastante simples, ele exige que você tenha o *DirectX* instalado no

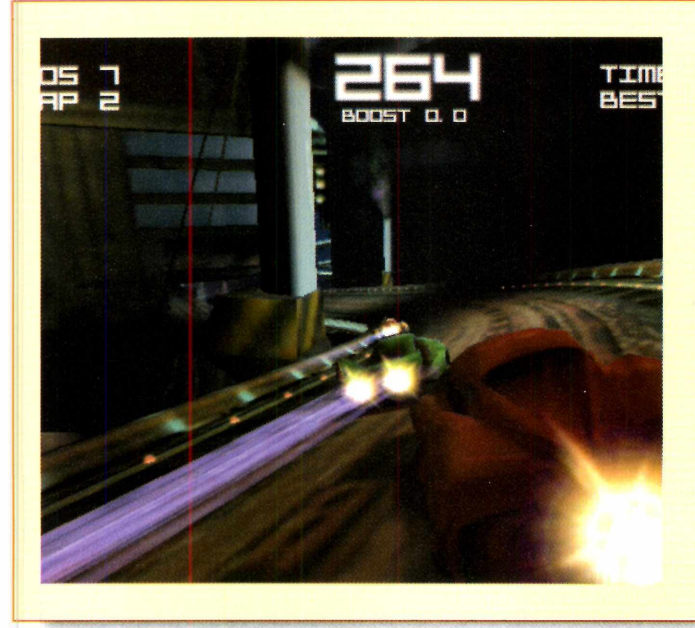

## *A lta velocidade*

#### *Participe de uma corrida futurista com carros flutuantes*

**Marce Coloca você em uma corrida**<br>**IM futurista de alta velocidade contra competidor<br>nem um pouco leais. Escolha seu carro, ou melhor,** *ars Maniacs* coloca você em uma corrida futurista de alta velocidade contra competidores sua arma, e parta em busca do primeiro lugar. O ponto forte deste jogo são as animações, que passam uma sensação de velocidade que dificilmente podemos

encontrar em outros jogos do gênero. Neste demo, você pode escolher todos os carros, mas somente uma pista está disponível.

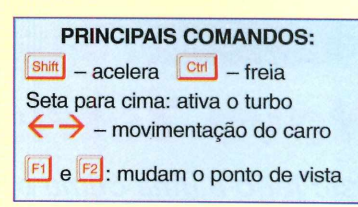

## *P ense rápido*

*Elimine os objetos antes que o tempo se esgote*

*T*<br>abulein<br>rês tipe *wisted Mind* é um jogo de raciocínio em que você deve encaixar os objetos dispostos no eiro. Nas primeiras fases, aparecerão dois ou três tipos diferentes de objetos que devem ser agrupados em linhas ou colunas. Quando isso

a passagem de outras, prejudicando seu

desempenho no jogo. Liberálas vai depender da sua sorte: é preciso pegar um item chamado "Re-glue", que não tem forma definida, passando com o mouse por cima dele. Então, será possível escolher qual grupo de peças você deseja liberar.

**FICHA TÉCNICA Produtor** Modem Games www. modemgames.com **Valor do registro** Não disponível **Limitação** Permite jogar apenas 10 fases

acontece, eles ficam imóveis, transformandose em pedras.

Seu objetivo é acabar com todos eles antes que o tempo se esgote. Mas não pense que será fácil. Além de se preocupar com o tempo, você ainda deve ficar de olho no número máximo de movimentos, que varia de fase para fase.

Em algumas fases mais avançadas, quando você aproxima duas peças do mesmo tipo, ocorre um processo que o jogo chama de "Glue". As peças ficam coladas e muitas vezes impedem

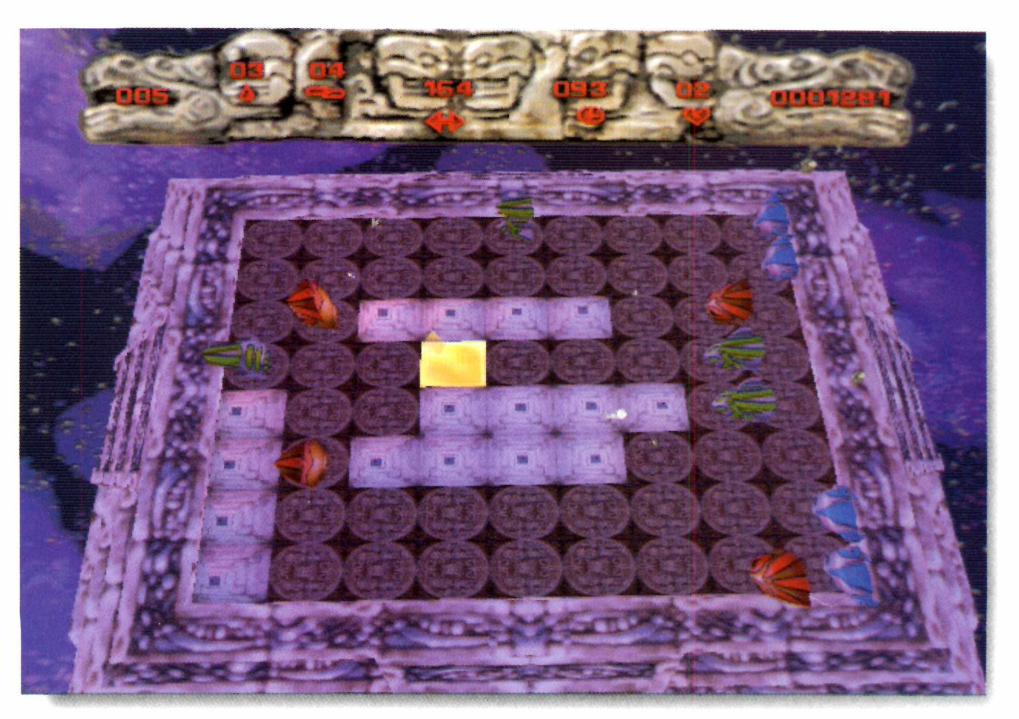

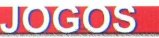

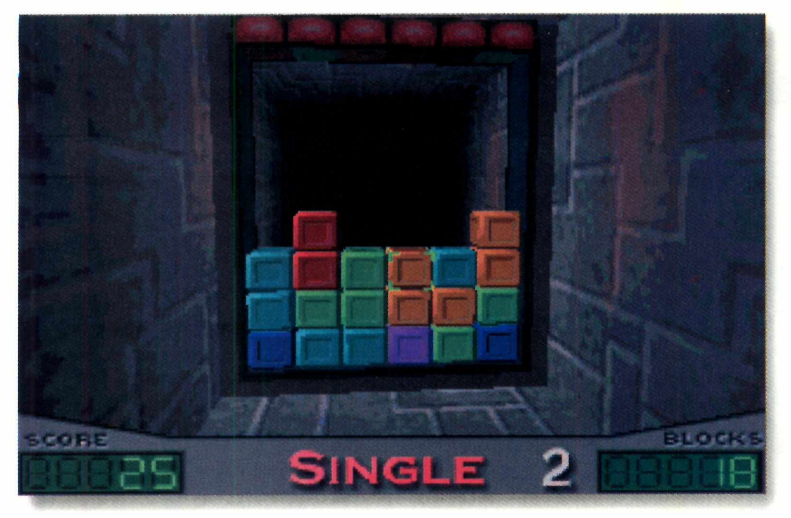

## **Novo Tetris**

#### **Este jogo é uma ótima opção para** *os apreciadores do estilo Tetris*

**O** s fanáticos por jogos de raciocínio não podem deixar de conhecer o divertido Matrix. Embora as imagens sejam simples, o s fanáticos por jogos de raciocínio não podem deixar de conhecer o divertido jogo é bem interessante e fará com que você se divirta bastante na frente do micro. **Como rodar** - Embora *Matrix* possa ser executado diretamente do CD-ROM, por se tratar de um jogo para DOS, é aconselhável fazer a instalação. Basta dar *Enter* em todas as perguntas que aparecem durante a instalação.

Depois de instalado, crie um atalho na Área de Trabalho para rodar o programa. Faça o seguinte:

Clique com botão direito em qualque lugar da Área de Trabalho, escolha Clique com botão direito em qualquer *Novo* e depois *Atalho.*

2 No espaço Linha de Comando, digite<br>
C:\games\matrix\matrix.exe e clique No espaço Linha de Comando, digite em *Avançar.*

**3** Digite *Matrix* quando for perguntado o nome para o atalho. o nome para o atalho.

**4** Clique em<br>
jogo, bast<br>
sobre o atalho. Clique em *Concluir.* Para rodar o jogo, basta dar um clique duplo

**Como jogar** - Seu objetivo é impedir que a tela se encha com os blocos que caem do teto. Para que isso não aconteça, você deve mover os blocos de maneira a reunir três da mesma cor em linhas ou colunas, o que fará com que elas desapareçam.

Mova o mouse para posicionar o cursor sobre o bloco que deseja mudar de lugar e clique sobre ele com o botão esquerdo: o bloco é destacado.

Posicione o cursor sobre a posição em que deseja recolocar o bloco destacado e clique novamente. Se houver um bloco no local onde você inseriu o que estava em destaque, ele se transformará no novo destaque automaticamente.

**FICHA TÉCNICA Produtor** Beyond Virtual [www.beyondvirtu](http://www.beyondvirtu)  al.com **Valor do registro** US\$ 13,95 **Limitação** Permite jogar só 10 minutos

## **Faça restar um**

#### *Teste seu raciocínio e faça com que reste apenas uma peça*

*P egSol* é a versão eletrônica do popular jogo de<br>tabuleiro Resta Um. As regras são muito simple<br>Você joga em um tabuleiro em cruz com apenas um *egSolé* a versão eletrônica do popular jogo de tabuleiro Resta Um. As regras são muito simples. buraco no centro. Quando uma peça pode ser movimentada, ela fica indicada com a cor amarela, enquanto as demais permanecem em vermelho.

Pressione o mouse sobre uma peça em amarelo e arraste-a até o buraco mais próximo. Não esqueça que é obrigatório pular uma outra peça para atingir um buraco, ou seja, você não poderá efetuar um movimento sem passar por uma peça nem poderá pular duas ou mais peças.

A peça pulada será retirada do tabuleiro. Seu

objetivo é montar uma estratégia para "comer" todas as peças, de modo a sobrar só uma. **Como jogar -** Mantenha o botão do mouse pressionado sobre uma peça amarela e arraste-a para um buraco vazio. Se neste

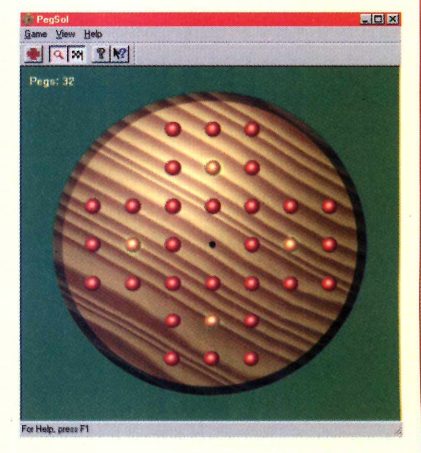

período você desistir do movimento, basta soltar a peça na mesma casa de origem. O jogo termina também quando não houver mais movimentos possíveis.

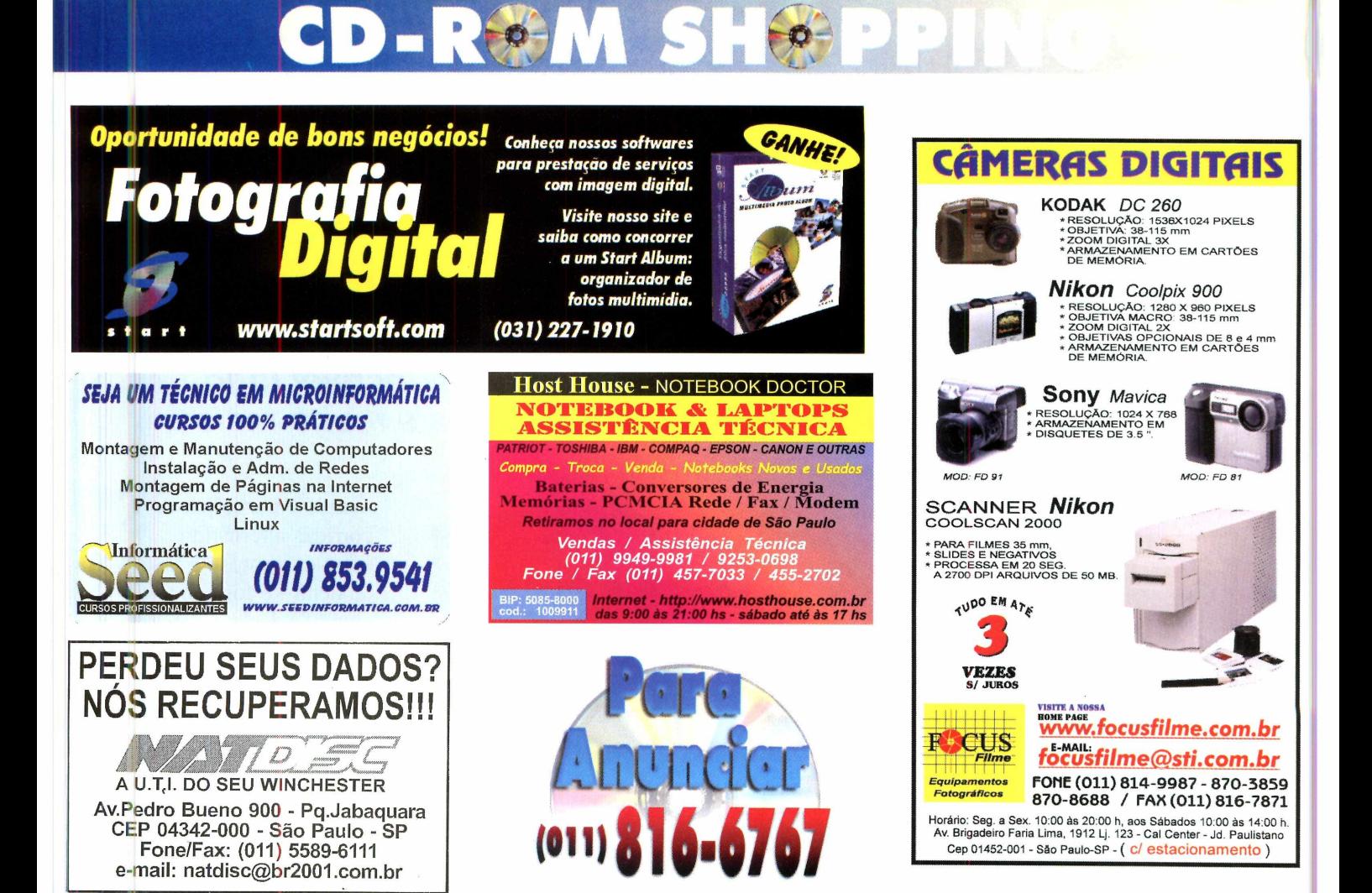

## **Telemensagem Informatizada**

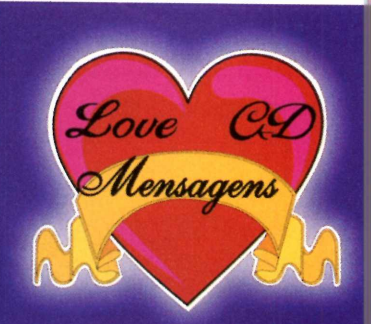

**SOLICITE CATALOGO EM CD-ROM KIT 98** 1+1 DE  $R$ 285,00$ 

**KIT 2000 LANÇAMENTO** 1+2 DE **R\$ 290,00 CONFIRA!!!**

## **Monte seu Próprio Negócio**

UTILIZANDO SEU COMPUTADOR SEM SAIR DE CASA

**1® PASSO: POSSUIR UM COMPUTADOR MULTIMÍDIA, IMPRESSORA - FAX MODEM 2® PASSO: TER UMA LINHA TELEFÔNICA 3® PASSO: ADQUIRIR UM KIT DE TELEMENSAGEM INFORMATIZADA**

**SEJA NOSSO REVENDEDOR EM SUA CIDADE** FONE: (085) 254-1433 / 252-2462

VEJA MAIS INFORMAÇÕES EM http://pagina.de/lovecd

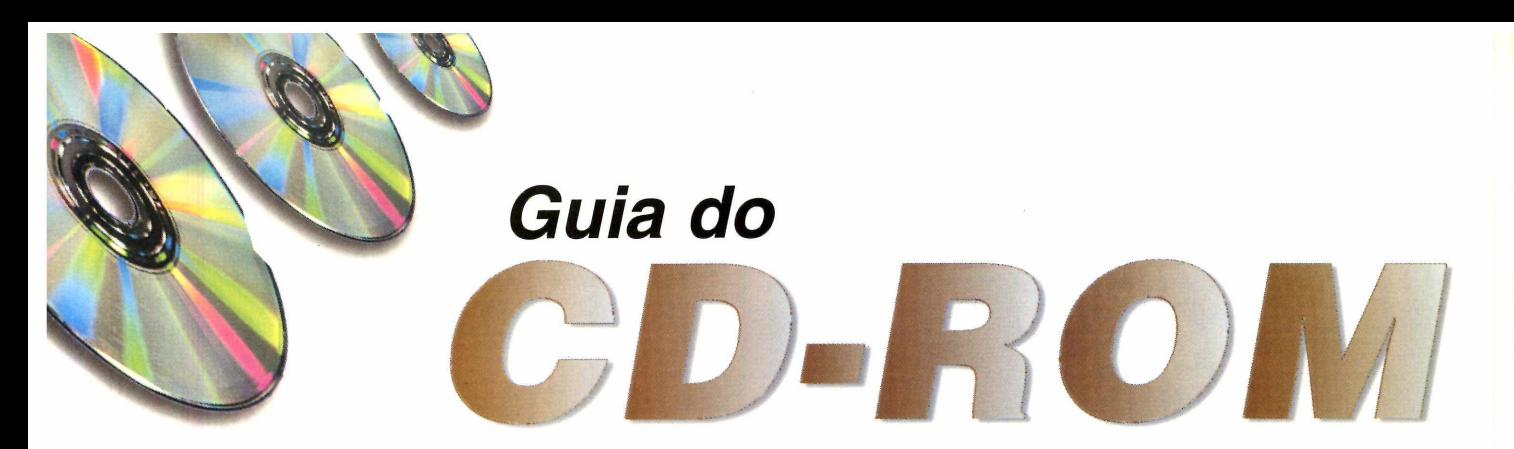

*Entre as novidades deste mês estão* **Silver,** *um incrível jogo de aventura com ótimos cenários, simuladores e muito mais*

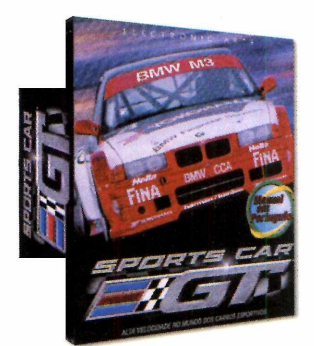

**SPORTS CAR GT**

E m Sports Car GT<br>você pode escolher m *Sports Car GT* entre carros de série da categoria GT e participar de corridas em pistas idênticas às

reais, como o Mercedes CLK GTR e o McLaren F1 GTR. Porém, a simulação da pilotagem desaponta. A direção do carro tem respostas bruscas e causa rodadas na pista facilmente, principalmente em computadores mais lentos.

**ELECTRONIC ARTS PREÇO - R\$ 82,00 (011) 5506-0232**

*Diversão: 7 Cenários: 8 Nota da redação: 6*

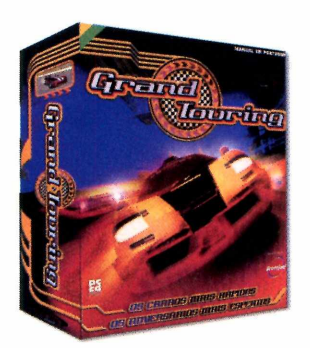

#### GRAND TOURING

Grax<br>corrida *rand Touring* é um excelente jogo de corrida com cenários inacreditáveis. Você pode escolher entre os melhores carros do

mundo e participar de corridas alternando entre os pontos de vista de dentro e fora do carro. O destaque fica por conta do replay, que exibe sua corrida com tomadas de câmeras dignas das melhores emissoras de Televisão. Um ótimo jogo.

#### **GREENLEAF PREÇO - R\$ 65,00 0800 17-5355**

*Diversão: 8 Cenários: 9 Nota da redação: 8*

**SILVER** 

*S ilver* é um jogo de aventura tão bem produzido que podería virar filme. A história é bem complexa e se passa em um reino medieval repleto de lutas entre magos e cavaleiros. Entre os destaques estão as ilustrações, que são tão bem feitas que podem ser comparadas aos desenhos animados de última geração.

Os filmes que são exibidos quando algumas tarefas importantes do jogo são concluídas também são simplesmente incríveis - muitas vezes são tão envolventes que a pessoa que está jogando chega até mesmo a tomar alguns sustos.

Se você está cansado da monotonia dos jogos de aventura tradicionais, vale a pena dar uma investir um pouco do seu tempo em *Silver.*

**INFOGRAMES PREÇO - R\$ 59,00 (011) 298-9922**

*Diversão: 8 Cenários: 9 Nota da redação: 9*

#### 70 REVISTA DO CD-ROM Nº 47

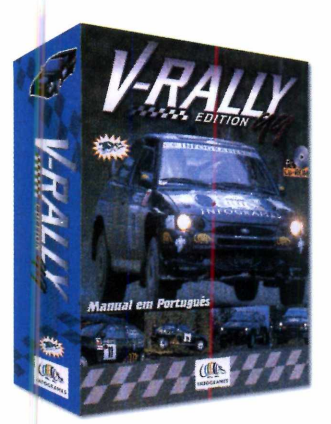

#### V-RALLY

Sinta a emoção de pilotar em estradas de asfalto, terra e neve em alta velocidade. Neste jogo você participa de uma corrida de rali com carros reais, como o Subaru Impreza, grande campeão da categoria, o Seat Ibiza e

Os Diamantes

**Os Diamantes**<br>Não São Eternos

ydano Ron

Mitsubishi Lancer Evolution, e tem de usar toda sua habilidade para conseguir o melhor tempo.

Os cenários são bem diversificados e as corridas acontecem em 8 localidades, incluindo os ralis da Indonésia, Nova Zelândia, Alpes e Suécia, que fazem parte do calendário do campeonato mundial da categoria.

#### **INFOGRAMES PREÇO- R\$ 59,00 FONE: (011) 298-9922**

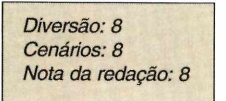

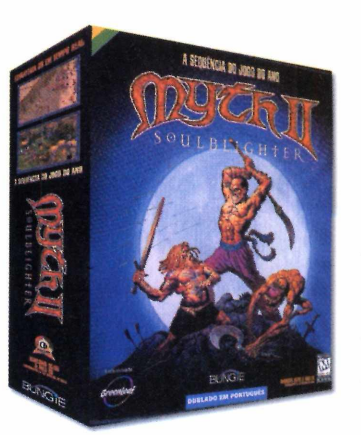

#### MYTH il SOULBLIGHTER

D esenvolva a melhor estratégia para invadir castelos e conquistar terrenos neste jogo medieval de estratégia. Embora as imagens não sejam excelentes, a visualização 3D é no mínimo interessante. Cada explosão causa uma

verdadeira carnificina, espalhando braços e pernas para todos os lados.

Myth II também oferece recursos para que o jogador elabore suas próprias missões e até mesmo unidades de combate, como novos arqueiros e soldados. Outra possibilidade é a criação de novos artefatos, incluindo poderosas armas.

**GREENLEAF PREÇO - R\$ 65,00 FONE: 0800 17-5355**

*Diversão: 7 Cenários: 6 Nota da redação: 7*

# O que é feito de um bon vivant quando os seus<br>dias na Terra chegam ao fim?

**E se ele tiver um filho com a própria irmã? Este "filho do pecado" precisa mesmo ser um infeliz? E se ele roubar um par de escravos, fugir de casa aos 17 anos e se embrenhar na Chapada Diamantina?**

## Você precisa saber.

*A s vezes é gostoso, outras sem graça. A s vezes é gratificante, outras terrivelmente difícil. Mas não há como negar. Quem consegue se abstrair do dia-a-dia e olha a vida do alto, descobre que viver é um experiência fascinante. Magnífica.*

*Esse livro não tem pretensões literárias ou filosóficas. Limitasse a contar uma história surpreendente e divertida. Em todo o caso, se você conseguir ler também nas entrelinhas, talvez descubra um jeito novo e diferente de encarar a vida*

*O autor*

**Provavelmente, o melhor investimento que você pode fazer com 19 reais. Nas melhores bancas e livrarias do Brasil, pelo telefone gratuito 0800 55 7667 ou pelo site da Internet: [www.europanetcom.br/diamantes](http://www.europanetcom.br/diamantes)**

an Can Kiteran

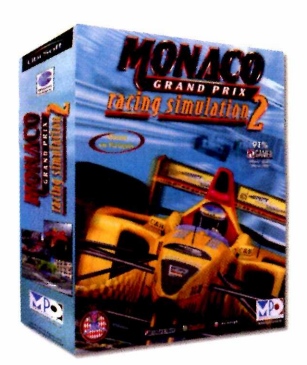

#### MONACO GP RACING SIMULATION 2

**E** m *Monaco GP 2*<br>
você compete você compete contra 21 pilotos controlados pelo computador através de novos recursos de inteligência artificial. A principal característica deste jogo são os cenários das pistas, tão realistas que você pode ver até mesmo as construções reais próximas aos circuitos - aliás, os mesmos do calendário

do campeonato mundial de Fórmula 1 (veja demo na página 60). Os nomes dos pilotos e equipes, no entanto, são fictícios. Ao término de cada corrida surge na tela uma análise completa de telemetria, que fornece os dados necessários para que você possa melhorar seu carro. Porém, o forte deste jogo não é o realismo. Mesmo com os gráficos excelentes, é impossível compará-lo com *World Circuit* 2, um simulador que já foi lançado há mais de dois anos.

**MPO MULTIMÍDIA PREÇO NÃO DISPONÍVEL (011) 3675-3766**

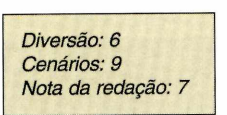

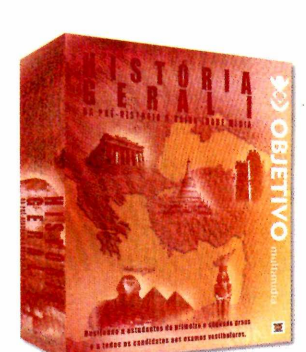

#### HISTÓRIA GERAL I

*istória Geral* /, CD-ROM criado pelo Objetivo Multimídia, contém diversas informações sobre história universal que podem ser muito úteis para estudantes de  $1^\circ$  e  $2^\circ$  graus. Os tópicos abordados são bem diversificados, mas um problema constatado é que dificilmente os autores se aprofundam em um determinado assunto. Além disso, a interface

é ruim e muitas vezes o usuário fica perdido, não conseguindo nem mesmo encontrar o botão para sair do programa. Isto ocorre porque todos os tópicos ficam disponíveis em um pequeno disco no canto inferior direito da tela, sem nenhum tipo de menu de instruções ou barra de ferramentas. Este CD-ROM pode ser útil para referências rápidas ou para satisfazer curiosidades, mas para o objetivo proposto deixa muito a desejar.

**OBJETIVO MULTIMÍDIA PREÇO - R\$ 49,00 (011)287-7035**

*Conteúdo: 5 Interface: 4 Nota de redação: 5*

## **Pinball Science**

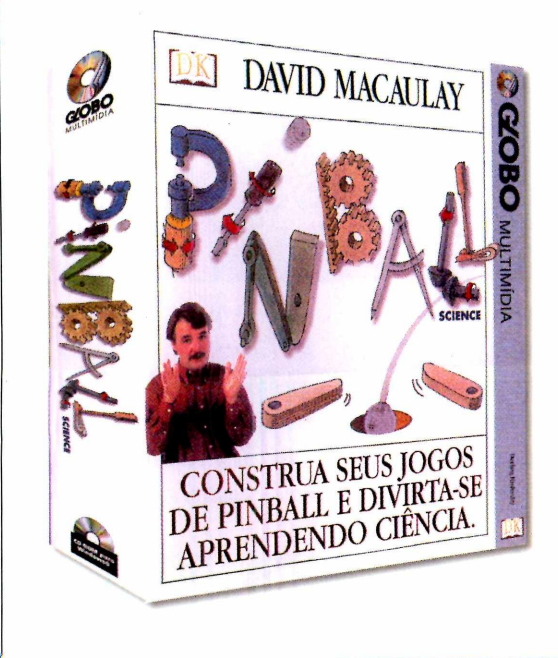

*P* in<br>se apre *inball Science* é um bom programa para ender ciências brincando. Lançado totalmente em português, seu objetivo é seguir as dicas dadas pelo narrador e reconstruir tabuleiros de pinball usando conceitos científicos que vão sendo aprendidos e testados na prática. Oferece três diferentes cenários: Aldeia, Ilha e Lua.

Depois que você reconstruir o cenário, chega a parte mais interessante: a diversão. Você pode jogar na mesa de pinball reconstruída e

acertar os alvos que você incluiu na montagem. *Pinball Science* foi criado por David Macaulay, o mesmo autor da famosa série Como as coisas funcionam.

No geral, o conteúdo é muito interessante e as brincadeiras são divertidas, uma característica rara em programas deste tipo.

**GLOBO MULTIMÍDIA PREÇO - R\$ 49,00 0800 13-0303**

*Conteúdo: 8 Interface: 8 Nota da redação: 9*
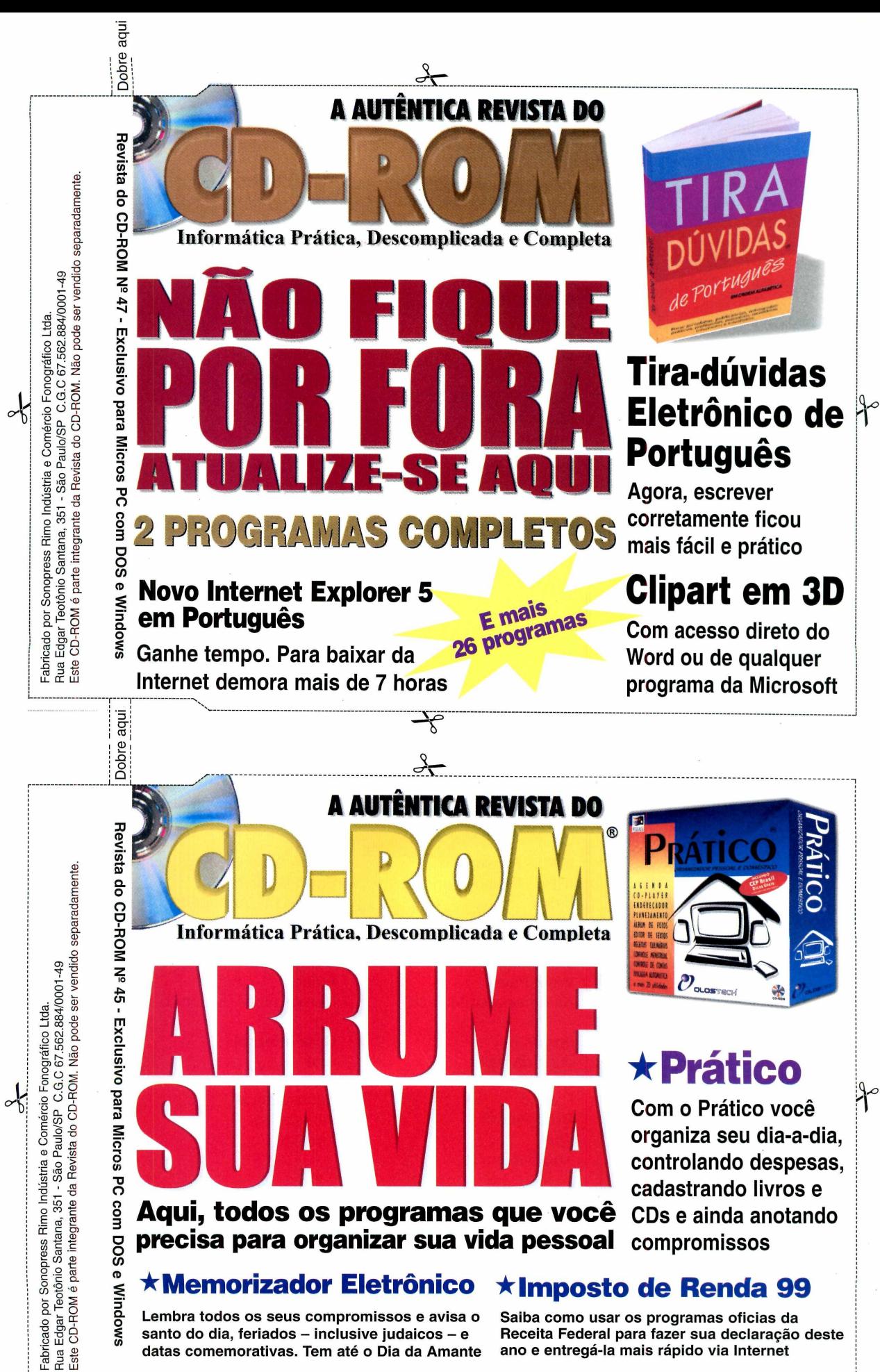

 $\frac{1}{6}$ 

## **Programas da Edição 47**

#### **Lazer**

LiveArt Webshots Desktop Honey Bears Screensaver - Cupido Screensaver - Bíblia

#### **Aplicativos**

MiniBase Talk 2Desktop Currículo Music Match Box Babylon Super Notas

Y2K - Bug do Milênio Kit de Acesso Mandic índice Desinstalador

#### **Jogos**

**Machwarrior** Monaco 3D Grim Fandango Requiem Marble Drop Trophy Bass 3D **Matrix** Twisted

Mars Maniacs Resta Um

**Programas Completos** Internet Explorer 5 Tira Dúvidas

#### **Guia Internet** Rádio Meteorologia Mapas Variedades Vip-mail

#### **PARA RODAR O CD-ROM NO WINDOWS 95 E 98**

O CD-ROM tem auto-reprodução no Windows 95 e 98. Basta<br>Colocá-lo na bandeja do drive de CD-ROM e aguardar alguns segundos para que a interface apareça na tela automaticamente. Mas, dependendo da configuração do seu PC, isso pode não acontecer. Nesse caso, faça o seguinte:

**1** - Clique no botão *Iniciar* e escolha *Executar.*

2 - Se for o caso, digite D:\CDROM e dê OK. O disco deve rodar, (substitua D: pela letra correspondente ao seu drive de CD-ROM).

#### **PARA RODAR O CD-ROM NO WINDOWS 3.1**

- **1** Coloque o disco na bandeja do drive de CD-ROM. 2 Na tela do Gerenciador de Programas, clique *Arquivo* (ou
	- *File,* se o Windows for em inglês). **3** - Clique em *Executar (Run).* Na caixa de diálogos que se abre,
- digite: D:\CDROM (ou, no lugar do D, a letra correspondente ao drive de seu CD-ROM). Dê OK.

Após a animação de abertura da Europa Multimedia, surge a tela principal do CD-ROM. A partir daí, basta clicar sobre a opção desejada para ver o conteúdo de cada pasta.

## **Programas da Edição 45**

Background Scroller **IRPJ - Pessoa Jurídica** Small Soldiers<br>Dancing Leaves Screensaver Índice **Indice** Worms III - Armageddom Dancing Leaves Screensaver *indice*<br>Imagens **II** - Hideme Imagens Jungle Screensaver Photo Line 5 **Programas** Karaoke Versamap **Completos** Rave eJay Work Pack Prático Web Tunner Kit de Acesso Mandic

32 BitFax **Arte** Jogo da Velha Arte ACDSee Kyodai Esportes Desinstalador Ladrão Passatempos Domínio PRO PILOT Variedades Entrega do IR via Internet Thief

**Lazer IRPJ - Pessoa Física TOCA 2**<br> **Rackground Scroller IRPJ - Pessoa Jurídica Small Soldiers** 

The Settlers III

#### **Aplicativos Jogos Guia Internet**

Vip-mail

#### **PARA RODAR O CD-ROM NO WINDOWS 95 E 98**

**O** CD-ROM tem auto-reprodução no Windows 95 e 98. Basta colocá-lo na bandeja do drive de CD-ROM e aguardar alguns segundos para que a interface apareça na tela automaticamente. Mas, dependendo da configuração do seu PC, isso pode não acontecer. Nesse caso, faça o seguinte:

**1** - Clique no botão *Iniciar* e escolha *Executar.*

2 - Se for o caso, digite D:\CDROM e dê OK. O disco deve rodar, (substitua D: pela letra correspondente ao seu drive de CD-ROM).

#### **PARA RODAR O CD-ROM NO WINDOWS 3.1**

- 
- **1** Coloque o disco na bandeja do drive de CD-ROM. 2 Na tela do Gerenciador de Programas, clique *Arquivo* (ou *File,* se o Windows for em inglês). **3** - Clique em *Executar (Run).* Na caixa de diálogos que se abre,
- digite: D:\CDROM (ou, no lugar do D, a letra correspondente ao drive de seu CD-ROM). Dê OK.

Após a animação de abertura da Europa Multimedia, surge a tela principal do CD-ROM. A partir daí, basta clicar sobre a opção desejada para ver o conteúdo de cada pasta.

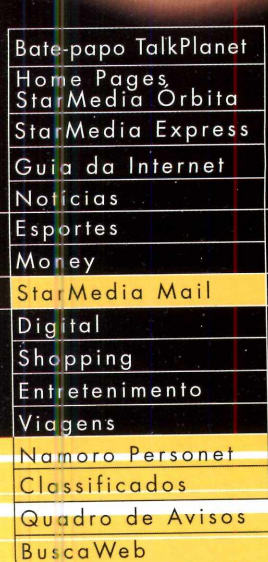

**Tempo** 

Mapa StarMedia

## porto alegre

## salvador

STARMEDIA

Em poucas linhas. Muitos sentimentos.

O StarMedia Mail traz para você seu próprio endereço na internet. Não importa se você esta na esquina ou do outro lado do mundo. Agora você pode estar perto de quem quiser, onde estiver. StarMedia: Bate-papo, mensagens instantâneas, pesquisador, notícias, esportes, home pages pessoais, entretenimento e muito mais. Tudo em um só lugar. E grátis.

[www.starmedia.com.br](http://www.starmedia.com.br)

A comunidade N°1 da Internet no Brasil

La Caraccerto de Metwork, Inc. StarMedia Network, Inc. é a proprietária da marca StarMedia e outras marcas usadas no serviço

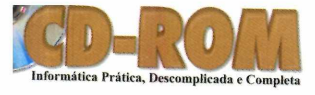

## **Informática Prática, Descomplicada e Completa**

# rogramas deste CD-ROM

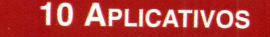

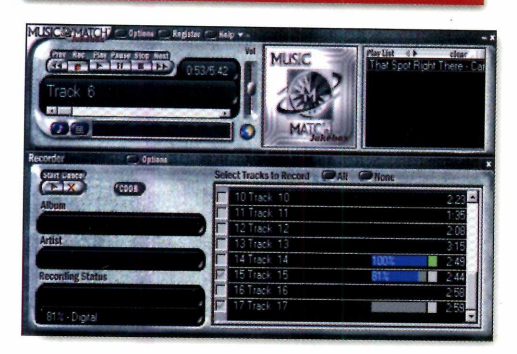

- **MP3 Fácil**  Programa para converter músicas para o formato MP3 a partir dos seus CDs de áudio. Também toca arquivos nesse formato.
- **Lembretes**  "Fixa" lembretes na área de trabalho do Windows como se fossem etiquetas adesivas. Ideal para não esquecer os compromissos importantes.
- **Faça seu Currículo**  Basta responder as perguntas informando seus dados pessoais e sua experiência profissional que o programa faz seu currículo já no formato correto.
- **Tradução Automática**  Dicionário de inglês que se integra ao Windows. Permite traduzir de dentro de qualquer programa, bastando selecionar a palavra e clicando sobre ela com o botão direito do mouse.
- **Banco de Dados Profissional**  Programa pra elaborar um banco de dados, como cadastro de clientes e outras aplicações. Permite análises e cruzamento de informações. Versão freeware, sem restrição.
- **Comando de Voz**  Programa de reconhecimento de fala. Permite que você configure comandos de voz para executar tarefas literalmente dando ordens para o seu computador.
- **Bug do Milênio**  Faz um rastreamento dos programas da Microsoft que você tem instalados no seu computador e verifica se eles são compatíveis com a virada de data de 1999 para 2000.
- **Mandic Internet**  Pacote de instalação do Internet Explorer 4.0 com as configurações prontas para acessar a Internet através do provedor Mandic. A senha para acesso e o procedimento de instalação estão na página 23 da revista impressa.
- **índice CD-ROM**  índice completo, com todos os programas distribuídos nas 46 edições da Revista do CD-ROM. Permite buscas por nomes ou por função.
- **> Desinstalador**  Remove, com segurança, os arquivos copiados para o seu computador através do botão Copiar para o seu PC da interface do CD-ROM.

#### **6 Programas de Lazer**

- **Cliparts Namorados**  Uma seleção com 26 ilustrações para você fazer uma surpresa romântica ao seu par no Dia dos Namorados.
- **Screen Saver Bíblia** Protetor de tela com belas imagens bíblicas. Contém dez imagens do Velho Testamento, com músicas e citações do Gênesis.
- **Wallpapers Automáticos**  Ótimo gerenciador de papéis de parede. A cada dia, busca uma imagem diferente num acervo na Internet e muda a cara do seu computador.
- **Cliparts em 3D**  Permite inserir imagens em 3D a partir de aplicativos como o Microsoft Word ou ainda o WordPad, Permite ainda modificar a posição das figuras e a iluminação.
- **Pinturas Animadas**  Programa infantil que traz um livro para colorir animado com os Ursos Carinhosos. Ideal para entreter as crianças, enquanto ajuda a desenvolver a criatividade e a coordenação motora.

# Veja como o *Explorer 5 e o Tira* Dúwidas podem ajudar você

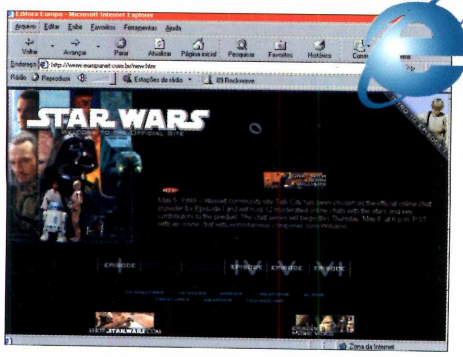

• Internet Explorer 5 - Novo navegador de Internet da Microsoft. Traz novos recursos multimídia, sintoniza emissoras de rádio no mundo inteiro e ainda permite um melhor gerenciamento de seus e-mails

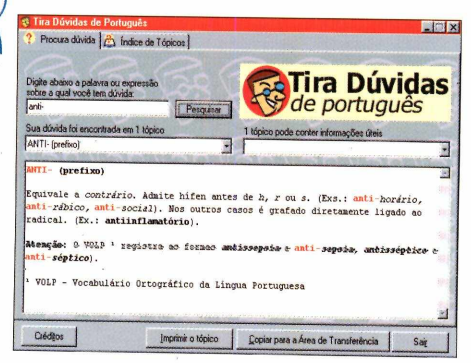

**• Tira Dúvidas de Português** - Indispensável para escrever corretamente. O programa permite a consulta rápida e fácil das dúvidas mais freqüentes da língua portuguesa, como uso do hífen, acentuação, porquês e muito mais

#### **• Screen**

**Saver Cupido** Protetor de tela cujo astro é o Cupido, que voa pela tela disparando flechas e cultivando corações. Ótimo para surpreender quem você ama.

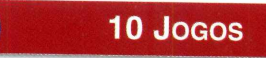

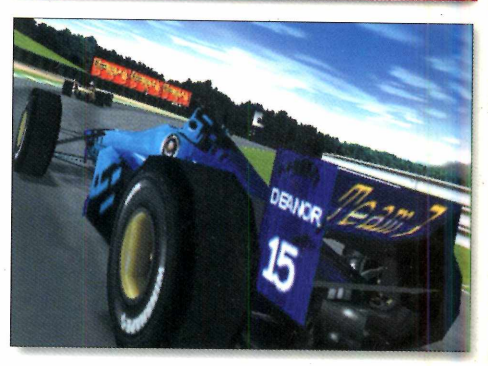

- • **Monaco GP 2**  Corrida em pistas reais do circuito da Fórmula 1. O forte do jogo está na sensação de velocidade e riqueza de detalhes. Porém, requer o uso de uma placa 3Dfx.
- • **Matrix**  Semelhante ao Tetris. Jogo no qual você deve impedir que a tela se encha com os blocos que caem do teto.
- **Grim Fandango**  Jogo de aventura diferente de tudo que você já viu. Assuma o papel de Manny Calavera e ajude-o a sair da Terra dos Mortos para que sua alma descanse em paz.
- • **Requiem**  Jogo de ação em primeira pessoa com muito sangue e violência. Percorra corredores escuros e consiga armas poderosas para enfrentar seus inimigos.
- • **Aggressive**  Pilote uma nave no estilo clássico dos jogos de fliperamas, com ponto de vista de cima.
- **Mars Maniacs**  Participe de uma corrida em alta velocidade com sofisticados carros flutuantes. Vale de tudo para vencer. Requer placa 3Dfx.
- • **Mech 3**  Escolha um dos três robôs e assuma o controle em primeira pessoa, enfrentando inimigos numa guerra de vida ou morte.
- • **PegSol**  Versão eletrônica do jogo de tabuleiro Resta Um. Com movimentos semelhantes ao do jogo de damas, você deve comer as peças de modo que sobre só uma.
- **Pescaria 3D**  Jogo de pescaria com regras reais do campeonato norte-americano. Você controla o movimento do barco pelo lago e visualiza os peixes em 3D.
- • **Twisted**  Resolva os quebra-cabeças agrupando as peças que tenham cores e forma iguais, dentro do número de movimentos preestabelecido pelo jogo.

**REVISTA DO CD-ROM** - Nas bancas no dia 25 de cada mês, sempre com um CD-ROM. Se estiver faltando, peça ao seu jornaleiro